# **Waste Monitoring System**

**U.D.R.L. Vijayanthi 2020**

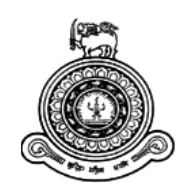

# **Waste Monitoring System**

# **Information Technology A dissertation submitted for the Degree of Master of**

# **U.D.R.L.Vijayanthi University of Colombo School of Computing 2020**

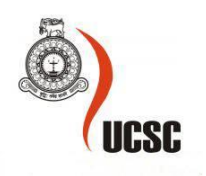

i

#### **Abstract**

<span id="page-2-0"></span>Waste management becomes a major problem all over the whole world. Solid waste management is the proper management of the disposal of wastes by its production and recycling. Therefore, solid waste management can be defined as systematic control, collection, storage, transportation, processing, and disposal of solid waste production. Waste management is important because it helps in maintaining the cleanliness of the whole world. It needs to be practiced because the entire population's health and protection depend on it. The Importance of solid waste management is Its Protects the environment, reduces all types of waste, Saves the earth and Recycling helps you to get money

WMS is a web-based software solution with a web application integrated with a mobile solution. It is facilitated for monitoring the waste collection process for an organization.

The main problem is addressed in this project is to give an automated solution for any organization private or government who are handling waste collecting and monitoring, when having a large waste to manage and a manual process to monitoring waste. When this task is done manually, we can see people face a lot of problems without a proper solution for waste collecting and monitoring. Now a day's waste is a major problem for the society without having a proper system for collecting and monitoring the waste.

This project is introduced a sophisticated system for send requests to collect the waste, scheduling transporters with waste categories, track the transporters while working, selling recycle items to regular buyers, maintaining transporter details, maintaining buyer details. Maintain Client requests. In brief clients or users of the Waste Monitoring System can register with the system via mobile application and able to send a request as a single or schedule for the collection of the waste by using a smartphone with a "Smart Bin" mobile application. The administrator can register the transporters with a truck and able to map registered transporters with waste categories and available routes of the region. Transporters can start a job via a mobile application, and they can update the status of the request after done it. Administrators can track the transporters and sell the collected recycle waste to the registered buyers.

This project is used HTML, CSS, Angular, and Bootstrap, and C # as a programming language to develop web applications and used Android Studio to develop the mobile application.

# **Declaration**

<span id="page-3-0"></span>The thesis is my original work and has not been submitted previously for a degree at this or any other university/institute.

To the best of my knowledge, it does not contain any material published or written by another person, except as acknowledged in the text.

Student Name: Mrs. U.D.R.L. Vijayanthi Registration Number: 2016/MIT/080 Index Number: 16550809

 $\frac{1}{2}$ 

Signature: Date: 21<sup>st</sup> June 2020

This is to certify that this thesis is based on the work of

Mr./Ms. U.D.R.L. Vijayanthi

Under my supervision. The thesis has been prepared according to the format stipulated and is of acceptable standard.

Certified by: Supervisor Name: Dr.Ajantha Atukorale

 $\overline{\mathscr{L}}$ 

Signature: Date: 21<sup>st</sup> June 2020

# <span id="page-4-0"></span>**Acknowledgments**

I would like to extend my appreciation to my supervisor, Dr. Ajantha Atukorale, Senior lecturer of UCSC, for supervising me and providing useful guidance throughout the entire project.

I would like to thank our project coordinator Mr.Viraj Welgama for giving his assistance at any time throughout the entire project course.

Furthermore, my sincere gratitude to the staff of Abans Environmental services (Pvt) Ltd and Gampaha Municipal Council for sharing their experience and necessary information when gathering the requirements.

Finally, I would like to express my gratitude to my parents, sister and beloved husband, and all batch mates for the support and guidance you have given throughout the entire project course to make a success of the project.

# <span id="page-5-0"></span>**Table of Contents**

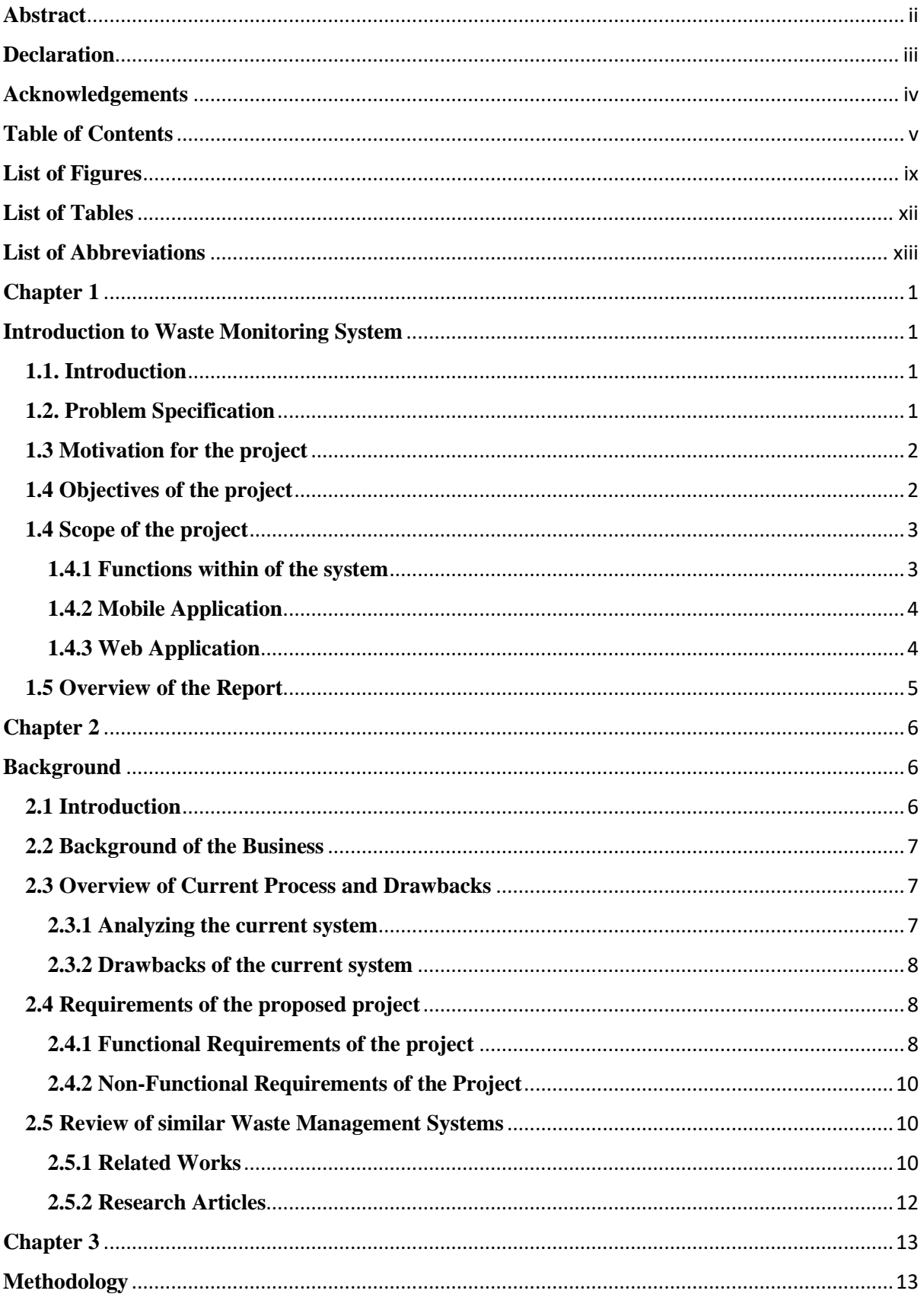

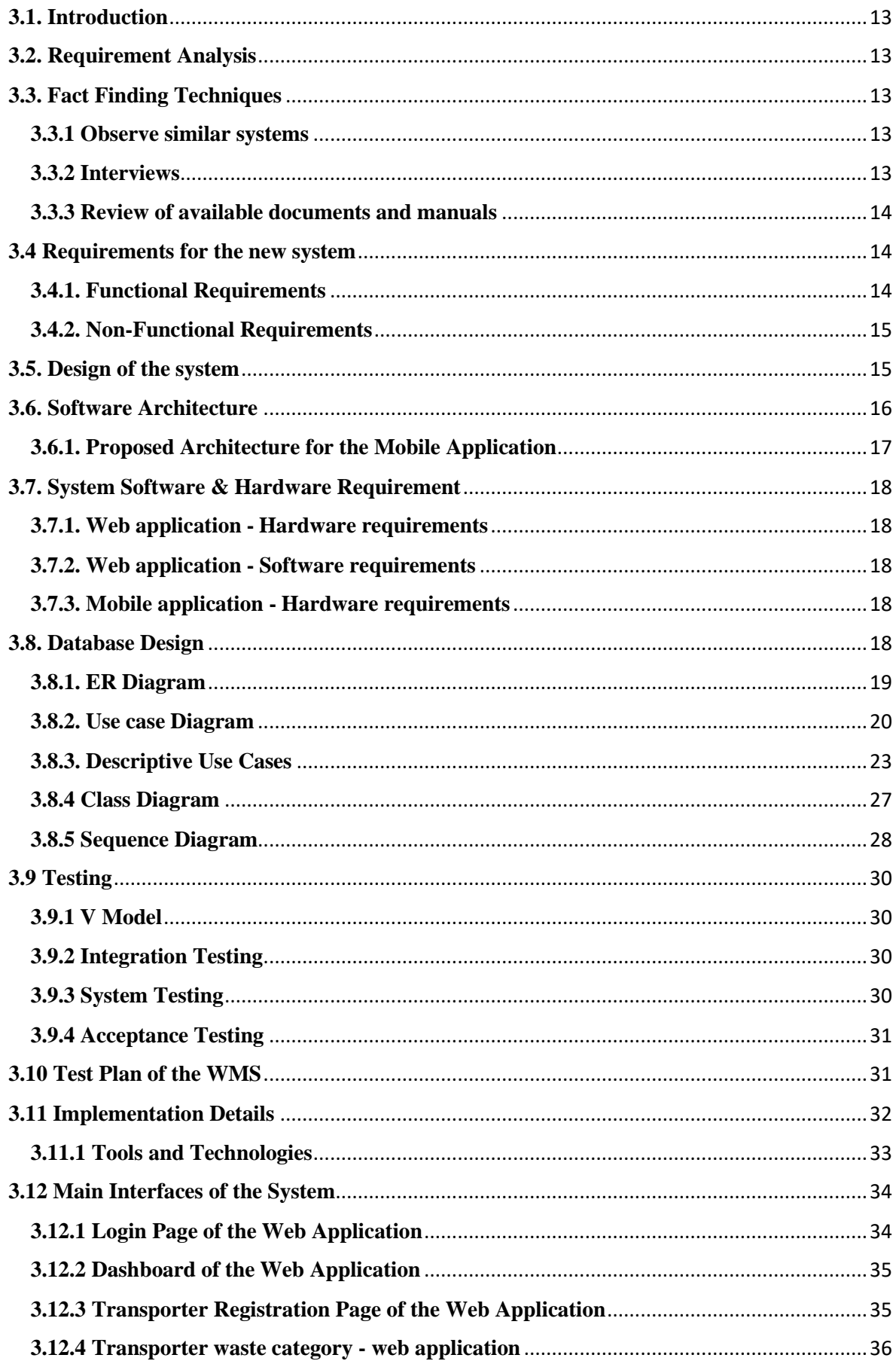

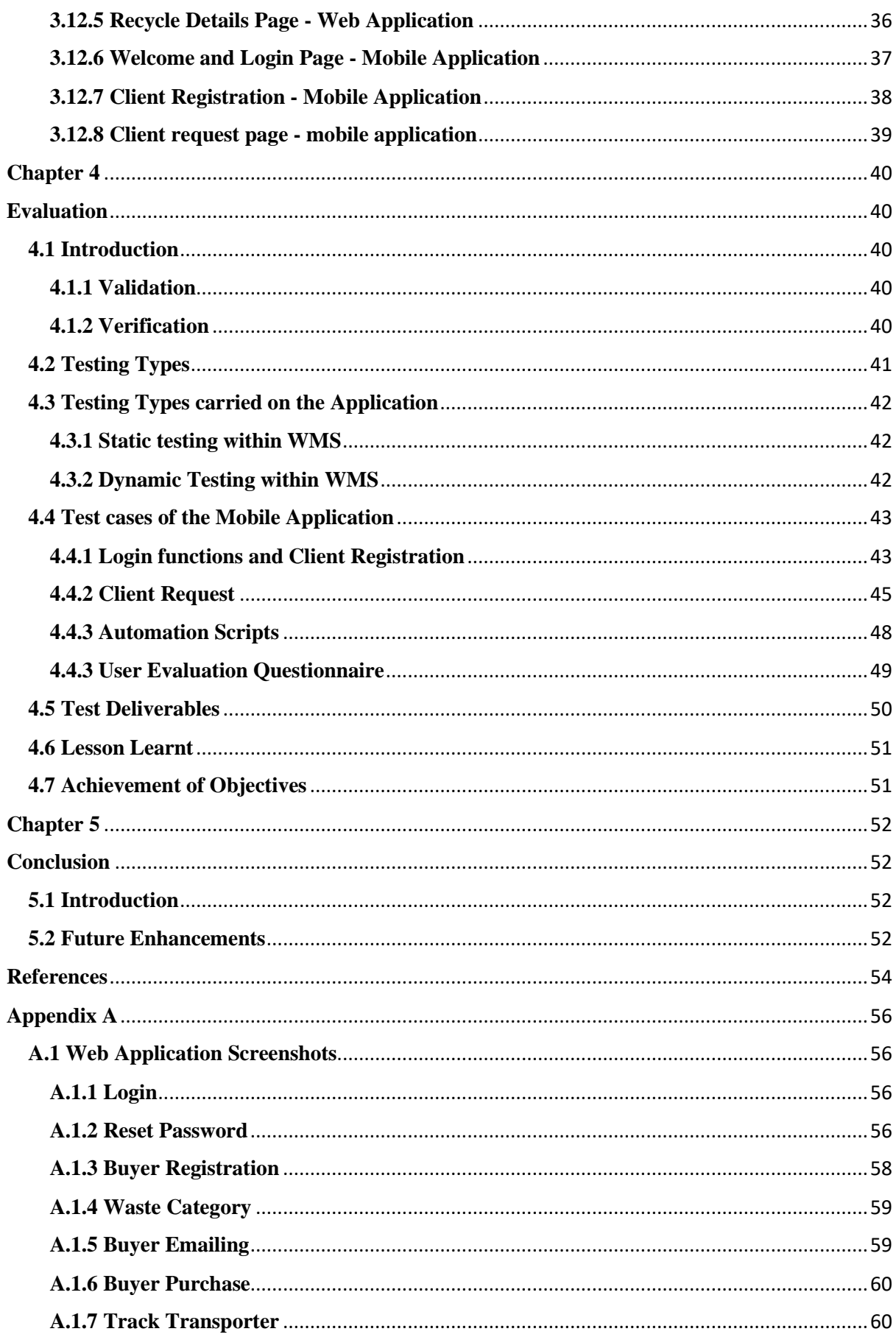

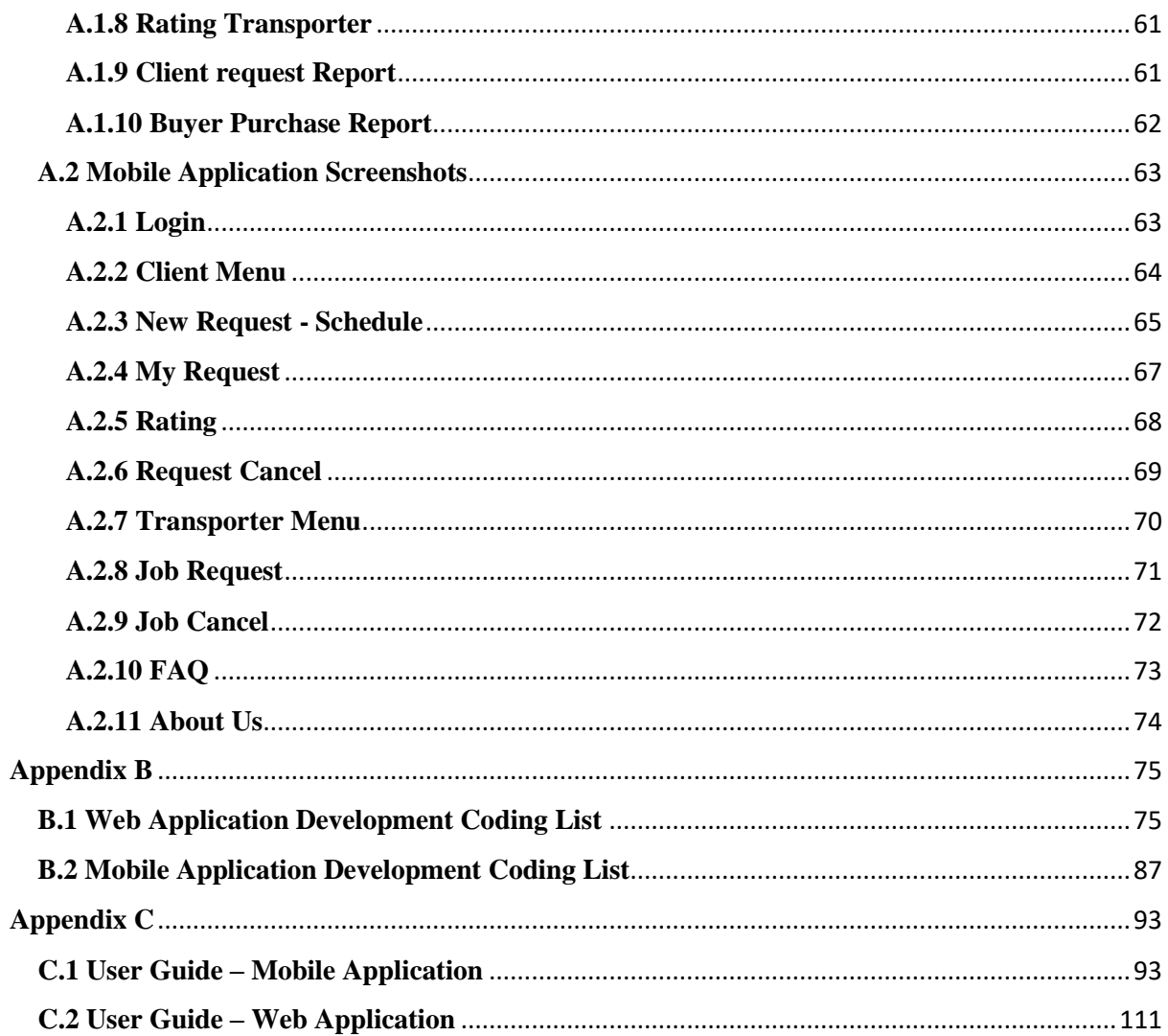

# <span id="page-9-0"></span>**List of Figures**

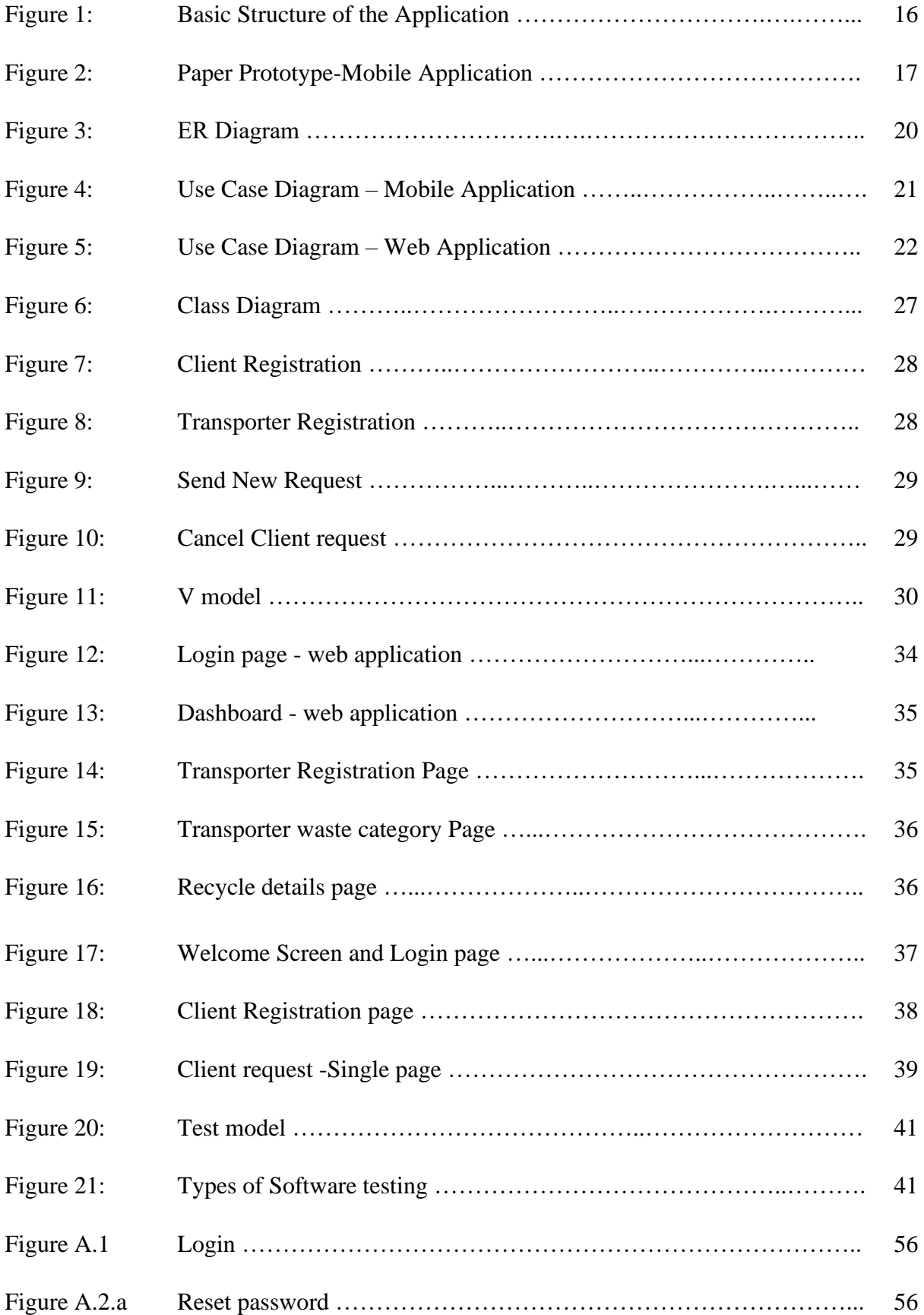

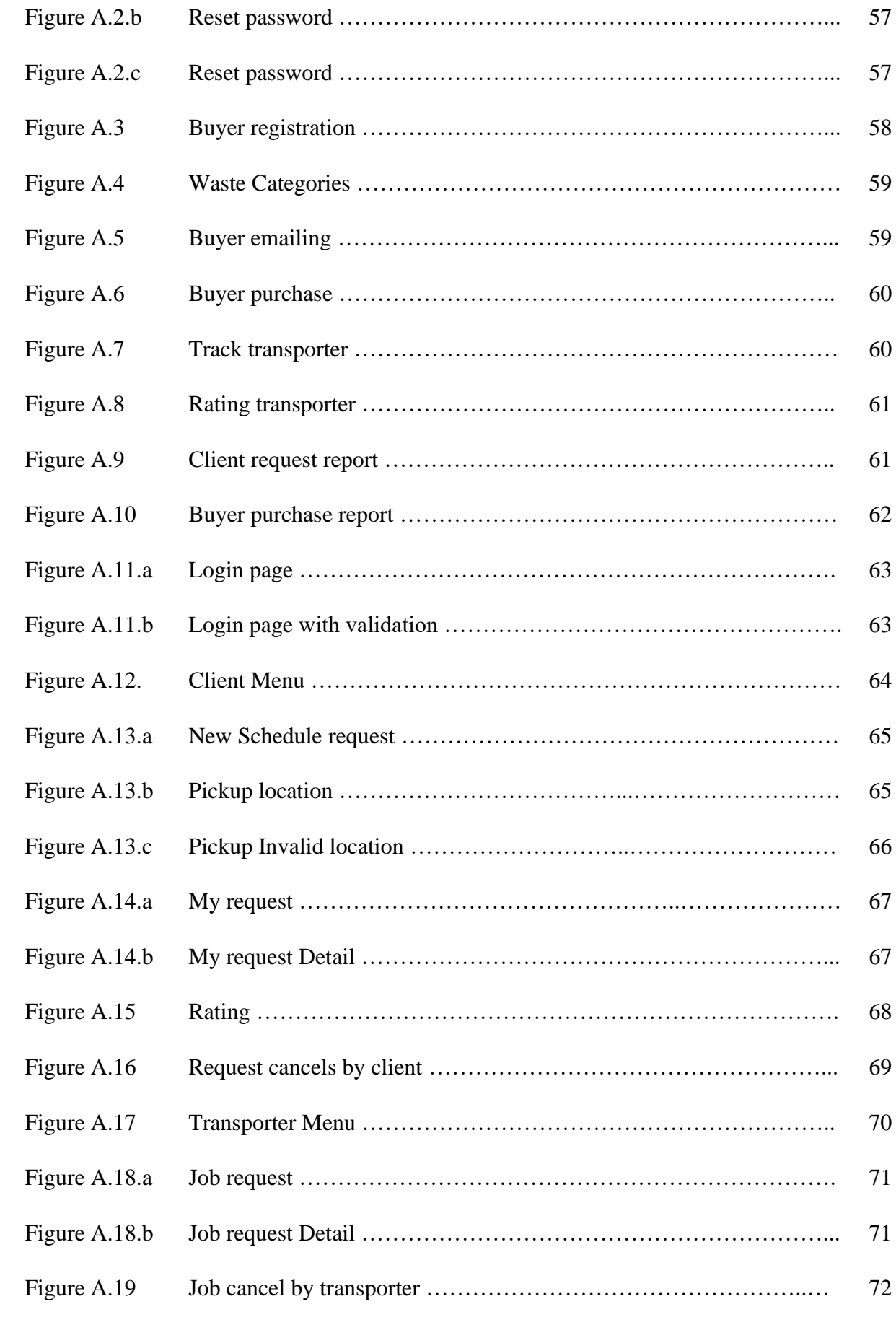

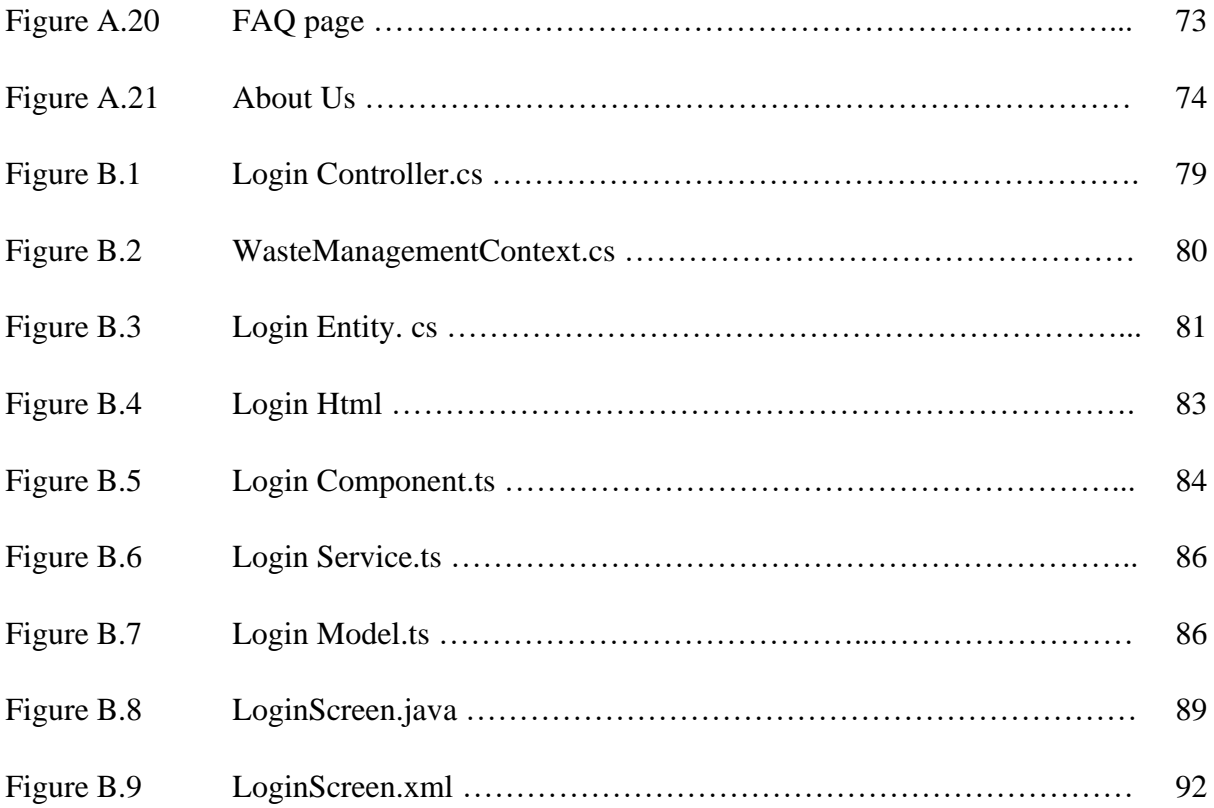

# <span id="page-12-0"></span>**List of Tables**

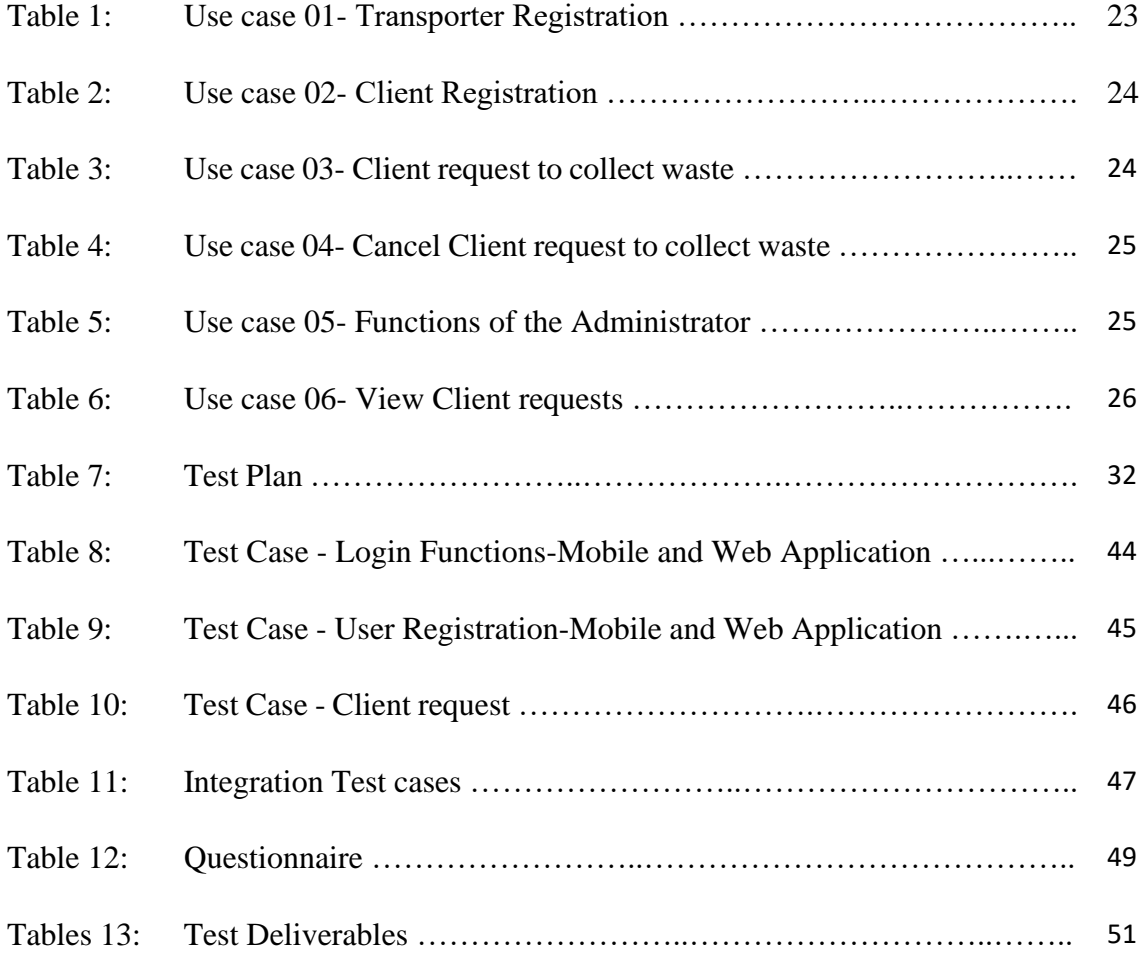

# <span id="page-13-0"></span>**List of Abbreviations**

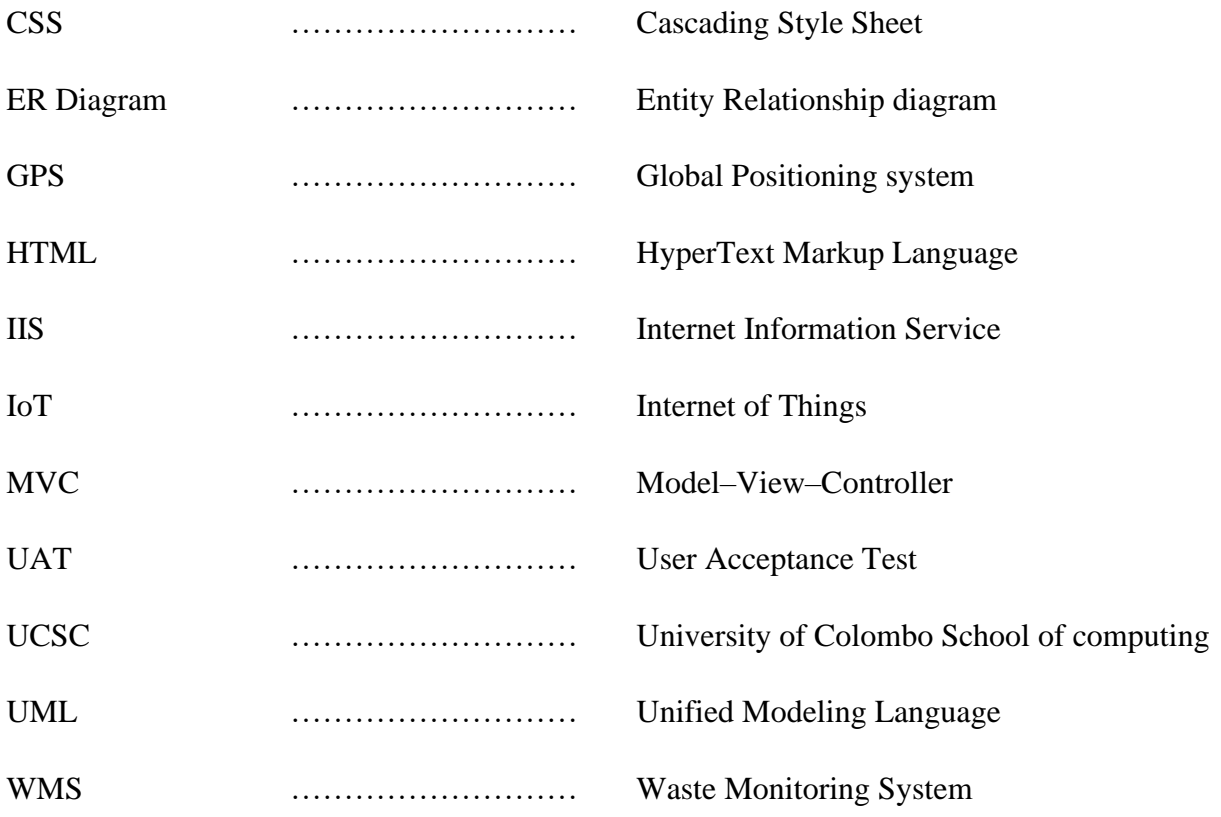

# **Chapter 1**

# <span id="page-14-1"></span><span id="page-14-0"></span>**Introduction to Waste Monitoring System**

#### <span id="page-14-2"></span>**1.1. Introduction**

Waste collection and monitoring are a complex process and nowadays it becomes very cost without a systematic process. The long-established method of monitoring and controlling the wastes is not systematic and utilizes more human effort, time, and cost. It is not suitable for present-day technologies. The Improper management of waste typically domestic waste, industrial waste, and environmental waste is a fundamental cause for many human problems such as pollution, diseases, and has adverse effects on the hygiene of living beings. To overcome all these issues, we are proposing the idea of a smart waste monitoring system that helps manage waste with less human effort to maintain a clean environment.

The opinion of smart waste monitoring is implemented as a systematic process for the collection and monitor the waste collection process in a metropolis where waste production is domestically very high but the effort for control it is relatively very low. Smart waste management mainly avoids the overfull collection of waste generated domestically which creates difficulty to manage its disposal.

#### <span id="page-14-3"></span>**1.2. Problem Specification**

Sri Lanka produces 7000MT of waste per day in the Western Province. Each individual generates an average of 1-0.4kg of waste per day. According to the Waste Management Authority and the Central Environmental Authority, only half of the waste generated is collected [6].

Waste collection and disposal responsibilities are distributed with the local authorities of the Divisional Secretariat, either a municipal council (as per the Municipal Councils Ordinance - 1947), the urban council (Urban Councils Ordinance – 1939), or local council (Pradeshiya Sabha Act – 1987). Provisions related to waste management and disposal, are made under the National Environmental Act No.47 of 1981 and Public Nuisance Ordinance.

There are some organizations concerned with waste management at different stages, including the Ministry of Local Government and Provincial Councils, Ministry of Mahaweli Development and Environment, Ministry of Megapolis and Western Province Development, Central Environmental Authority, Urban Development Authority, National Solid Waste Management Support Centre, Western Province Waste Management Authority, Local Authorities.

In the last 20 years, government organizations have attempted to implement the best waste monitoring approach for the country. Some policies and actions supported sanitary landfills, some initiatives were driven towards waste to energy projects. In 2008, Central Environmental Authority commences a 10-year Waste Management Program called "Pilisaru Programme" for "Waste Free Sri Lanka by 2018".

As a result of this process finally we are created Karadiyana, Bluemendhal, Meethotamulla, Kolonnawa, and coastline, rivers, and other streams which become dumping sites for plastic and polythene waste, and other waste.

#### <span id="page-15-0"></span>**1.3 Motivation for the project**

As a result of the non-systematic approach the waste collection, we can see waste on the roads, side of the roads, in the water bodies in most cities. The various governments have implemented several projects to bring a solution to this problem but no government has able to bring an everlasting solution for the waste management problem in Sri Lanka.

#### <span id="page-15-1"></span>**1.4 Objectives of the project**

- The prime objective of the Smart Waste Monitoring System, "To establish a proper solution for waste collection and monitoring to enhance the quality of the environment "
- Enhance effectiveness waste collection operation
- Improve the waste disposal process
- Introduce the waste collection classification
- Advance support to monitor the waste collection operation
- Eliminating waste on the environment to keep up improving the better condition of life"
- Supervising the waste collection operation to reducing waste in the environment
- On the elementary condition to transform a smart technology for waste collection system
- Make a minimum effort and time of people to eliminate waste in the environment
- Proceed in a healthy and clean environment.

# <span id="page-16-0"></span>**1.4 Scope of the project**

Smart Waste Monitoring System is a web-based solution with Smart-Bin mobile application to manage waste in geographical areas like city areas. It can be used for organizations in the government sector or the private sector.

According to the discussion with the Municipal council, Gampaha following components and generic requirements are identified as the scope of the project.

The system will be addressed four location categories to collect waste. Following are the location categories system will be maintained.

- Commercial (Market waste)
- Domestic
- Industrial (schools, public offices, hotels, etc.)
- Hospital

There are main target waste categories manage by the proposed system.

- Glass
- Plastic
- Paper & Board
- $\blacksquare$  Food & Agricultural waste
- Metal
- Hazardous waste
- E-waste
- Construction Debris
- Garden waste (Tree cuttings and grass cutting wastes)

#### <span id="page-16-1"></span>**1.4.1 Functions within the system**

- Automate the waste collection process.
- Automate recycle selling process.
- Mobile interface for the clients to send requests for the collected waste.
- Mobile interface for the transporters to view and update the status of the job.
- Web interface for the administrator of the organization to manage the waste collection process.
- Supports for the forecasting, decision making through report generation.

## <span id="page-17-0"></span>**1.4.2 Mobile Application**

There are two logins of the "Smart Bin" mobile application which are login for the User and login for the garbage tracker. Users can register by entering a username and password. Garbage tracker can register by entering the username, password, and vehicle number. The garbage tracker's registration will be validated with the web application from the administrator.

#### **Client:**

- Client registration
- Post a request to collect waste as a single request or a schedule request.
- Clients can post an image of the waste if need in a request. (This feature will be supported only for a single request)
- Additional Feature: Users can select a waste pickup location from google Maps when send a request.
- The client can cancel the requests.

#### **Transporter (Garbage Truck Driver):**

- The transporter can start the job and when he accepts the client request system sends the notifications for the relevant locations.
- The transporter can view client requests.
- The transporter can update the request with status (Complete/Partially Completed) when he has done his duty.
- The transporter can cancel the request (vehicle breakdown/road breakdowns/natural disasters) to the system via mobile application.

# <span id="page-17-1"></span>**1.4.3 Web Application**

#### **Administrator:**

- **•** Transporter (Garbage Truck Driver) registration.
- Waste classification
- Track transporter

The system will be provided a separate screen for the track transporter including updated details of transporter job status. The administrator can track the transporter by using this screen.

**Dashboard** 

The dashboard will be displayed in the following items.

Today Total Client requests Today Pending Requests Today In Progress Requests Today Partial Completed Requests Today Completed Requests Today Cancelled Requests

- Compose emails to buyers of the recycled items
- Enter current stock of the recycled items.
- View transporter ratings

Assumptions of the Smart Waste Monitoring System

- There should be an android device for each waste truck driver.
- There should be an android device for the client.
- There should be an internet connection

#### <span id="page-18-0"></span>**1.5 Overview of the Report**

Chapter 01 includes a brief introduction to the project and objectives and scope. Problems encounter and being faced in the current system and how to overcome those problems and features of the proposed system will be included in this chapter. Chapter 02 discusses similar systems, related work, or background study of the proposed system. Chapter 03 explains the methodological approach used in the system for designing. Chapter 04 discuss the implementation details of the system. Finally, Chapter 05 discusses the achievements and future enhancements of the system.

# **Chapter 2**

# <span id="page-19-1"></span><span id="page-19-0"></span>**Background**

#### <span id="page-19-2"></span>**2.1 Introduction**

This chapter demonstrates an overview of the current system and drawbacks of the current system and describes the functional and non-functional requirements of the proposed system. Also, a review of existing systems and research papers are published related to waste management all over the world.

Germany has come to first place all over the world for having the best waste management and recycling system in the world. Austria is in second place and Belgium is in third place in recycling and managing the waste. In Europe, these three countries are the best waste management and recycling performers [1].

Germany also implemented many waste management systems and policies. The entrepreneurs in Germany have identified waste management and recycling as a source of business in an innovative way. As a result of their advanced waste management policies, the 50,000 garbage dumps have been transformed into [1]:

- 70 incinerators
- 60 biological and mechanical waste processing factories
- 800 units producing compost from organic waste

The "green dot system "is one of the most innovative recycling solutions that Germany has promoted. Manufacturers and retailers have to pay for a green dot on the packaging of their products. The more packaging, the higher the fee creating an incentive for businesses to reduce packaging and facilitate recycling. This system has led to less paper, thinner glass, and less metal been used therefore reducing the amount of waste produced [1].

Austria has successfully implemented traditional methods to separate recyclable waste and reduce landfill using taxes and incentives. Austrian Biotech Company has developed a new high-tech method of waste management which uses fungal enzymes to recycle PET [1].

Belgium is another country with the best waste management and recycling solution. Belgium has introduced two waste management techniques: The Ecolizer and the green event and assessment guide. The Ecolizer is tracked the waste problem at the source. The green event and assessment guide are digital tools used by Belgium to gain fight against waste generation [1].

The purpose of this system is to design an effective waste management system for Sri Lanka based on the current waste collection process.

#### <span id="page-20-0"></span>**2.2 Background of the Business**

In Sri Lanka currently, most of the government and private organizations of waste management are followed a manual process for the collected waste from the divisions and recycling process. Gampaha municipal councils also followed a manual process for the waste collection. They have divided the area into divisions and assign transporters and supervisor for every division. The Supervisor has monitored the waste collection process of his area and take decisions appropriately. The waste recycling process also doing as a manual process, they have some buyers to purchase waste like glass, paper: metal, and cardboard.

#### <span id="page-20-1"></span>**2.3 Overview of Current Process and Drawbacks**

#### <span id="page-20-2"></span>**2.3.1 Analyzing the current system**

Currently, Gampaha municipal council has managed this waste collection process manually. They have garbage trucks and allocated transporters to divisions. Currently, they have waste categories as followed and they schedule days into categories to collect waste. Glass, plastic, and polyethylene collect twice a week.it is the schedule as for every Wednesday twice a week. It has schedules one day per week to collect metal, paper, and cardboard.

- Glass
- Plastic
- Cardboard & Paper
- Food waste
- Metal
- Hazardous waste  $&$  Construction Debris

Trucks are not allocated waste category wise. Currently, they have allocated one truck to collect food waste. Another truck is allocated to collect glass, plastic, and polyethylene. Another truck is allocated to metal, paper, and cardboard. After finish collects waste domestically that they will collect waste in hospitals and collect waste in construction sites and factories if there any special request.

There is a separate compost unit and after collect food waste, they transfer it into that unit. Other categories such as glass. Plastic, polyethylene, metal, paper, and cardboard they are selling to internal and external parties. External parties are some buyers and internal parties are garbage transporters.

## <span id="page-21-0"></span>**2.3.2 Drawbacks of the current system**

Following drawbacks are identified after analyzed the current system.

- As per the current system unable to collect waste on time and people need to wait until the day is coming to collect waste.
- Waste is kept on the roads for a very long time.
- High Environmental pollution
- Re-use ability of the waste reduced because they are kept a very long time on the roads and out of the houses.

## <span id="page-21-1"></span>**2.4 Requirements of the proposed project**

The proposed system is addressed solution for the drawbacks of the current system is above and the following functional requirements are described system behaviors of the proposed solution. The functional and non-functional requirements of the proposed system are as followed.

## <span id="page-21-2"></span>**2.4.1 Functional Requirements of the project**

#### **Mobile Application: Client**

■ Client registration

The clients should be registered for the system.

- Post request to collect waste as a single request or a schedule request. The client can post requests to collect waste as a single request or schedule request. They can schedule for a week to collect waste. In both requests' client can add multiple waste categories.
- The client can attach an image of the waste if need in a request.

This feature will be supported only for a single request

- The client can select a waste pickup location from google Maps when send a request.
- The client can cancel the requests.

#### **Mobile Application: Transporter (Garbage Truck Driver)**

- The transporter can start the job and when he accepts the client request system display the notifications for the relevant locations.
- The transporter can view client requests.
- **•** The transporter can update the request with status (Complete/Partially Completed) when he has done his duty.
- The transporter can cancel the request (vehicle breakdown/road breakdowns/natural disasters) to the system via mobile application.
- Notifications

Notifications will be displayed transporter's end when clients send requests to collect waste.

#### **Web Application: Administrator**

■ Transporter registration.

This is for the registered transporters to the system.

- Waste categorization
- Track the transporter

The system will be provided a separate screen for the track transporter including updated details of transporter job status. The administrator can track the transporter by using this screen.

■ Dashboard

The dashboard will be displayed in the following items.

Transporter progress.

Transporter request canceled list

Recycle quantity details

Status widgets (Pending/ In Progress/ Partially Completed/ Completed/ Canceled)

Today Total Client requests

Today Pending Requests

Today in Progress Requests

Today Partial Completed Requests

Today Completed Requests

Today Cancelled Requests

- Compose emails to buyers of the recycled items
- Enter the current storage of recycled items.
- View transporter ratings
- Reports generation

The system should support the analysis of the information and support for making decisions.

#### <span id="page-23-0"></span>**2.4.2 Non-Functional Requirements of the Project**

Non-functional requirements define as system attributes. They are affected by how the system should work. The non-functional requirements of the proposed system as followed.

- It should be user-friendly and should provide easy interfaces.
- Accurate and consistent.
- Flexible and portable
- It should be maintained the necessary security measures.
- Reusable and maintainable.

#### <span id="page-23-1"></span>**2.5 Review of similar Waste Management Systems**

Waste Management systems are getting popular in the world these days. In the term waste management, there can be many waste management systems such as waste management systems and waste monitoring systems. This Project is mostly aimed at waste management because it is critical to managing a large amount of waste in the cities and it will be easy if there is a systematic process to manage the waste. There are many waste management systems all over the world. Followings are some of them.

#### <span id="page-23-2"></span>**2.5.1 Related Works**

#### **1) Abans City Clean – Mobile Application**

Abans City clean is one of the innovative mobile solutions to protect the environment and keep the city clean Sri-Lanka. By using this mobile application people can report any incident and immediate response is given to supervisors.

#### **2) CleanCityNetworks, the waste analytics platform by ECUBElabs.**

CleanCityNetworks, the waste analytics platform by ECUBElabs- CleanCityNetworks, or CCN, is the leading waste management platform and the glue that binds all our solutions together. CCN sends and receives real-time data from sensor devices on the ground. The network transforms the data into actionable information usable by the waste collection manager [7].

#### **3) Solid Waste Collection and Monitoring System**

Pune Municipal Corporation is leading for the solid waste management system with complete end-to-end waste collection and management. They are used cutting edge technologies like GPS, RFID, GSM, IOT sensors with innovative mobile and web application to improve and smoothen mechanism for waste collection and management process [8].

#### **4) Sensors Smart City Waste Management System**

Smart bin sensors provide support for organizations and municipal corporations to manage the clearance of waste bins timely. Sensor-based waste collection bins are used to identify the status of the waste bins. The real-time waste management system can use smart dustbins to check the status of the dustbins and information of all smart dustbins can be accessed. The main objective of this system is cities with a decent quality of life for citizens and a clean, sustainable environment [9].

#### **5) Cognito Smart Solid Waste Management System**

The Municipal corporations or any other organizations that are handling waste management are adopted to different systems for handling and managing their waste based on the type, its geography or vehicles being employed by them, and the availability of landfill sites. Cognito's waste management system aims to address the problems faced by the municipal councils or any other organizations in their entire solid waste management process being adopted by them. The system uses the various technologies that have evolved to provide data from the various processes and aim to improve the efficiency of those processes. It utilizes tools like Cloud Computing, IoT Sensors, GSM/ GPRS, RFID, and other low power wireless technologies to manage the system efficiently [10].

#### <span id="page-25-0"></span>**2.5.2 Research Articles**

- Smart Waste Management System Collage: MANGALORE INSTITUTE OF TECHNOLOGY AND ENGINEERING, MANGALURU BRANCH: DEPARTMENT OF COMPUTER SCIENCE AND ENGINEERING
- Smart Waste Management System-Bangalore Institute of Technology & Engineering-Project Reference Number 39s\_BIN\_0373.
- Smart Waste Management System-Kls Gogte Institute of Technology, Udyambag-Project Reference Number 39s\_BIN\_0321
- Public Participation in Solid Waste Management: Challenges and Prospects (MSc. Development Management Thesis) By Mukisa Philemon Kirunda
- Design an Effective Solid Waste Management Model for Sri Lankan Context.

# **Chapter 3**

# <span id="page-26-1"></span><span id="page-26-0"></span>**Methodology**

#### <span id="page-26-2"></span>**3.1. Introduction**

This chapter demonstrates the blueprint for the design stage of the proposed system and describes design methodologies and techniques which have been used to develop the system.

The methodology is aimed at requirement gathering, fact-finding, and identifying the functional and non-functional requirements of the system. This chapter includes the design of the system from many contexts using the UML diagrams such as class, use case, and sequence diagrams. This chapter gives an overview of the implementation details of the system such as implementation environment, hardware, and software requirements, development methodologies, tools, and technologies are used for developing the application, and software architecture of the proposed system are described in this section.

#### <span id="page-26-3"></span>**3.2. Requirement Analysis**

Requirement analysis is a vital component of any software development project and also it is a most challenging piece of work. Requirement analysis is an essential part of any software project and the foundation on which all projects should be built. These are some techniques used by the WMS for requirement gathering.

#### <span id="page-26-4"></span>**3.3. Fact-Finding Techniques**

#### <span id="page-26-5"></span>**3.3.1 Observe similar systems**

Observe and review the available waste management solutions around the world for this project and cross reviewed functions of existing applications and reading some research articles on waste management.

#### <span id="page-26-6"></span>**3.3.2 Interviews**

Interviews are the preliminary approach to gathering requirements any software project has followed. This can be doing face-to-face interaction with relevant stakeholders. Formally in software projects business analysts interview system users and system owners during the early

stages of the project life cycle to gather and get clear the requirements. The interview is one of the best sources to find out the facts for the real requirements.

**Unstructured Interviews** 

These involve a conversation by the interviewee asking general questions.

■ Structured Interviews

The interviewer will be the one making specific questions to obtain the required information from the interviewee. This type of interview is efficient.

#### <span id="page-27-0"></span>**3.3.3 Review of available documents and manuals**

Review the available documentation, recruitment analysis documents regarding waste management around the world.

#### <span id="page-27-1"></span>**3.4 Requirements for the new system**

#### <span id="page-27-2"></span>**3.4.1. Functional Requirements**

- Enable signup for transporter and client.
	- transporter's profile
	- client's profile
- Build post a client request functionality to collect waste.
- Enable cancel client request functionality.
- Allow Transporter ratings
- Start the job and view client requests
- Enable cancel accepted client requests from the transporter end.
- Accommodate for the administrator in the organization to handle day to day duties.
- Provide support to manage the waste of the organization.
- Supports for the sale recycle for buyers.
- Enable email functionality for buyers when the order level has reached.
- Provide support for decision making through reports.

#### <span id="page-28-0"></span>**3.4.2. Non-Functional Requirements**

#### ▪ **Performance**

Response time is an important part of any website's user experience.

#### ▪ **Reliability**

Information that contains within the system needs to be accurate and consistent. Acknowledgments or emails should be real-time to overcome any gaps in the system downtime and all errors in the system or process need to be well advised dynamically to the user.

#### ▪ **Usability**

It should be easy for the user, and easy to learn, operate, and prepare inputs and outputs through interaction with a system. Transporter and Clients should be quickly needed to get the hang of the system flow.

#### ▪ **Availability**

Web site and mobile application should be available whenever the user needs.

#### ▪ **Security and safety**

The system should be secure enough to handled transporter's and client's profiles and their personal information. As well as have to provide secure access to the admin users because they can control all activities so admin users must have authorized by the company or who is responsible for the web application.

#### <span id="page-28-1"></span>**3.5. Design of the system**

The design and implementation phase of this system development will concern the design of the suggested program using unified modeling language (UML) plus the interpretation of the design to the desired design specifications and source code.

This phase starts when all requirements from the analysis phase are gathered and subsequently mapped into an application architecture. Whilst the analysis phase focuses on doing the "right" thing, the design phase focuses on doing "things" right. Thus, the design phase determines which programming languages, application architectures, architecture layering, data structures, and many others to use the main objective of the implementation is to generate the source code and that adheres to the specifications. Simply in this exploration C#, Angular, MSSQL used back, CSS, HTML has been used to design a user-friendly interface.

System design is mainly focused on the design of the system which includes the ER diagrams, Sequence diagram, Use case diagram, and Class diagram. Interface design etc. Designing the front end and the back end includes under this section.

#### <span id="page-29-0"></span>**3.6. Software Architecture**

Software application architecture is the process of defining a structured solution that meets all of the technical and operational requirements while optimizing common quality attributes such as performance, security, and manageability. It involves a series of decisions based on a wide range of factors, and each of these decisions can have a considerable impact on the quality, performance, maintainability, and overall success of the application.

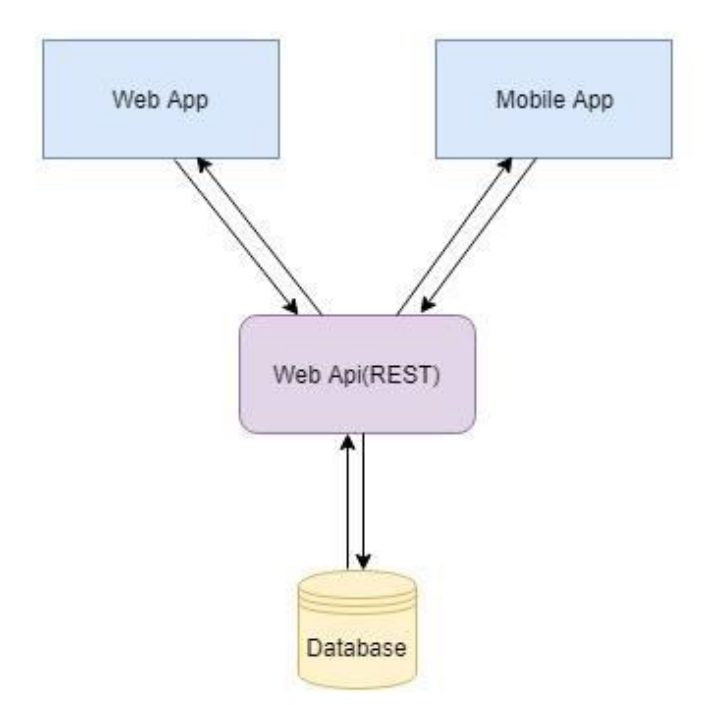

*Figure 3.1 Basic Structure of the Application*

# <span id="page-30-0"></span>**3.6.1. Proposed Architecture for the Mobile Application**

This phase includes user interfaces to access the system. The plan of UI Design is shown in the following figures.

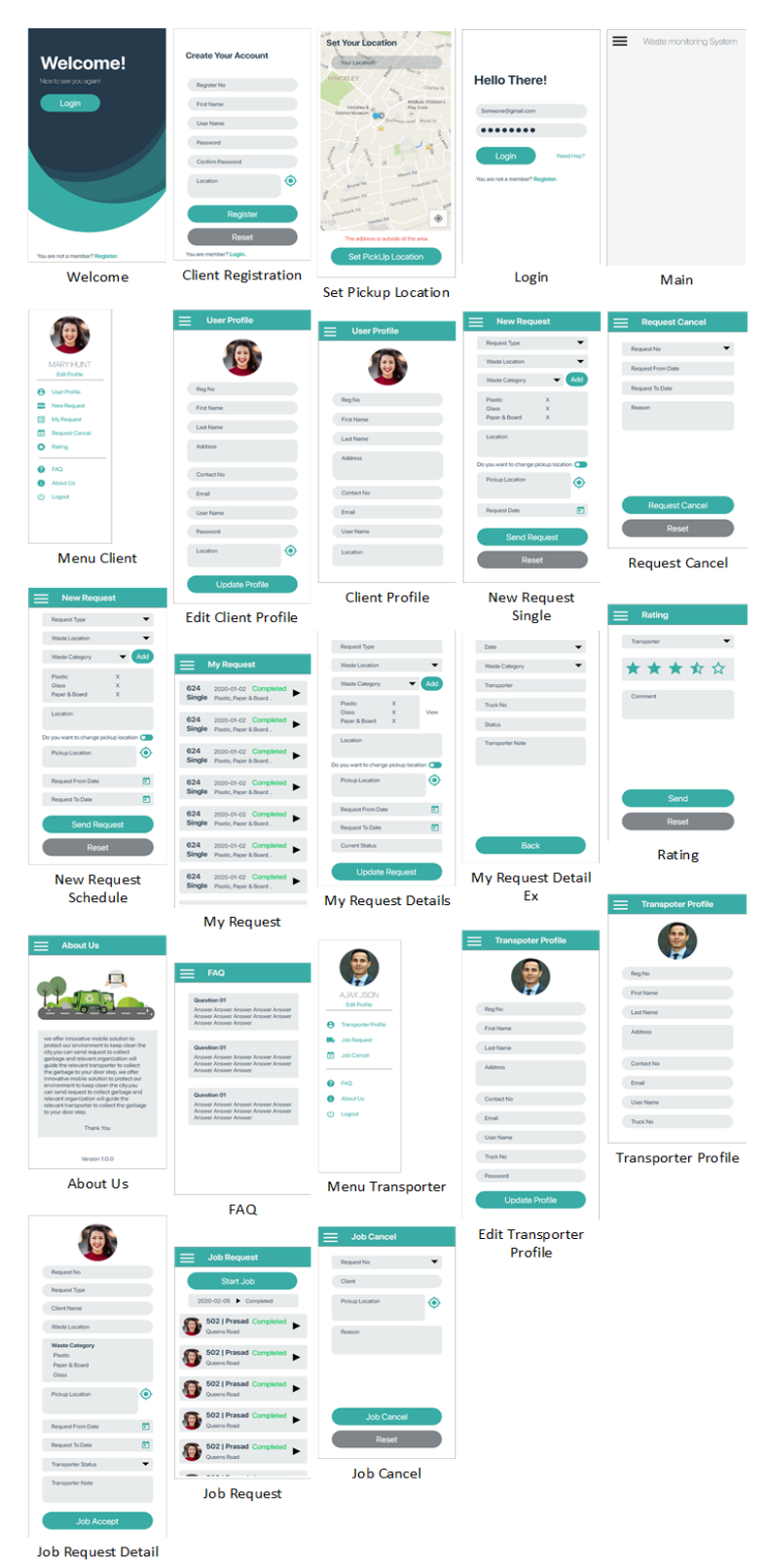

*Figure 3.2 Paper Prototype-Mobile Application*

## <span id="page-31-0"></span>**3.7. System Software & Hardware Requirement**

#### <span id="page-31-1"></span>**3.7.1. Web application - Hardware requirements**

- Operating System: Window 8 or later (x86 or x64)
- Processor: Intel Core 2 Duo (2GHz) or later
- RAM: 4GB
- HDD: 1GB
- Network: Broadband Internet connection

#### <span id="page-31-2"></span>**3.7.2. Web application - Software requirements**

- Web Browser: Chrome, Firefox, Microsoft Edge
- Web Server: Internet Information Service (IIS)
- Database server: MSSQL

## <span id="page-31-3"></span>**3.7.3. Mobile application - Hardware requirements**

- Operating System: Android devices (up to Android version 5.0 API Level 21)
- Processor: ARM
- RAM: 2GB
- Storage Space: 150MB
- Display size: Up to 4.7 inches
- Resolution: Up to-
- Android devices should be supported by GPS and Mobile Broadband connection

## <span id="page-31-4"></span>**3.8. Database Design**

Good design is very important in developing a good system. To convert the analyzed requirements into code, designing should be done properly. Unified Modeling Language (UML), which has become a standard modeling language for object-oriented modeling. Programmers can easily understand models of objects in UML and the programmers can easily write software. Few structural and behavioral UML diagrams use for design proposed systems are mentioned below

■ Use-Case diagrams – shows what the system needs to do.

- Class diagrams shows the needed objects and relationships between them.
- Sequence diagrams shows how the objects interact over time.

Database design illustrates the table structure of the database, the relationships among tables, and how each entity joins with other entities of the database. This information has been depicted using ER Diagram.

#### <span id="page-32-0"></span>**3.8.1. ER Diagram**

An Entity-Relationship (ER) Diagram is a type of UML diagram that illustrates how "entities" such as people, objects, or concepts relate to each other within a system. The Entity Relational Model is a high-level conceptual data model diagram. The Entity-Relation model is based on the real-world entities and the relationship between them. ER model helps you to analyze data requirements systematically to produce a well-designed database. So, it is considered a best practice to create an ER model before implementing a database.

ER diagrams help to explain the logical structure of databases.ER diagrams are looks very similar to the flowchart. However, ER Diagram includes many symbols to illustrate the objects and relationships among objects within the system.

The current version of the ER diagram shows the number of main attributes that are grouped with elements.

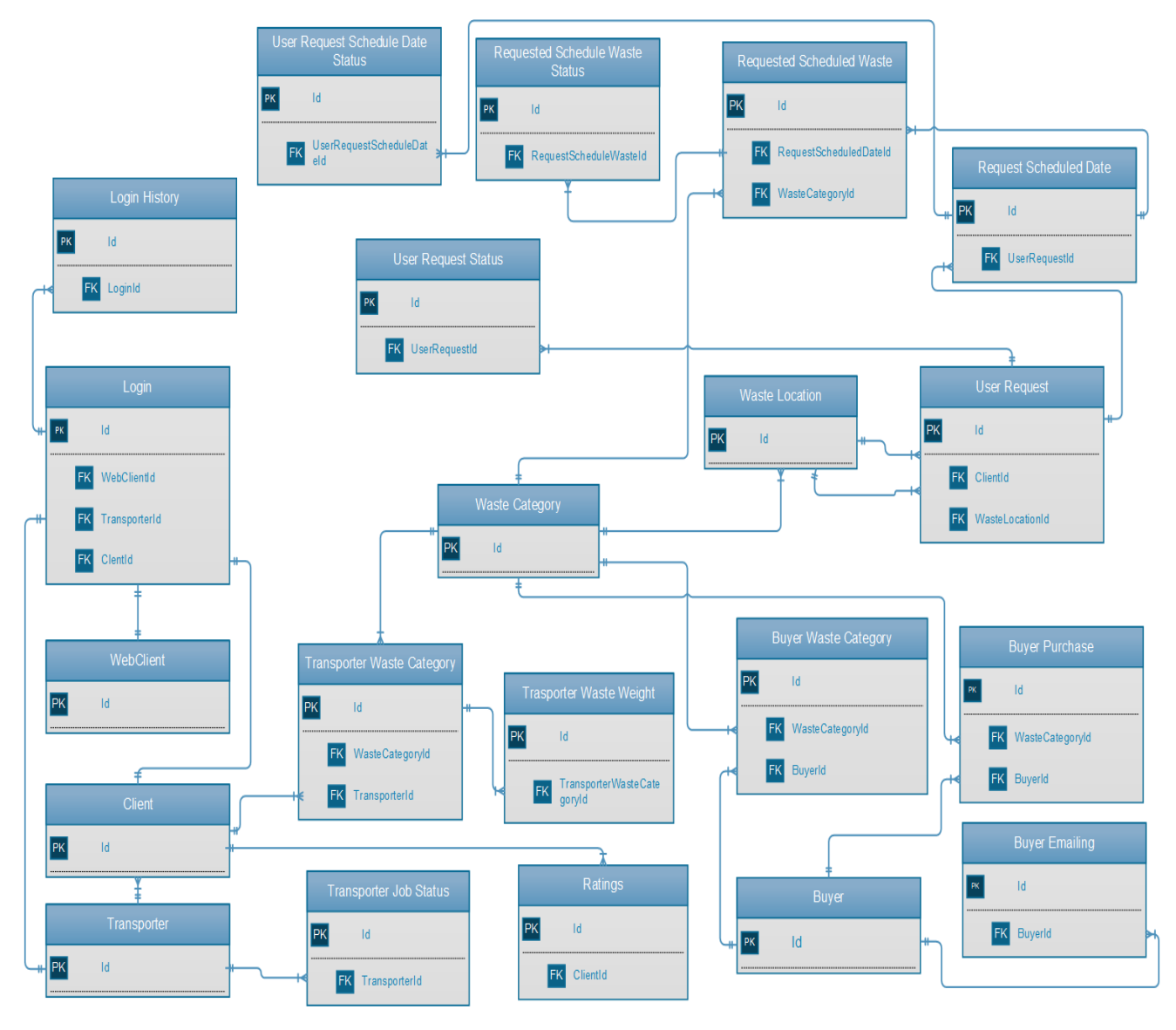

*Figure 3.3 ER Diagram*

#### <span id="page-33-0"></span>**3.8.2. Use case Diagram**

A use case is another UML diagram used in system analysis. Use Case diagram illustrates the user's interaction with the system. The system collaborates with five active actors in one cooperate system. Following actors are available in the system. Transporter and Client are actors of the mobile application. The administrator is the actor of the web application.

- Administrator
- **Transporter**
- Client

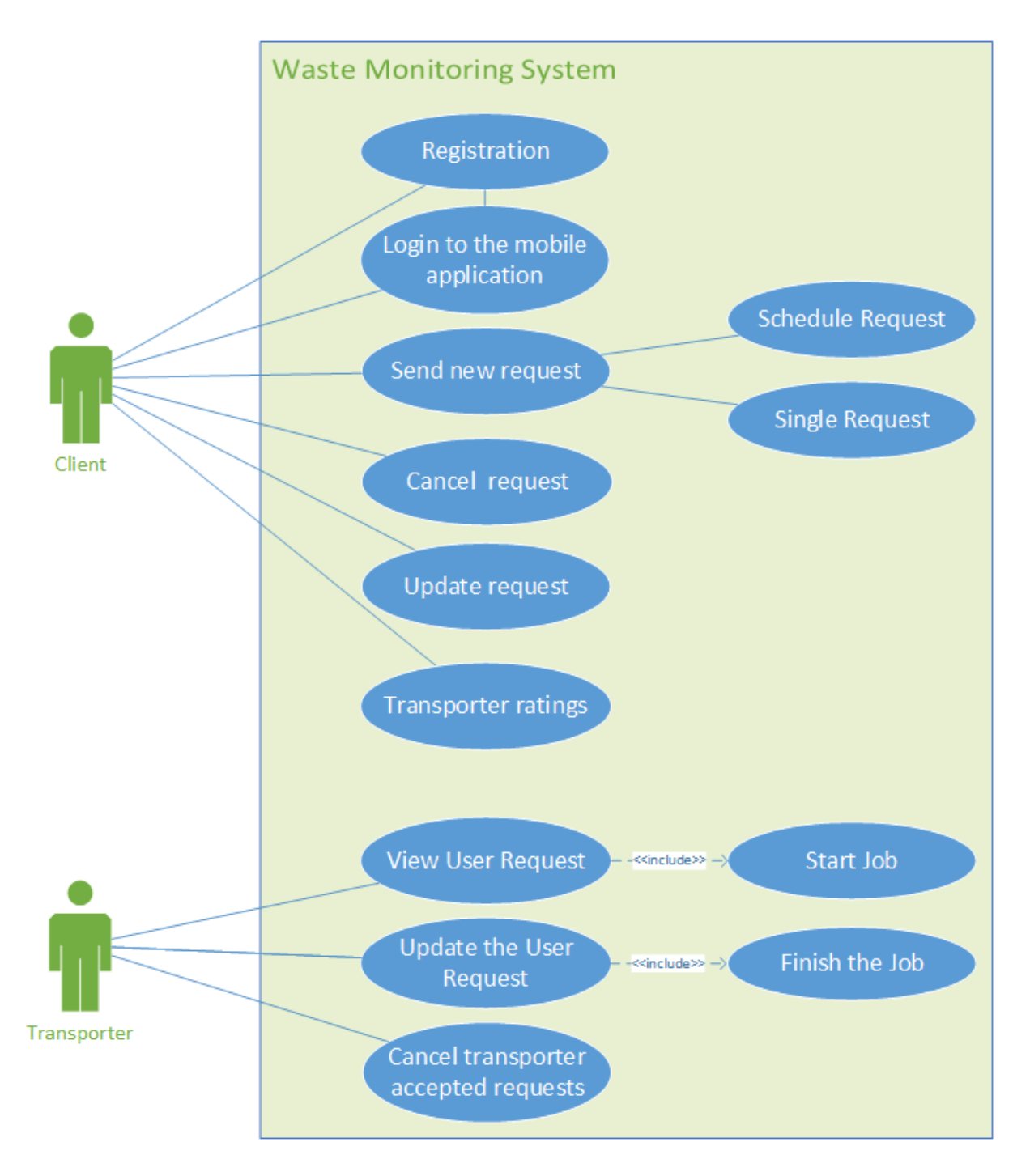

*Figure 3.4 Use Case Diagram – Mobile Application*

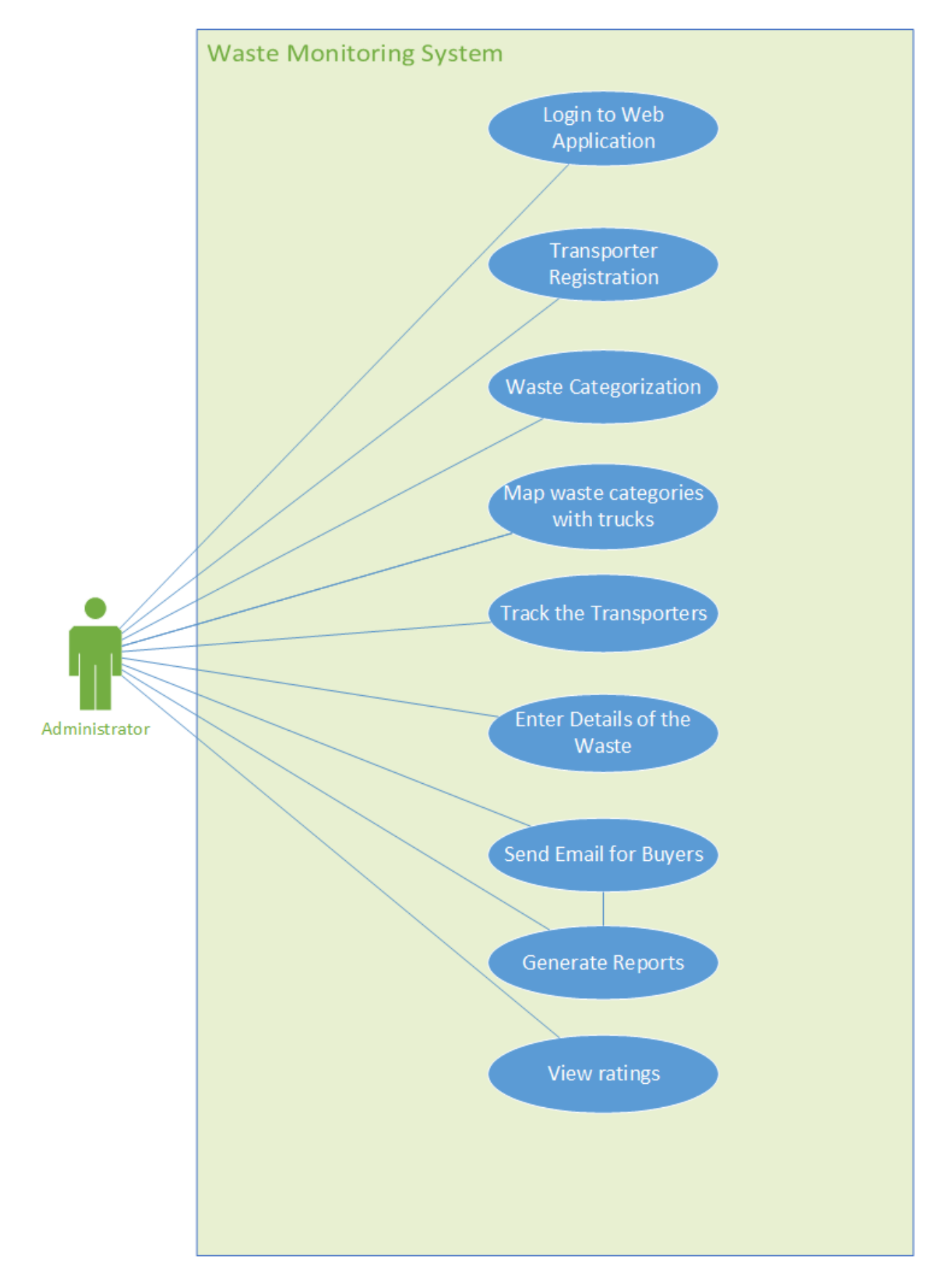

*Figure 3.5 Use Case Diagram – Web Application*
# **3.8.3. Descriptive Use Cases**

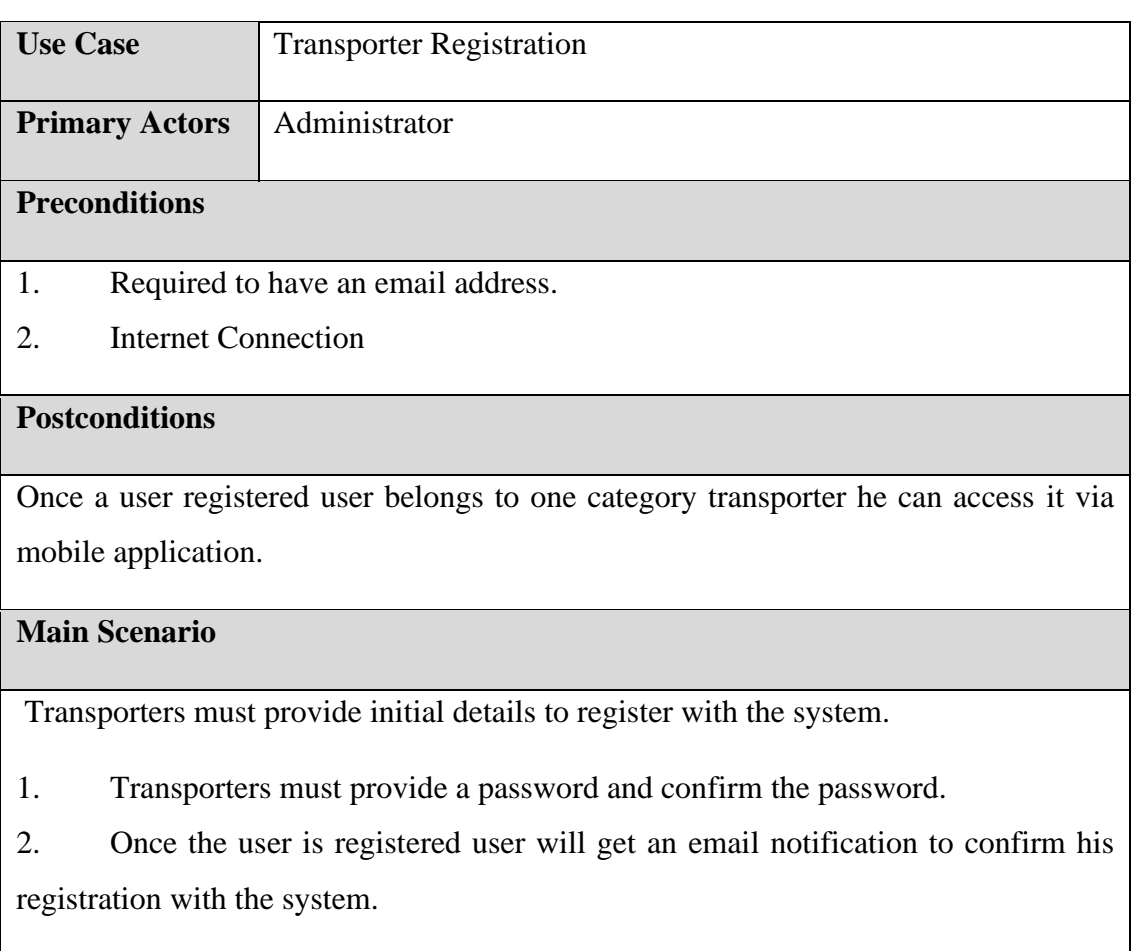

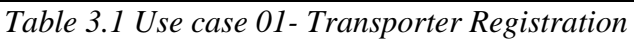

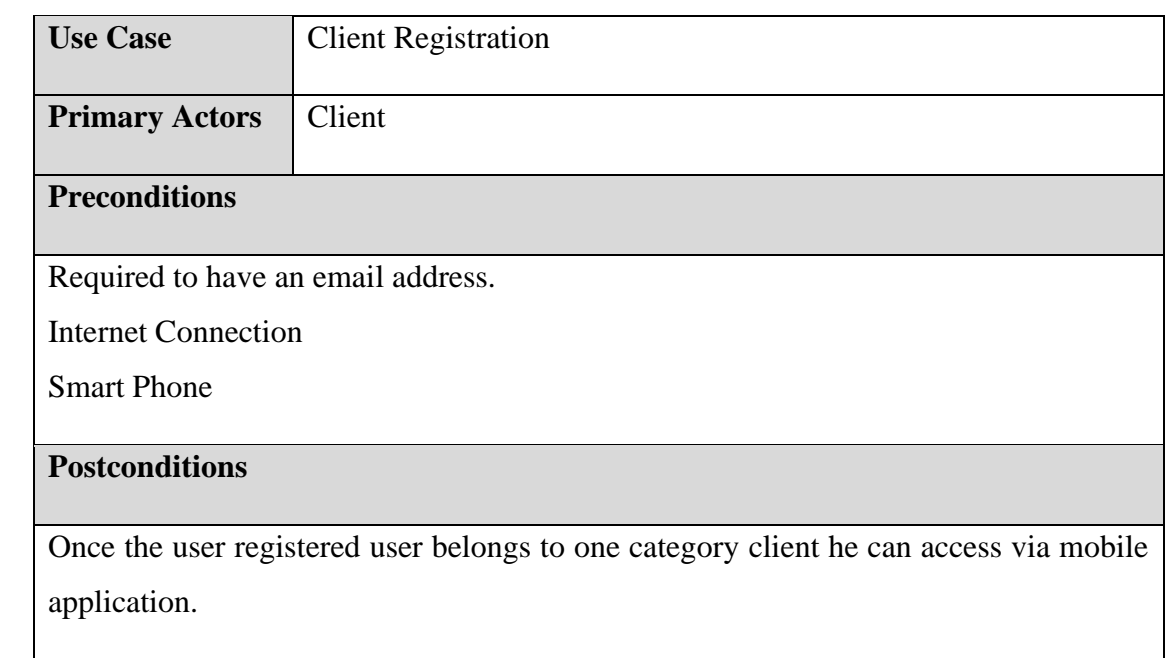

#### **Main Scenario**

The client must provide initial details to register with the system.

The client must provide a password and confirm the password.

3. Once the user is registered user will get an email notification to confirm his registration with the system.

*Table 3.2 Use case 02- Client Registration*

| <b>Use Case</b>                                                          | Send new client request (single request/schedule request) |  |  |  |  |
|--------------------------------------------------------------------------|-----------------------------------------------------------|--|--|--|--|
| <b>Primary Actors</b>                                                    | Client                                                    |  |  |  |  |
| <b>Preconditions</b>                                                     |                                                           |  |  |  |  |
|                                                                          | The client must register with the system.                 |  |  |  |  |
|                                                                          | Internet connection                                       |  |  |  |  |
| <b>Postconditions</b>                                                    |                                                           |  |  |  |  |
| Client request (Single/Schedule) for the waste collection.               |                                                           |  |  |  |  |
| <b>Main Scenario</b>                                                     |                                                           |  |  |  |  |
| The client can send requests with relevant details to collect the waste. |                                                           |  |  |  |  |
| Waste categories                                                         |                                                           |  |  |  |  |
| Pick up location                                                         |                                                           |  |  |  |  |
| Dates                                                                    |                                                           |  |  |  |  |

*Table 3.3 Use case 03- Client request to collect waste*

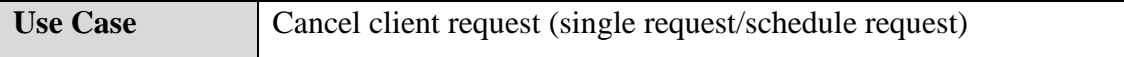

**Primary Actors Client** 

#### **Preconditions**

The client must register with the system.

Internet connection.

### **Postconditions**

Cancellation of a client request (Single/Schedule) for the waste collection.

#### **Main Scenario**

The client can cancel the requests to collect the waste which are not accepted by the transporter end.

*Table 3.4 Use case 04- Cancel Client request to collect waste*

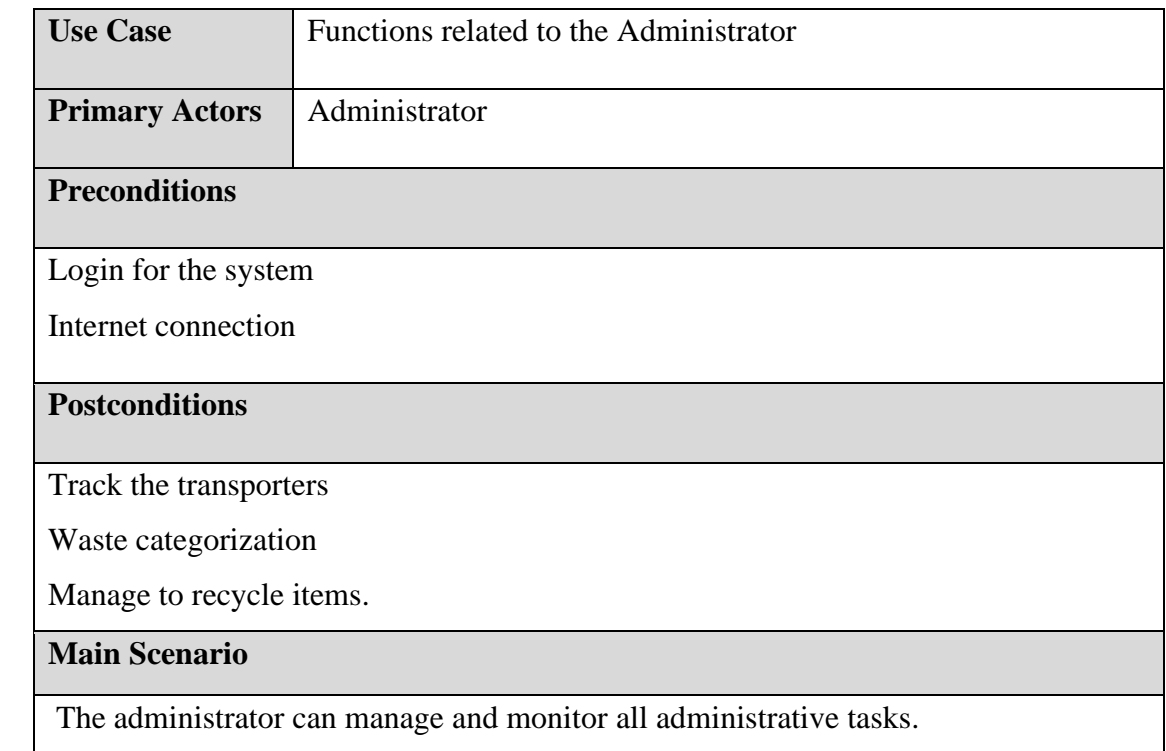

*Table 3.5 Use case 05- Functions of the Administrator*

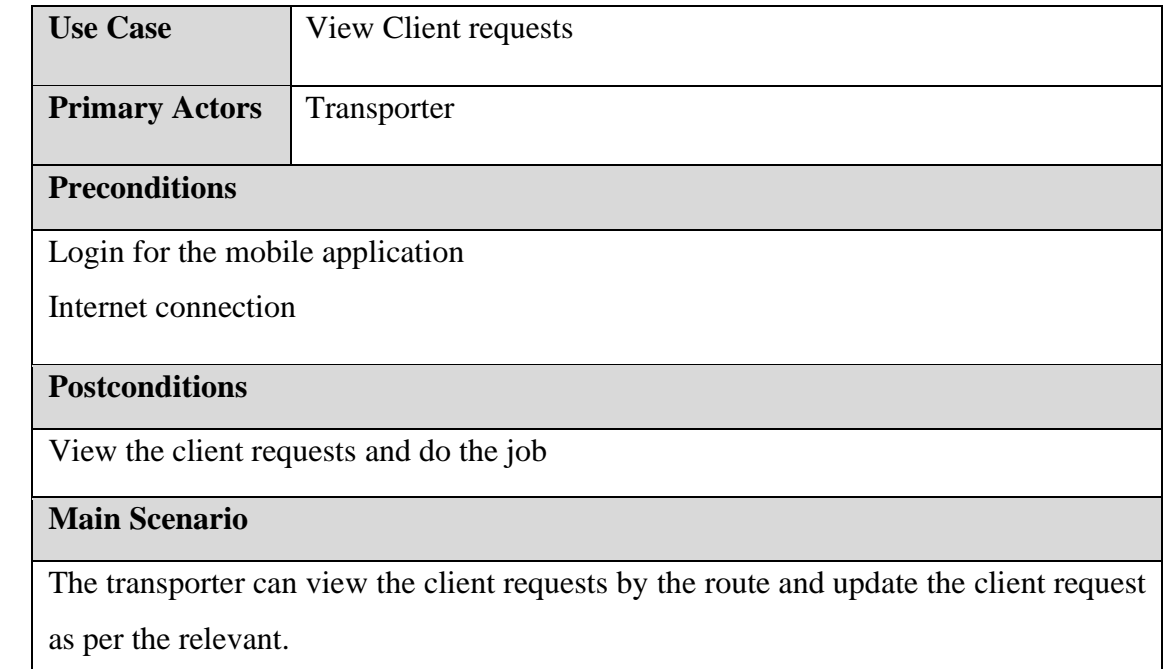

*Table 3.6 Use case 06- View Client requests*

## **3.8.4 Class Diagram**

The class diagram also UML diagram used for the system analysis. It represents the static view of an application. It gives an overview of a software system by displaying classes, attributes, operations, and relationships. The following class diagram in Figure 4 depicts the overall class system of the system.

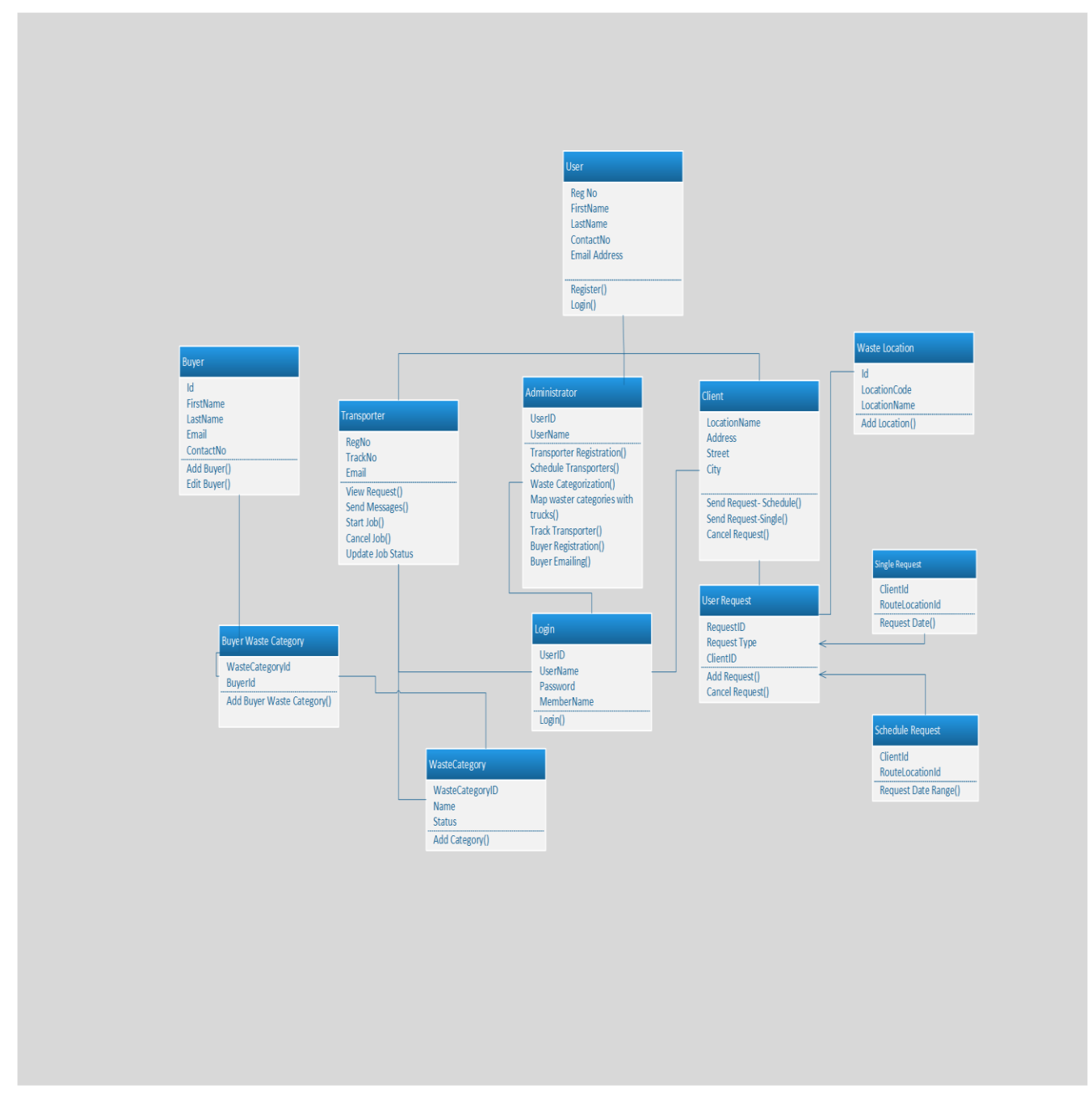

*Figure 3.6 Class Diagram*

## **3.8.5 Sequence Diagram**

A sequence diagram simply illustrates the interaction between objects in sequential order. It shows object interactions arranged in time sequence.

#### **Client Registration**

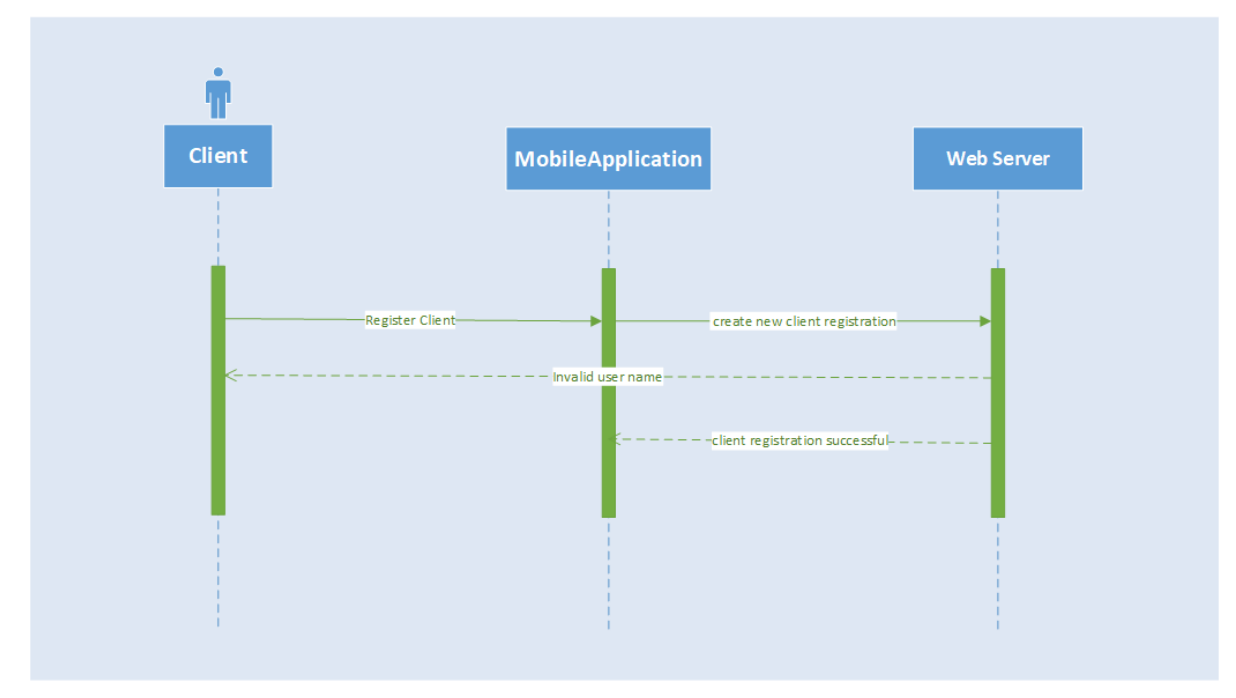

*Figure 3.7 Client Registration*

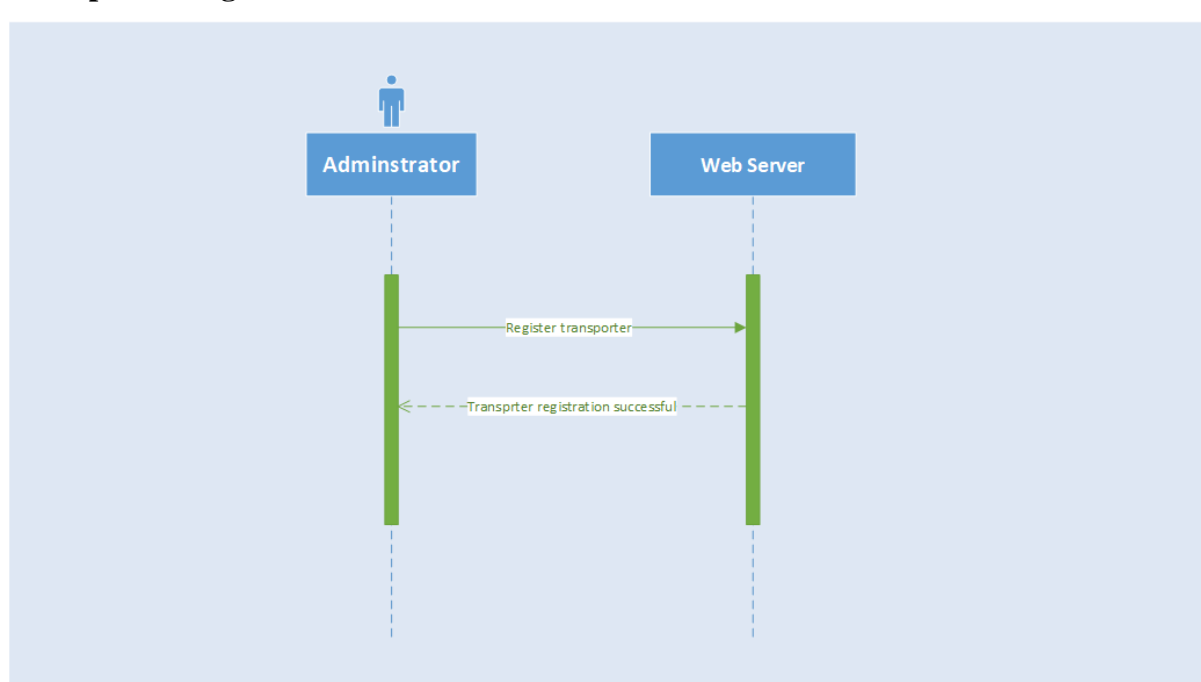

**Transporter Registration**

*Figure 3.8 Transporter Registration*

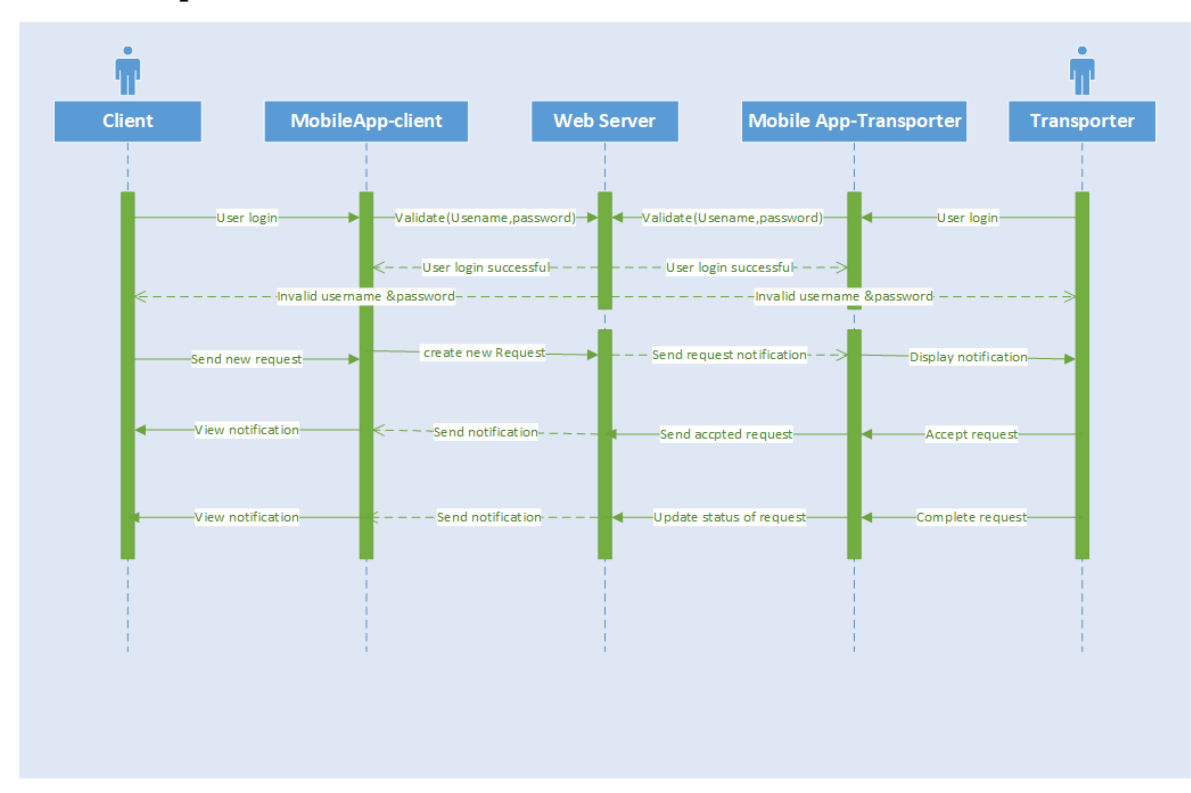

**Send new request for waste collection**

*Figure 3.9 Send New Request*

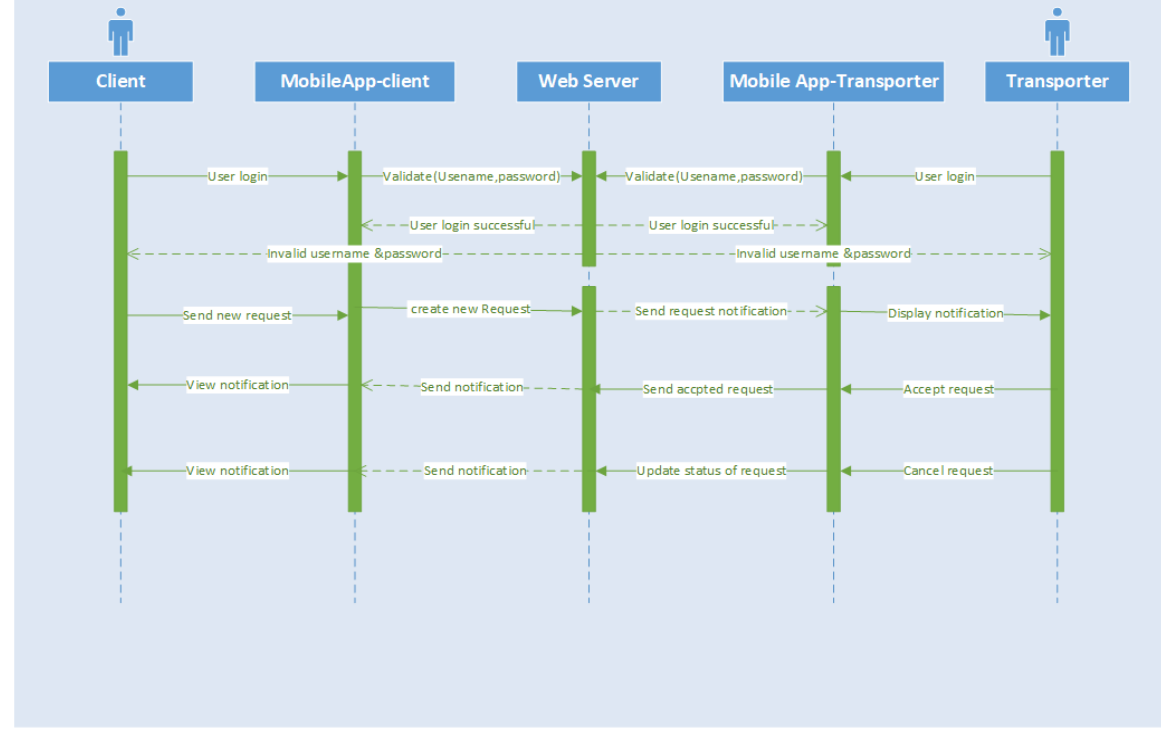

#### **Cancel Client request**

*Figure 3.10 Cancel Client request*

#### **3.9 Testing**

Software testing is the process of executing a program or application with the intent of finding software bugs. Also, it can be defined as the process of validating and verifying that a software program or application meets the business and technical requirements that guided its design and development.

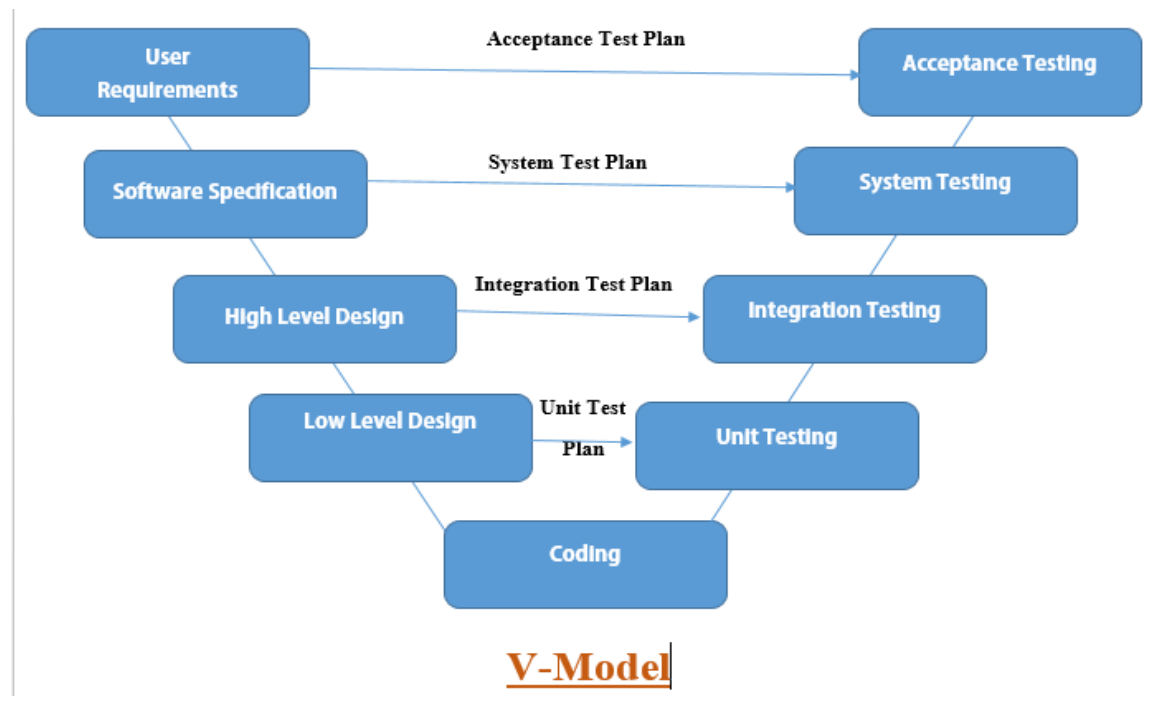

## **3.9.1 V Model**

*Figure 3.11 V model*

#### **3.9.2 Integration Testing**

There are separate three modules in this project such as web application and mobile application-client and mobile application-transporter. These three modules are separated and tested together.

#### **3.9.3 System Testing**

After successfully finishing the unit and integration testing the system is all together tested. This testing will be done by the developers their selves to check the system if it meets the requirements. As the unit testing and integration testing were successful, the system testing also successful.

#### **3.9.4 Acceptance Testing**

Formal testing concerning user needs, requirements, and business processes conducted to determine whether or not a system satisfies the acceptance criteria and to enable the user, customers, or other authorized entity to determine whether or not to accept the system.

#### **3.10 Test Plan of the WMS**

A Test Plan is a document describing software testing scope and activities. It is the basis for formally testing any software/product in a project. A test plan is a document describing the scope, approach, resources, and schedule of intended test activities. It identifies amongst others test items, the features to be tested, the testing tasks, who will do each task, degree of tester independence, the test environment, the test design techniques, and entry and exit criteria to be used, and the rationale for their choice, and any risks requiring contingency planning. It is a record of the test planning process.

#### **Introduction**

The Test Plan has been created to communicate the test approach to team members. It includes the objectives, scope, schedule, risks, and approach. This document will identify what the test deliverables will be and what is deemed in and out of scope.

#### **Objectives**

The objective is testing the product and ensuring it meets their needs.

#### **Scope**

Create manual tests for the mobile application and web application.

Start the automation test and create an automation test for the selected test scope.

#### **Test Approach**

Smoke Testing

Functional Testing

Integration Testing

Usability Testing

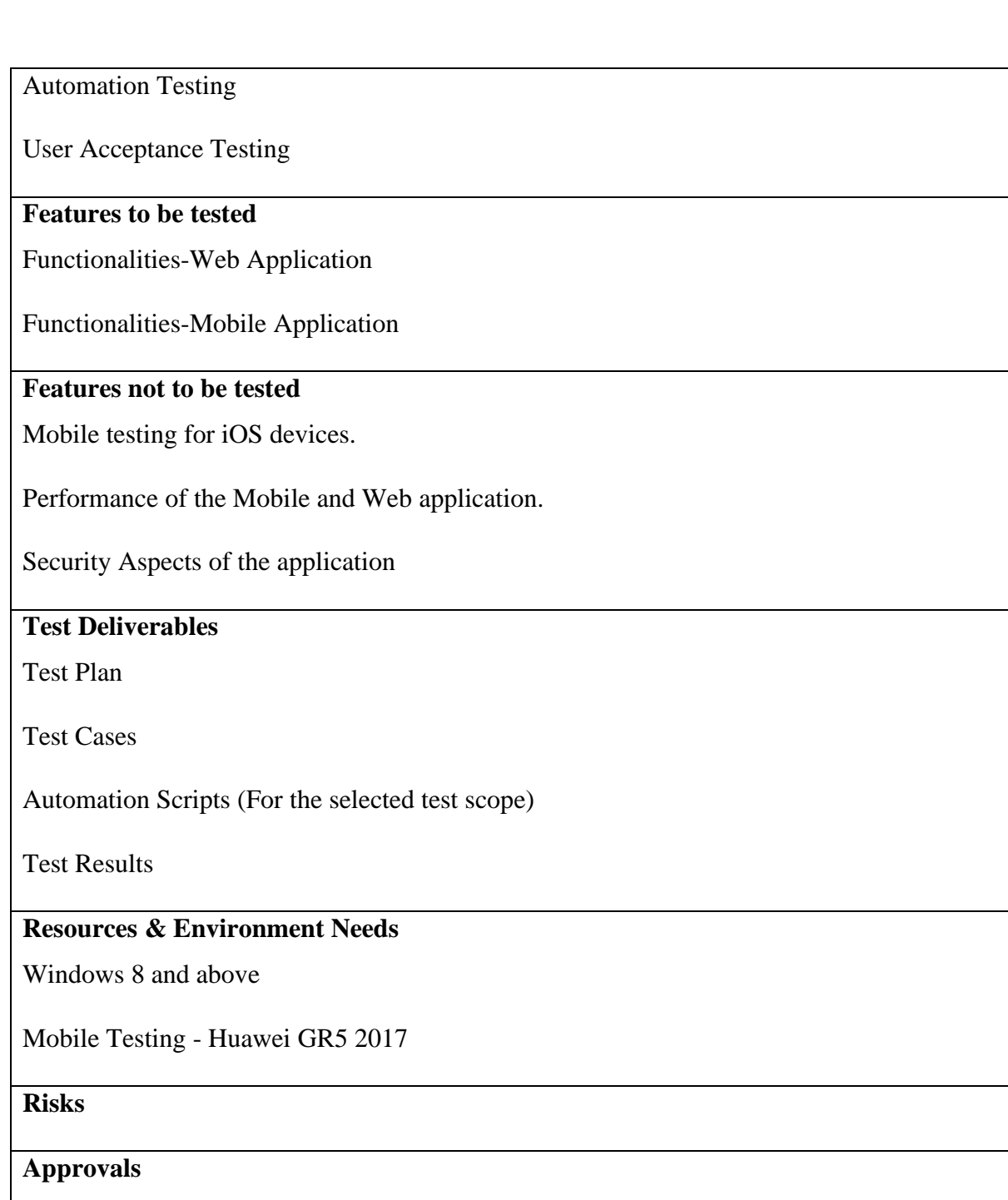

*Table 3.7 Test Plan*

## **3.11 Implementation Details**

Waste Monitoring System is implemented on three tire architecture. It utilizes Microsoft Visual studio for the backend development, Microsoft SQL Server Management Studio for the database, and angular and Visual Studio Code for the frontend development with CSS and HTML5. Smart Bin mobile application used Android studio for mobile development.

#### **3.11.1 Tools and Technologies**

#### **3.11.1.1 HTML5**

HTML is the markup language use sets of markup tags in the web pages and that HTML tags support interpreting the webpage over the network. So many new advanced features were introduced in HTML5 such as caching files, drawing objects and graphics, audio/video tags, etc.

#### **3.11.1.2 CSS3**

Cascade style sheet is the layout design and formatting language used to enhance web presentation in HTML web pages.CSS3 is the latest version and improved style rules and standards likewise dynamic states of elements, the position of an element, and animations and transitions effects.

#### **3.11.1.3 Angular 9.0**

Angular is a platform to support build web and mobile in any environment. Angular is led by the Angular Team at Google and the newest version support both JavaScript and typescript. The angular framework aims to make web development feel effortless, focused on developer productivity, speed, and testability

#### **3.11.1.4 Microsoft Visual Studio 2019**

Microsoft Visual Studio is an integrated development environment (IDE) developed by Microsoft. MS Visual Studio support to build an app in various environments such as Windows, Mac, and Linux and including many languages likes Typescript, C#, .NET, JavaScript, XML, HTML, and CSS

#### **3.11.1.5 Microsoft SQL Server Management Studio 2018**

SQL Server Management Studio (SSMS) is a software application. It is used to communicate with a database server and appropriate SQL statements for retrieve data, update data, create data, and delete data operations. SQL Server may run either on the same computer or another computer through the network.

#### **3.11.1.6 Android Studio**

Android Studio is the official integrated development environment (IDE) for Android application development. It is based on the IntelliJ IDEA, a Java integrated development environment for software, and incorporates its code editing and developer tools. To support application development within the Android operating system, Android Studio uses a Gradlebased build system, emulator, code templates, and GitHub integration. Every project in Android Studio has one or more modalities with source code and resource files. These modalities include Android app modules, Library modules, and Google App Engine modules.

## **3.11.1.7 Visual Studio Code**

Visual Studio Code is a source code editor developed by Microsoft for Windows, Linux, and Mac OS. It includes support for debugging, embedded Git control and GitHub, syntax highlighting, intelligent code completion, snippets, and code refactoring.

## **3.12 Main Interfaces of the System**

This segment illustrates a few main user interfaces of web and mobile applications. The remaining interfaces are under Appendix C.

# **3.12.1 Login Page of the Web Application**

Figure 3.12 authorizes the user to login to the WMS.

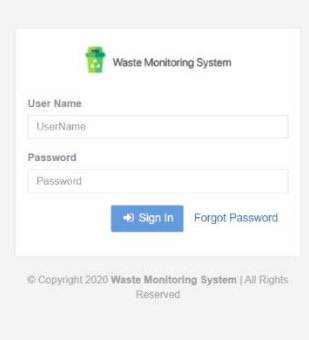

*Figure 3.12 Login page of the web application*

## **3.12.2 Dashboard of the Web Application**

The dashboard allows displaying summarize information of the system. Figure 3.13 shows the dashboard of the web application.

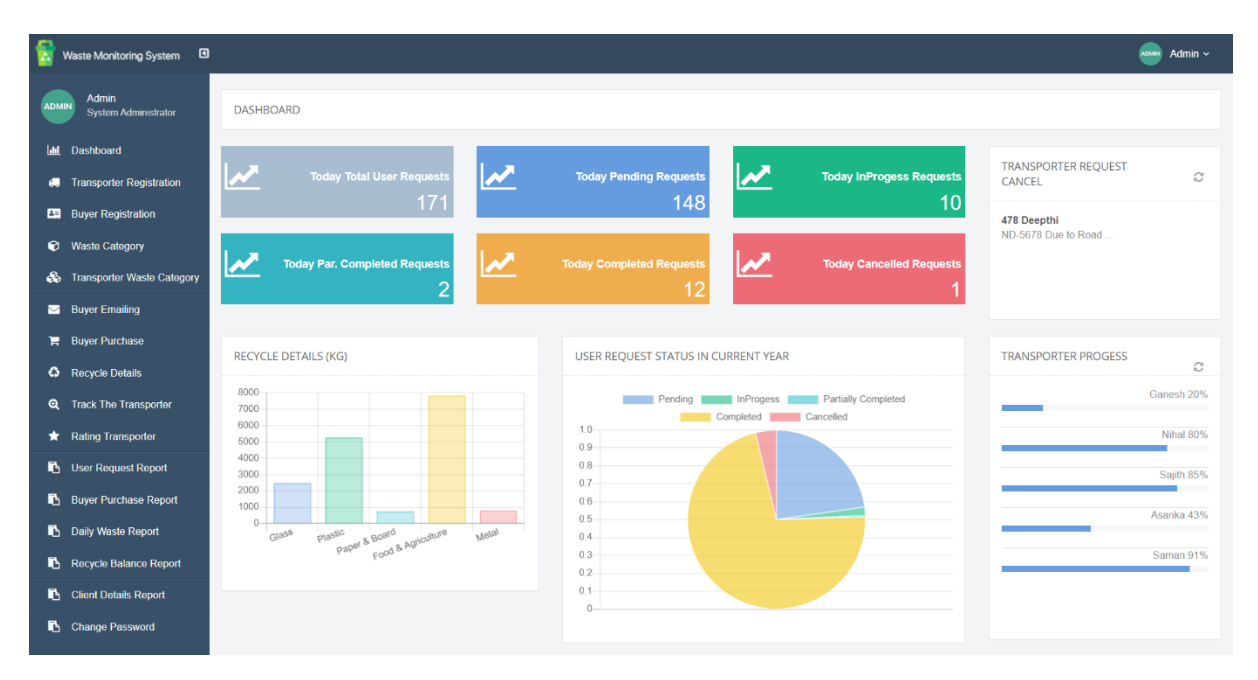

*Figure 3.13* Dashboard of the web application

# **3.12.3 Transporter Registration Page of the Web Application**

Figure 3.14 shows the transporter registration page. It allows to administrator to register transporters to the system.

| w            | Waste Monitoring System <b>a</b>            |                 |         |                          |                  |                   |                                |                 | Admin $\sim$<br>om. |
|--------------|---------------------------------------------|-----------------|---------|--------------------------|------------------|-------------------|--------------------------------|-----------------|---------------------|
| <b>ADMIN</b> | <b>Admin</b><br>System Administrator        |                 |         | TRANSPORTER REGISTRATION |                  |                   |                                |                 |                     |
|              | <b>II</b> Dashboard                         |                 |         | Reg No                   | $T-005$          |                   |                                |                 |                     |
|              | <b>In Transporter Registration</b>          |                 |         | <b>First Name</b>        | First Name       |                   |                                |                 |                     |
|              | <b>ED</b> Buyer Registration                |                 |         | Last Name                | Last Name        |                   |                                |                 |                     |
|              | Waste Category                              |                 |         |                          |                  |                   |                                |                 |                     |
|              | So Transporter Waste Category               |                 |         | Contact No               | Contact No.      |                   |                                |                 |                     |
|              | <b>Buyer Emailing</b>                       |                 |         | Email                    | Email            |                   |                                |                 |                     |
|              | <b>E</b> Buyer Purchase                     |                 |         | Truck No                 | <b>Truck No</b>  |                   |                                |                 |                     |
|              | <b>C</b> Recycle Details                    |                 |         | User Name                | User Name        |                   |                                |                 |                     |
|              | <b>Q</b> Track The Transporter              |                 |         | Password                 | Password         |                   |                                |                 |                     |
|              | <b>*</b> Rating Transporter                 |                 |         | Confirm                  |                  |                   |                                |                 |                     |
|              | User Request Report                         |                 |         | Password                 | Confirm Password |                   |                                |                 |                     |
|              | <b>Buyer Purchase Report</b>                |                 |         |                          | <b>El</b> Active |                   |                                |                 |                     |
|              | <b>Daily Waste Report</b>                   |                 |         |                          | Reset<br>Save    |                   |                                |                 |                     |
|              | Recycle Balance Report                      |                 |         |                          |                  |                   |                                |                 |                     |
|              | Client Details Report<br><b>TRANSPOTERS</b> |                 |         |                          |                  |                   |                                |                 |                     |
|              | Change Password                             | Edit            | Reg No  | <b>First Name</b>        | Last Name        | <b>Contact No</b> | Email                          | <b>Truck No</b> | <b>Status</b>       |
|              |                                             | $\mathbbmss{Z}$ | $T-001$ | Nihal                    | Perera           | 774502560         | nihal.perera@gmail.com ND-5678 |                 | true                |
|              |                                             | $\,\alpha$      | T-002   | Sajith                   | Madusanka        | 774502560         | sajith.1980@yahoo.com SP-5485  |                 | true                |
|              |                                             | $\mathcal{B}$   | $T-003$ | Asanka                   | Pathum           | 785206320         | asanka.pethm@gmail.com WP-4520 |                 | true                |
|              |                                             | $\mathbbmss{Z}$ | T-004   | Saman                    | Kumara           | 771284152         | samank@gmail.com WP-4952       |                 | truo                |
|              |                                             |                 |         |                          |                  |                   |                                |                 |                     |
|              |                                             |                 |         |                          |                  |                   |                                |                 |                     |

*Figure 3.14 Transporter Registration Page*

### **3.12.4 Transporter waste category - web application**

This screen allows an administrator to map transporters with waste categories in the system.

Figure 3.15 is shown on the transporter waste category screen.

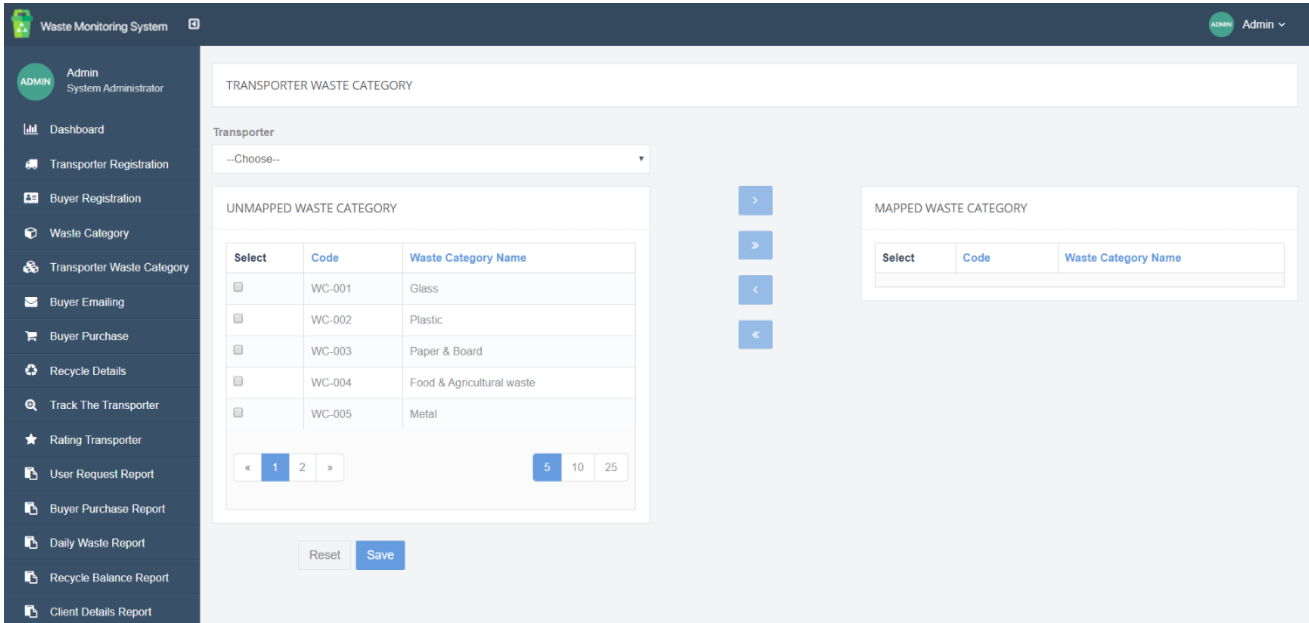

*Figure 3.15 Transporter waste category page*

## **3.12.5 Recycle Details Page - Web Application**

Figure 3.16 is shown the recycle details page of the system. It allows users to enter details of the recycled items into the system.

| 울<br>Waste Monitoring System <b>a</b>         |                         |                            |                                 |              | Admin $\sim$<br><b>ADMIN</b> |  |  |  |
|-----------------------------------------------|-------------------------|----------------------------|---------------------------------|--------------|------------------------------|--|--|--|
| Admin<br><b>ADMIN</b><br>System Administrator | <b>RECYCLE DETAILS</b>  |                            |                                 |              |                              |  |  |  |
| <b>Idd</b> Dashboard                          | <b>Truck No</b>         |                            |                                 |              |                              |  |  |  |
| <b>60</b> Transporter Registration            | ND-5678                 |                            | Transporter<br>Sajith<br>$\tau$ |              | $\boldsymbol{\mathrm{v}}$    |  |  |  |
| <b>Buyer Registration</b>                     |                         |                            |                                 |              |                              |  |  |  |
| <b>D</b> Waste Category                       | <b>WASTE CATEGORIES</b> |                            |                                 |              |                              |  |  |  |
| Transporter Waste Category                    | Select                  | <b>Waste Category Name</b> |                                 | Weight       | <b>Order Unit</b>            |  |  |  |
| Buyer Emailing                                | $\qquad \qquad \Box$    | Plastic                    |                                 | $\mathbf{0}$ | Kg                           |  |  |  |
| <b>Buyer Purchase</b>                         | $\qquad \qquad \Box$    | Paper & Board              |                                 | $\mathbf 0$  | Kg                           |  |  |  |
| <b>C</b> Recycle Details                      |                         |                            |                                 |              |                              |  |  |  |
| <b>Q</b> Track The Transporter                |                         |                            |                                 |              |                              |  |  |  |
| Rating Transporter                            | Reset                   | Save                       |                                 |              |                              |  |  |  |
| User Request Report                           |                         |                            |                                 |              |                              |  |  |  |
| <b>Buyer Purchase Report</b>                  |                         |                            |                                 |              |                              |  |  |  |
| <b>Daily Waste Report</b>                     |                         |                            |                                 |              |                              |  |  |  |
| Recycle Balance Report                        |                         |                            |                                 |              |                              |  |  |  |
| Client Details Report                         |                         |                            |                                 |              |                              |  |  |  |

*Figure 3.16 Recycle details page*

# **3.12.6 Welcome and Login Page - Mobile Application**

Figure 3.17 is shown on the login page of the mobile application. The user should enter valid credentials to access the application.

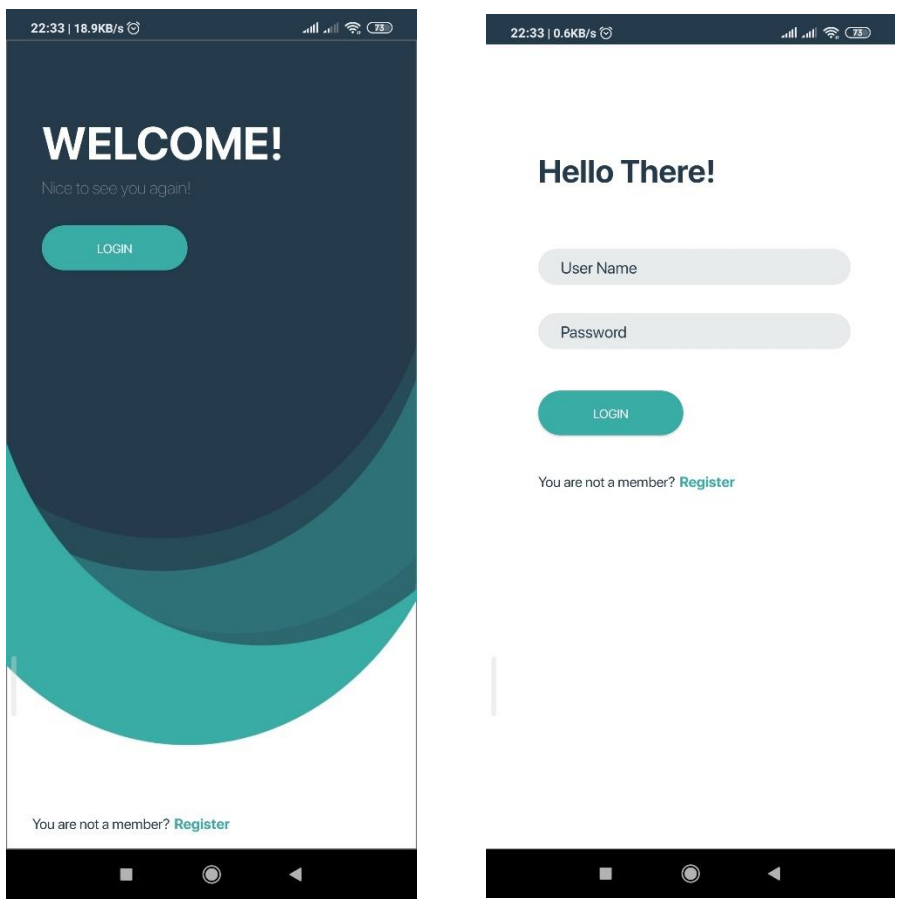

*Figure 3.17 Welcome Screen and Login page*

# **3.12.7 Client Registration - Mobile Application**

Client registration of the application is shown in Figure 3.17.

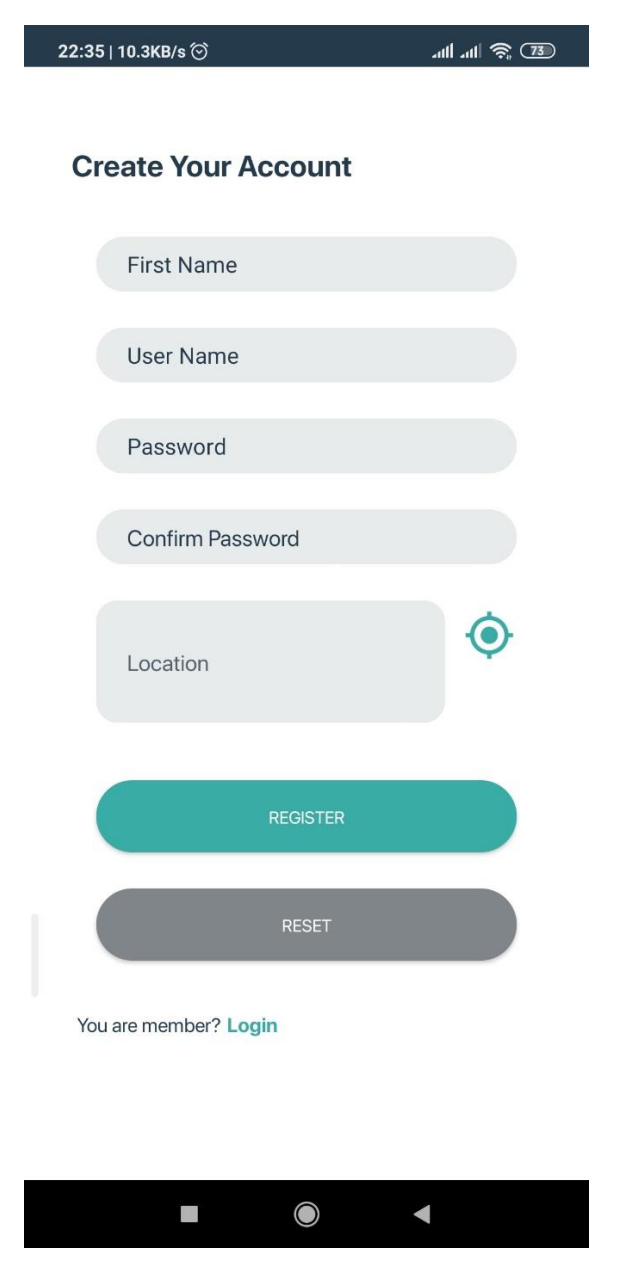

*Figure 3.18 Client Registration page*

# **3.12.8 Client request page - mobile application**

Figure 3.18 is shown the Client request form of the mobile application. It allows users to send single requests for the collected waste.

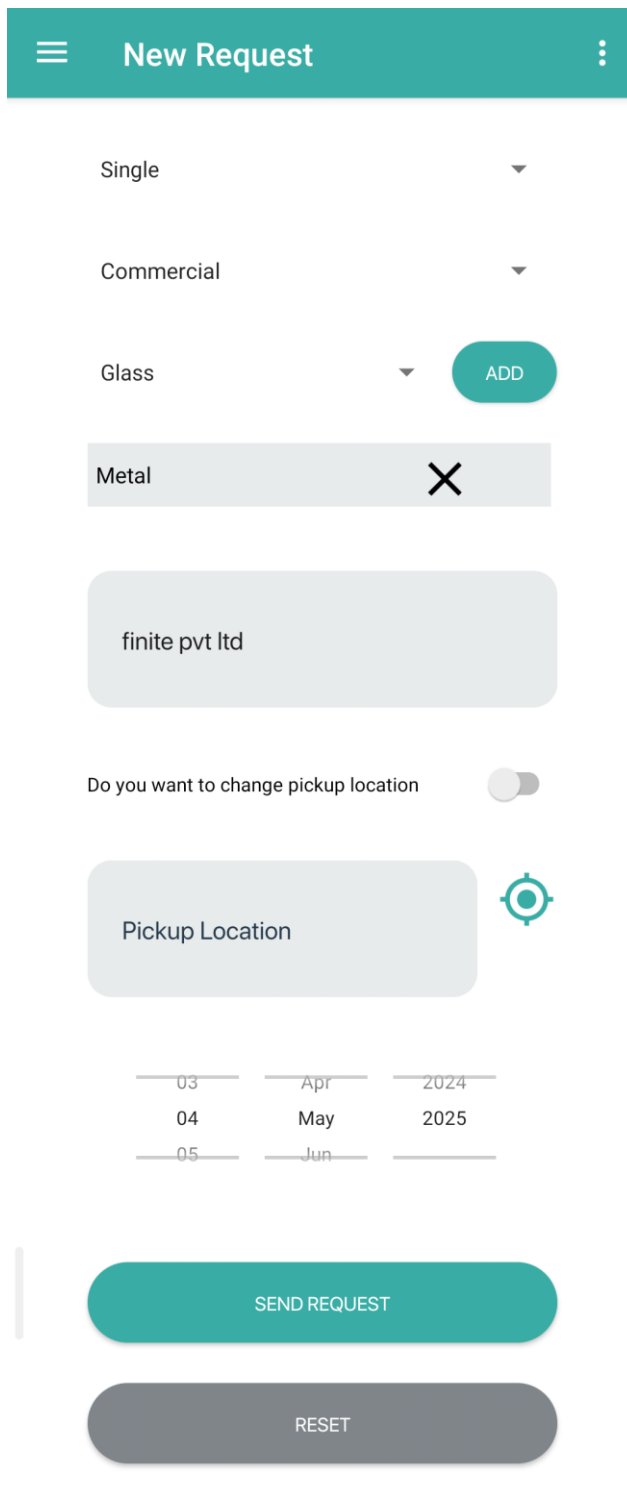

*Figure 3.19 Client request -Single page*

# **Chapter 4**

# **Evaluation**

#### **4.1 Introduction**

This chapter illustrates an overview of the testing and evaluation of the Waste Monitoring System. Evaluation is a vital part of any software development project. Evaluation can be done through the basic testing process. Mainly evaluation can be done through the verification and validation process. This chapter gives an overview of the testing techniques used for the test the WMS and Smart Bin mobile application.

### **4.1.1 Validation**

Validation is a process of checking what we are developing is the right product. It is validated actual product with expected product. Validation belongs to dynamic testing from the software testing context. Blackbox testing, white box testing, and non-functional testing are methods used in the validation process. Under the validation process, it checks whether the software meets expectations.

## **4.1.2 Verification**

Verification is a check whether developed software conforms to specifications or not.it includes checking codes, design documents, and other relevant documents of the project. Verification is coming under static testing from the software testing context. The methods used in verification are reviews, walkthroughs, inspections, and desk-checking.

Figure 4.1 is shown one of the testing model used in the software testing context.

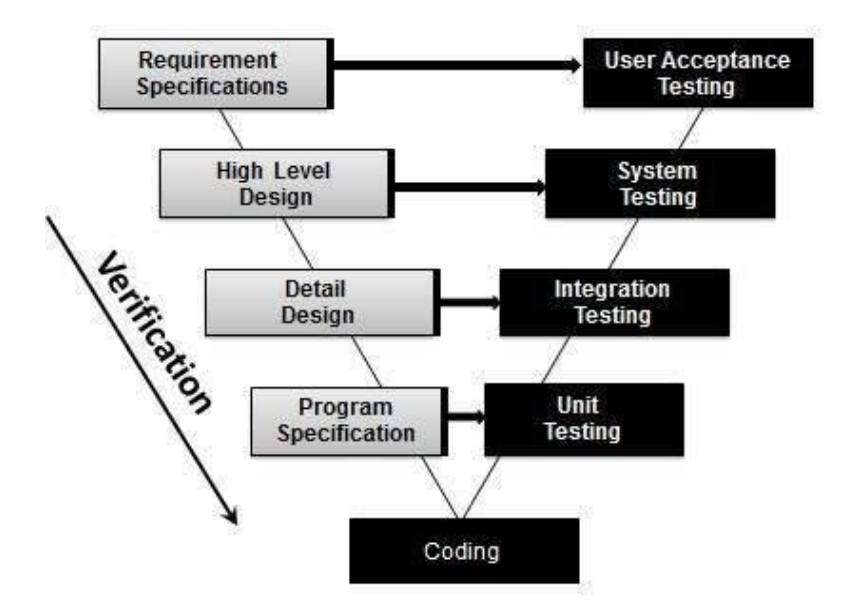

*Figure 4.1 Test model*

#### **The main objective of the Test process**

- 1. To assure the client requirements are satisfied by the software product.
- 2. To ensure the system is bug-free and in a stable condition.
- 3. To confirm that the system is ready for production.

## **4.2 Testing Types**

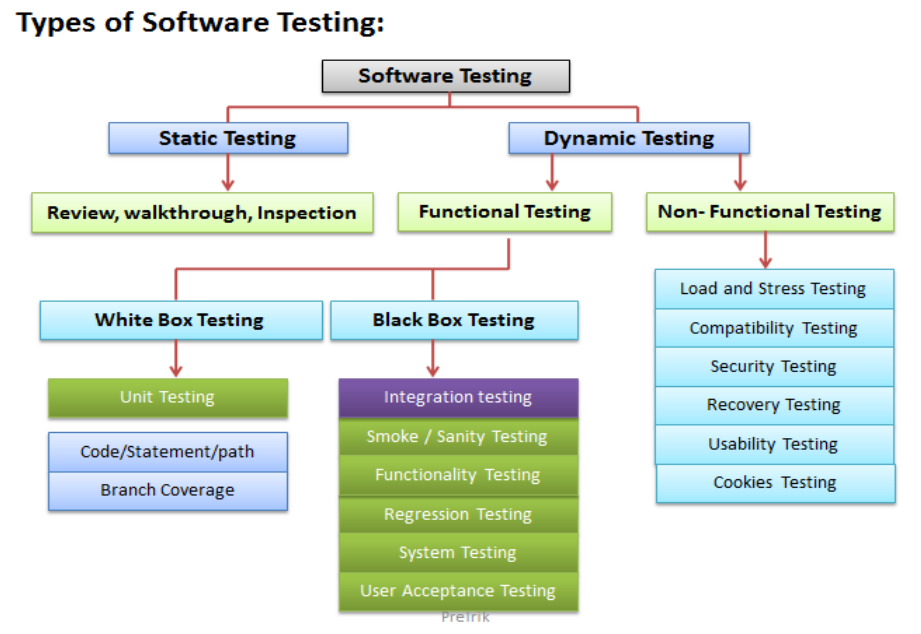

*Figure 4.2 Types of Software testing*

#### **4.3 Testing Types carried on the Application**

#### **4.3.1 Static testing within WMS**

#### **Informal Reviews**

The static testing technique in which the document is reviewed informally and informal comments are provided.

#### **Inspection**

Here the main purpose is to find defects. Code walkthroughs are conducted by the moderator. It is a formal type of review where a checklist is prepared to review the work documents.

#### **Technical Reviews**

This is static testing to check if the code is made according to technical specifications and standards. Generally, the test plans, test strategy, and test scripts are reviewed here.

#### **4.3.2 Dynamic Testing within WMS**

#### **Cross-browser Testing**

Cross-Browser testing was carried out for WMS through Firefox Chrome, IE 10, and Chromium Edge to verify the browser compatibility of the WMS.

#### **Integration Testing**

Integration testing is a technique of software testing carried out to verify all individual components are working fine as a group. In WMS, testing has been carried out individually for both mobile and web applications and after that integration testing is carried out to verify both applications are working fine as a system.

#### **System Testi**ng

System testing is also a black box testing technique performed to verify the whole system is working fine against specified requirements. In system testing, the functionalities of the entire solution are tested from an end-to-end perspective. System testing includes functional and nonfunctional testing to verify software has to meet client specifications.

#### **User Acceptance Testing**

User Acceptance testing is a technique performed by the end-user or client to verify software has met specifications before moving to the production environment. UAT is performed by the end-user/client to verify the application before moving to a production environment.UAT is done in the final stage of the software testing after unit, integration, and system testing is done.

## **4.4 Test cases of the Mobile Application**

## **4.4.1 Login functions and Client Registration**

There are two types of user registrations in the mobile application as client registration and transporter registration. All users should enter a valid username and can register with the system. There are two types of logins of the mobile application as the client and transporter. There is one login to the web application as an administrator.

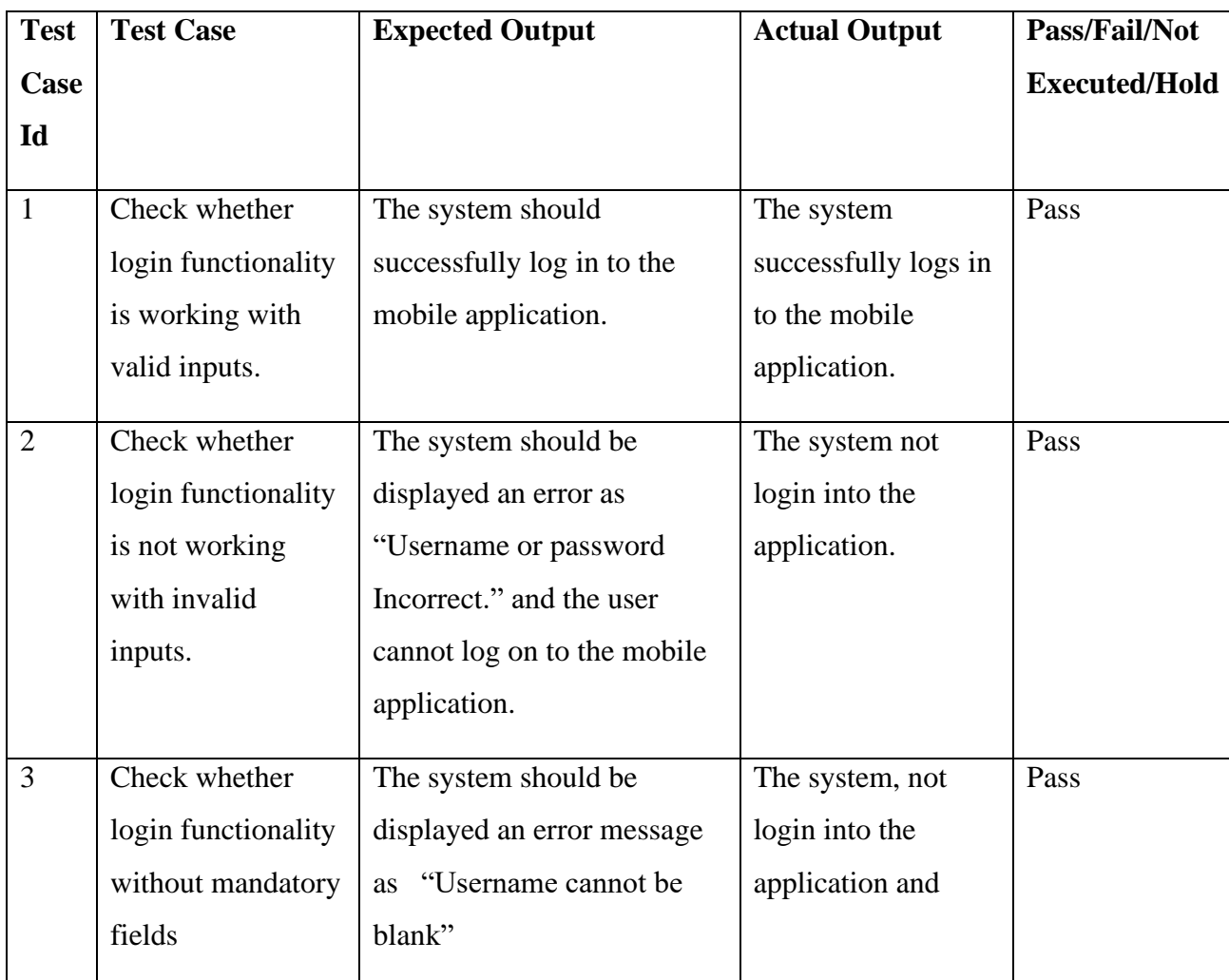

#### **Test Case - Login Functions**

|                          |                                                           |                                                                                           | display an error<br>message                                                        |      |
|--------------------------|-----------------------------------------------------------|-------------------------------------------------------------------------------------------|------------------------------------------------------------------------------------|------|
| $\overline{4}$<br>fields | Check whether<br>login functionality<br>without mandatory | The system should be<br>displayed as an error<br>message as "Password<br>cannot be blank" | The system not<br>login to the<br>application and<br>displays an error<br>message. | Pass |

*Table 4.1 Test Case - Login Functions-Mobile and Web Application*

# **Test Case - Client Registration Functions**

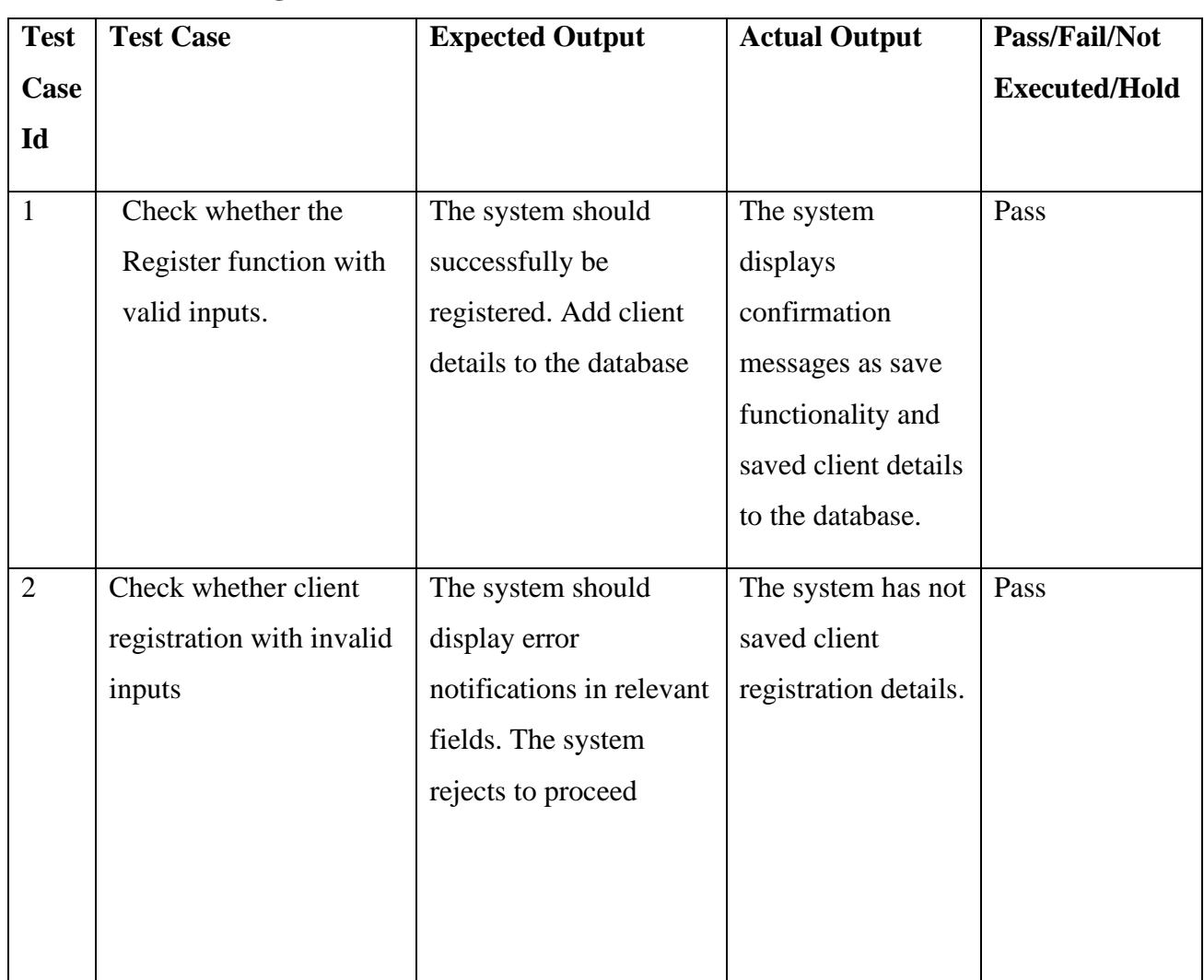

| 5              | Check whether the email      | The system should be   | The system          | Pass |
|----------------|------------------------------|------------------------|---------------------|------|
|                | address with invalid         | displayed as an error  | displays an error   |      |
|                | characters.                  | message as "Invalid    | message as          |      |
|                |                              | email address."        | "Invalid email      |      |
|                |                              |                        | address."           |      |
| 6              | <b>Check whether Entered</b> | The system should be   | System displays     | Pass |
|                | passwords mismatch           | displayed an error     | error message as    |      |
|                | with confirms password       | message as "Passwords" | "Password do not    |      |
|                | field.                       | do not match" and the  | match"              |      |
|                |                              | user cannot register.  |                     |      |
|                |                              |                        |                     |      |
| $\overline{7}$ | Check whether matched        | The system should      | The system saved    | Pass |
|                | password with confirms       | allow them to proceed  | the record          |      |
|                | password field.              | and save records       | successfully.       |      |
|                |                              | successfully.          |                     |      |
| 9              | Check whether the reset      | The system should      | The reset button is | Pass |
|                | button works                 | successfully reset the | working fine.       |      |
|                | successfully.                | details and erase the  |                     |      |
|                |                              | fields.                |                     |      |
|                |                              |                        |                     |      |
|                |                              |                        |                     |      |

*Table 4.2 Test Case - Client Registration -Mobile Application*

# **4.4.2 Client Request**

The client request is a major function of the Waste Monitoring System. The client can send a request as a single request or a schedule.

## **Test Case - Client Request**

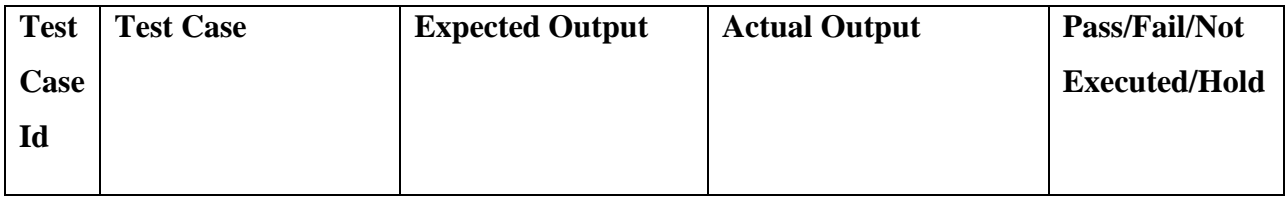

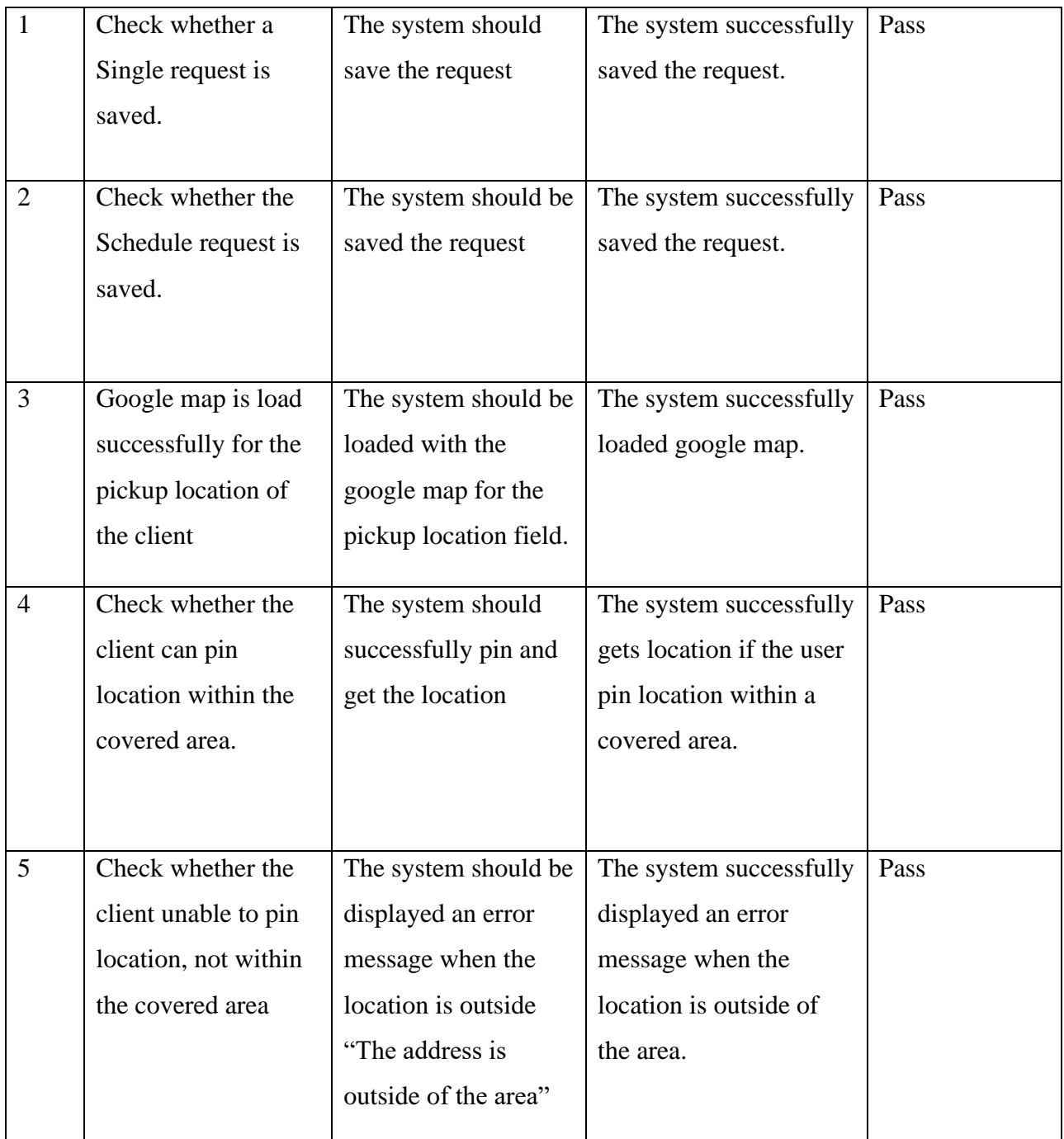

*Table 4.3 Test Case - Client Request*

# **Integration Test cases between web application and mobile application.**

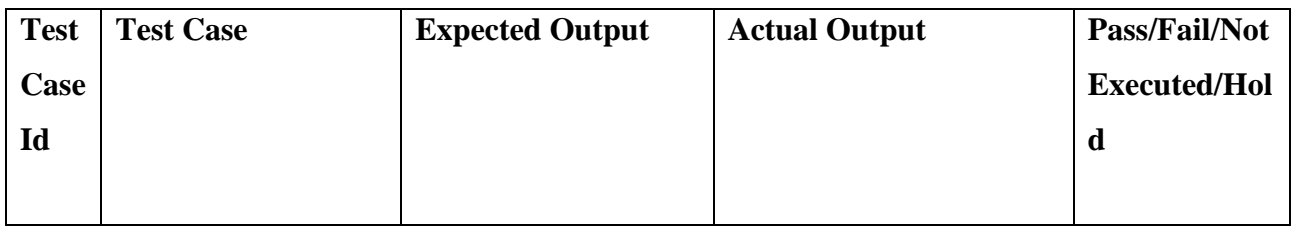

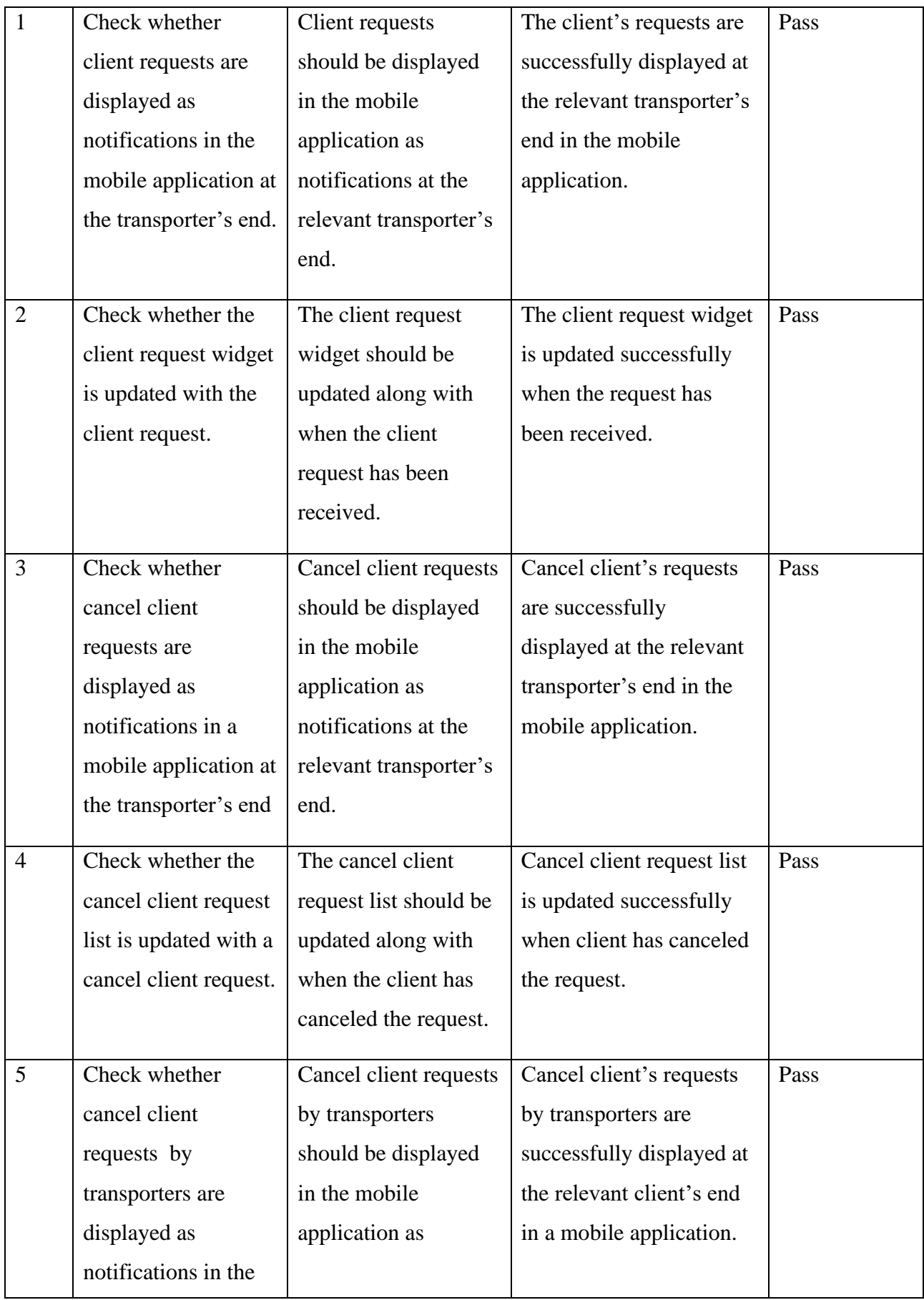

|  | mobile application at   notifications at the |                        |  |
|--|----------------------------------------------|------------------------|--|
|  | the client's end                             | relevant client's end. |  |
|  |                                              |                        |  |

*Table 4.4 Integration Test cases*

# **4.4.3 Automation Scripts**

Automation scripts are delivered for the selected scope from the system within the planned timeline of the project. Tools and technologies are selected for the test automation as followed.

- Intellij IDEA Community Edition
- Maven Build Tool
- Selenium WebDriver
- Java

```
import org.openqa.selenium.By;
import org.openqa.selenium.WebDriver;
import org.openqa.selenium.WebElement;
import org.openqa.selenium.chrome.ChromeDriver;
import org. testng.Assert;
import org.testng.annotations.AfterTest;
import org.testng.annotations.Test;
public class WMS_LoginPage {
 @Test
    public void login() { // TODO Auto-generated method stub
        System.setProperty("webdriver.chrome.driver", 
WebDriver driver = new ChromeDriver();
        driver.manage().window().maximize();
        driver.get("http://localhost:4200/login");
       WebElement username = driver.findElement(By.id("userName"));
        WebElement password = driver.findElement(By.id("password"));
        WebElement login = driver.findElement(By.id("SignIn"));
       username.sendKeys("Admin");
        password.sendKeys("123456");
        login.click();
        String actualUrl = "http://localhost:4200/login";
        String expectedUrl = driver.getCurrentUrl();
        Assert.assertEquals(expectedUrl, actualUrl);
      @AfterTest
        public void tearDown() {
         WebDriver driver = new ChromeDriver();
          driver.close();
```
# **4.4.3 User Evaluation Questionnaire**

### **Questionnaire**

1) Do you recommend this system to an organization?

- Yes
- No
- Highly Recommend

2) How satisfied are you with the reliability of this system?

- Satisfied
- Not satisfied

3) How satisfied are you with this system's ease of use?

- Satisfied
- Not satisfied
- 4) Is it easy to learn to use this system?
	- Yes
	- No

5) How satisfied are you with the look and feel of this system?

- Satisfied
- Not satisfied
- 6) How easy to understand the contents of the applications?
	- Very Good
	- Good
	- Need Improvements

7) Any suggestions to improve the product? State below.

*Table 4.5 Questionnaire*

--------------------------------------------------------------------------------------------------------------

## **4.5 Test Deliverables**

Test Deliverables are the test artifacts or things that are produced by the people who are involved in the testing process in the organization. Some test artifacts are documented early stages of the software life cycle means before the testing phase. Some test artifacts are documented during the testing phase and some are end of the testing phase. Below are some of the test deliverables.

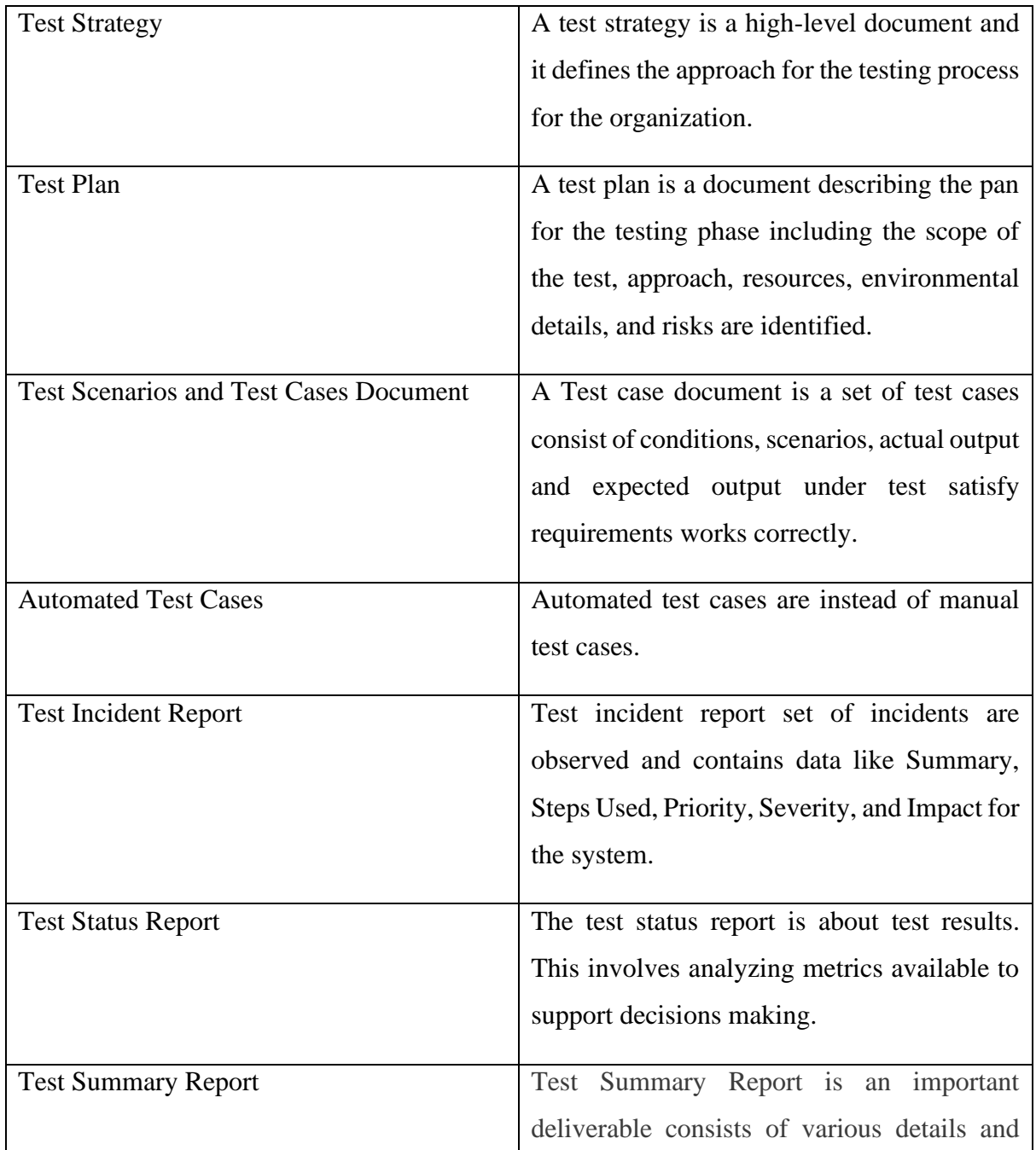

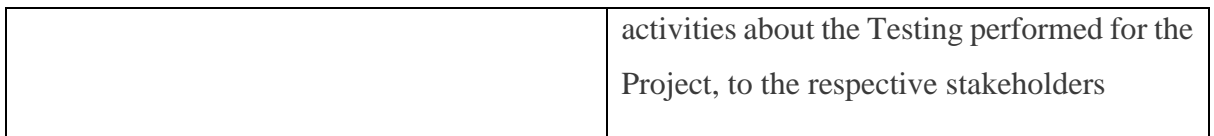

*Table 4.6 Test Deliverables*

## **4.6 Lesson Learnt**

In the process of implementing WMS, it was required to gain knowledge in several aspects. Such as requirement gathering, requirement analysis, planning, web application's frontend, and backend development, mobile application development, software testing, infrastructure setup, and documentation. It has roles as System Analysis, Developer, Tester, Network Administrator, Content Writer, and Project Manager. The self-confidence to complete the project successfully on time has been a great challenge for individual and it has been a selfsatisfactory goal for myself. It was mandated to learn the programming C#, HTML, Android, MySQL, and many other important new technologies to lead the way and it was a very dynamic learning curve.

## **4.7 Achievement of Objectives**

- Web application for the organizations to manage their operations support for decision making.
- Mobile application for the Clients to log the requests
- Mobile application for the Transporters to manage the operations.

# **Chapter 5**

# **Conclusion**

# **5.1 Introduction**

This describes the conclusion of the work indicating and summary of the results of the project. It identifies any deficiencies in the final product and highlights how improvements could be made through future enhancements. Web-based system for the Administrator in the office (private or government organization) to assist daily workflows.

- Mobile application for the transporters
- Mobile application for the clients to send requests to collect waste.
- Users of the "Smart Bin" mobile application can be raising the request to collect garbage.
- An administrator can register the transporters.
- Transporters can visible the notifications of the client requests to collect garbage.
- An administrator can generate reports (Daily Client request Report/Daily Waste Report)
- An administrator can track the transporter.
- An Administrator can map the transporters with waste categories.
- An Administrator can maintain the weight records to sell to buyers
- An Administrator can send e-mails to buyers who are re-order level is reached according to the waste category.
- The transporter can view locations (house/hotels/Factories) that are Waste available within an area relevant to him.
- The transporter can start his job and finish it.
- Clients can rate transporters using a mobile application.

# **5.2 Future Enhancements**

Some functions need to be introduced to the system to enrich the mobile application and web application. They can add more value to users.

• Introducing IoT for the system.

- Introducing sensors for the client locations to measure the weight of the waste.
- When the order level is reached system automatically, send relevant transporter notification
- Automate the Email system to buyers when the order level has reached.
- GPS Integration for the track of the transporter.

# **References**

- [1] "Countries with the Most Sophisticated Waste Management", *www.greentumble.com/*, 2019. [Online]. Available: https://greentumble.com/countries-with-the-mostsophisticated-waste-management/ [Accessed: 11 - Jul – 2019]
- [2] "Smart City Solutions: Successfully tackling urban challenges and problems ", *www.hub.beesmart.city/en/the-global-smart-city-knowledge-center-bee-smart-city*, 2019. [Online]. Available: https://hub.beesmart.city/solutions/en/smartenvironment/smart-waste-management-solutions-in-smart-cities [Accessed: 04 - Jul – 2019]
- [3] "Global waste collection industry and inventor of the pneumatic waste collection system", *www. envacgroup.com*, 2019. [Online]. Available: https://www.envacgroup.com/ [Accessed: 08 - Jul – 2019]
- [4] "Project of MANGALORE INSTITUTE OF TECHNOLOGY AND ENGINEERING, MANGALURU Project Reference NO.:39S\_BE\_0373", *www. pdfs.semanticscholar.org/*, 2019. [Online]. Available: https://pdfs.semanticscholar.org/f835/7990df9283b6ed61286b4146059d38297984.pdf [Accessed: 08 - Jul – 2019]
- [5] "Sri Lanka as BOI approved project on year 2010", *www.ewaste.lk*, 2018. [Online]. Available: https://ewaste.lk/recycling-products/ [Accessed: 05 - Jul – 2019]
- [6] "Eco-friendly waste management system", *www.ecubelabs.com*, 2019. [Online]. Available: https://www. https://www.ecubelabs.com/waste-collectors/ [Accessed: 04 -  $Jul - 2019$ ]
- [7] "Basic MVC Architecture", *www.tutorialspoint.com*, 2019. [Online]. Available: https://www.tutorialspoint.com/struts\_2/basic\_mvc\_architecture.htm. [Accessed: 04 -Jul – 2019]
- [8] "Solid Waste Collection and Monitoring System", *www.gpsintegrated.com*, 2019. [Online]. Available: https://www.gpsintegrated.com/solutions/solid-waste-collectionand-monitoring-system. [Accessed: 08 - Jul – 2019]
- [9] "Smart Bins for Smart City", *https://www.gpsintegrated.com*, 2019. [Online]. Available: https://www.gpsintegrated.com/solutions/smart-bins-for-smart-city. [Accessed: 08 - Jul – 2019]
- [10] "Cognito smart solid waste management ", *www.cognitotec.com*, 2019. [Online]. Available: http://cognitotec.com/smartwastemgmt. [Accessed: 08 - Jul – 2019]
- [11] "Software Testing Fundamental", *www.softwaretestingfundeamentals.com*, 2019. [Online]. Available: https://www. softwaretestingfundamentals.com. [Accessed: 09 -  $Jul - 2019$ ]

# **Appendix A**

**A.1 Web Application Screenshots**

# **A.1.1 Login**

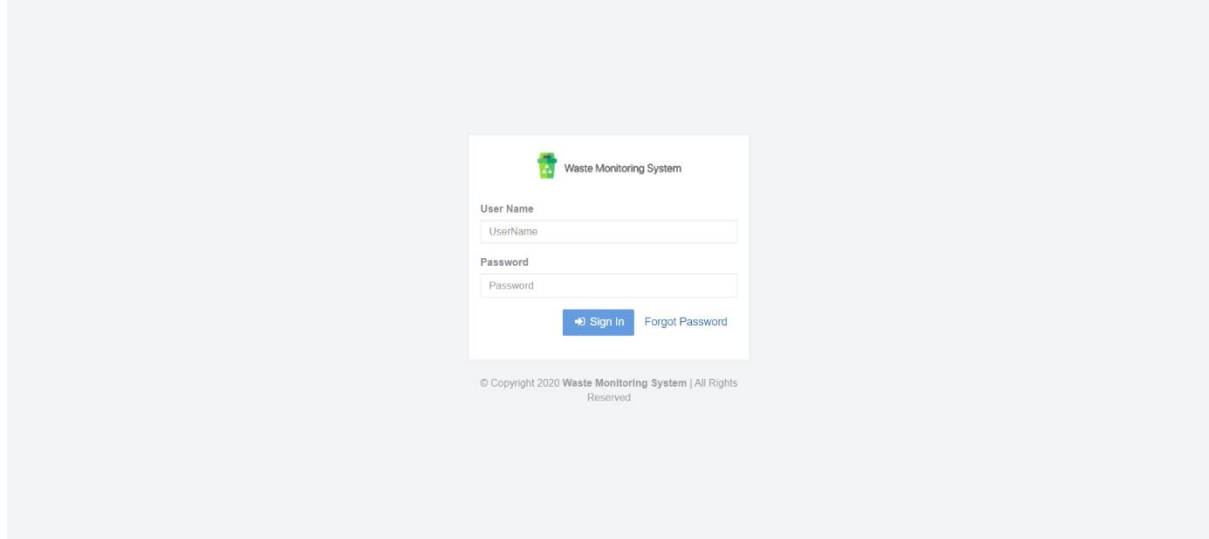

*Figure A.1 Login*

# **A.1.2 Reset Password**

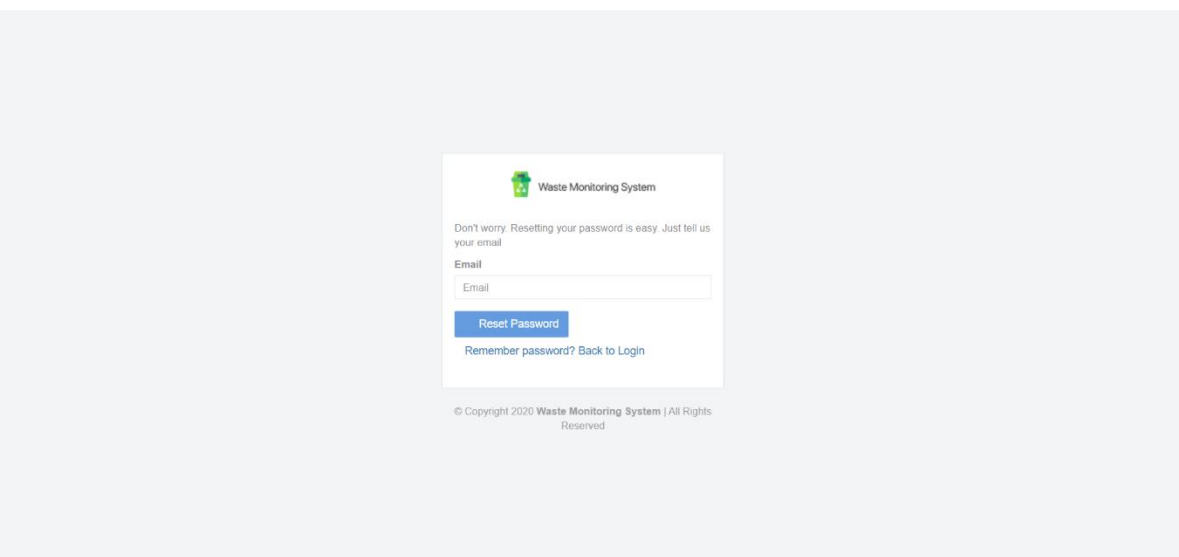

*Figure A.2.a Reset password*

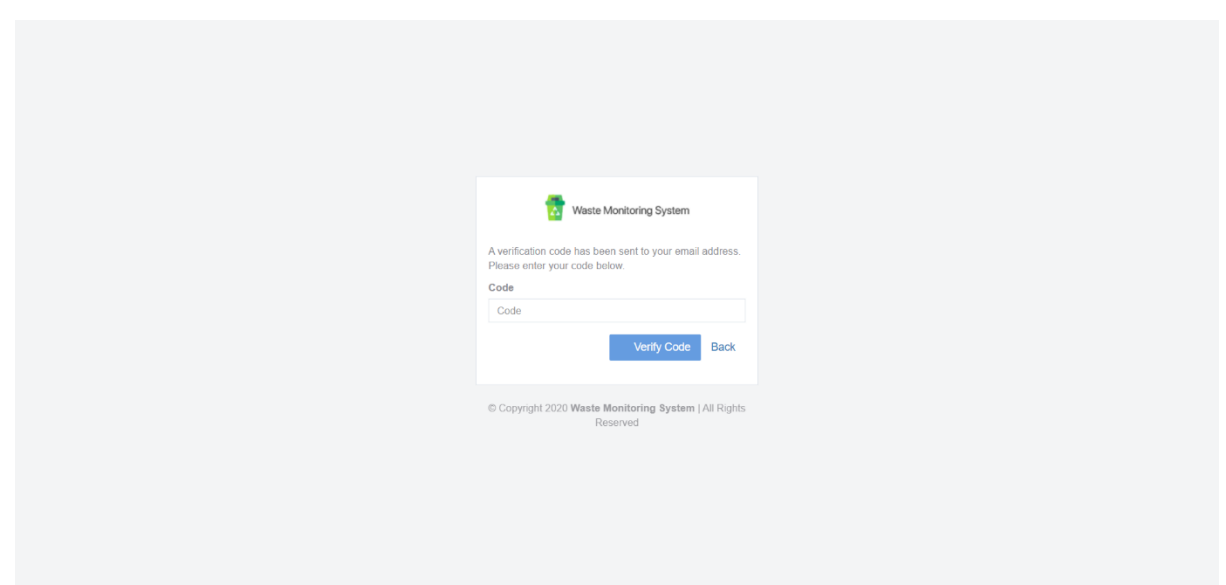

*Figure A.2.b Reset password*

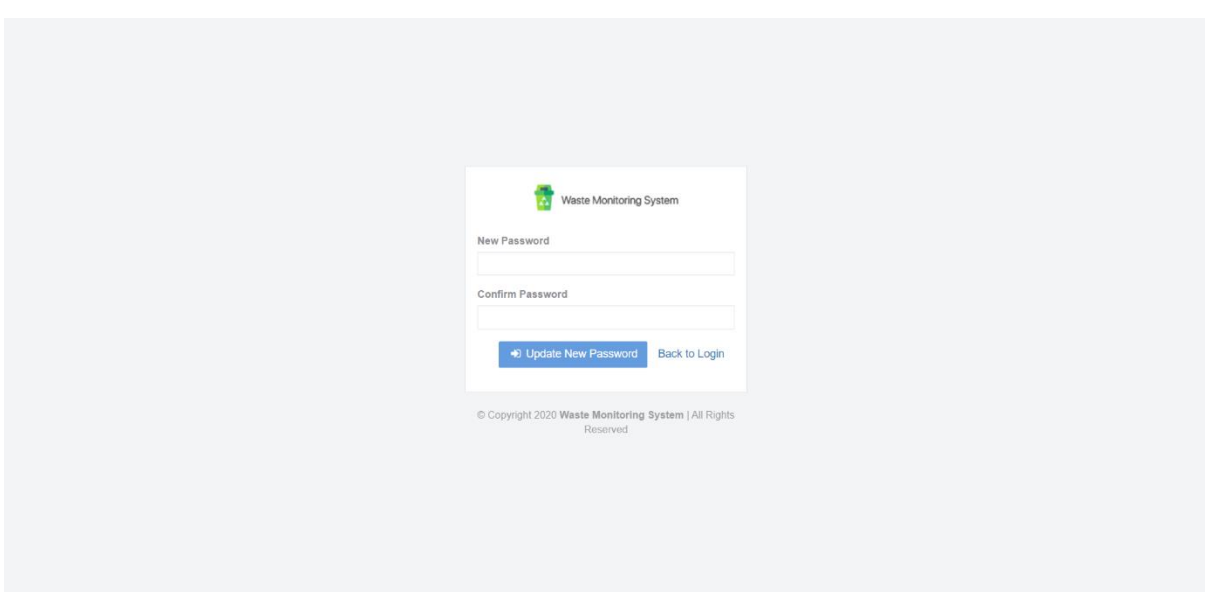

*Figure A.2.c Reset password*

# **A.1.3 Buyer Registration**

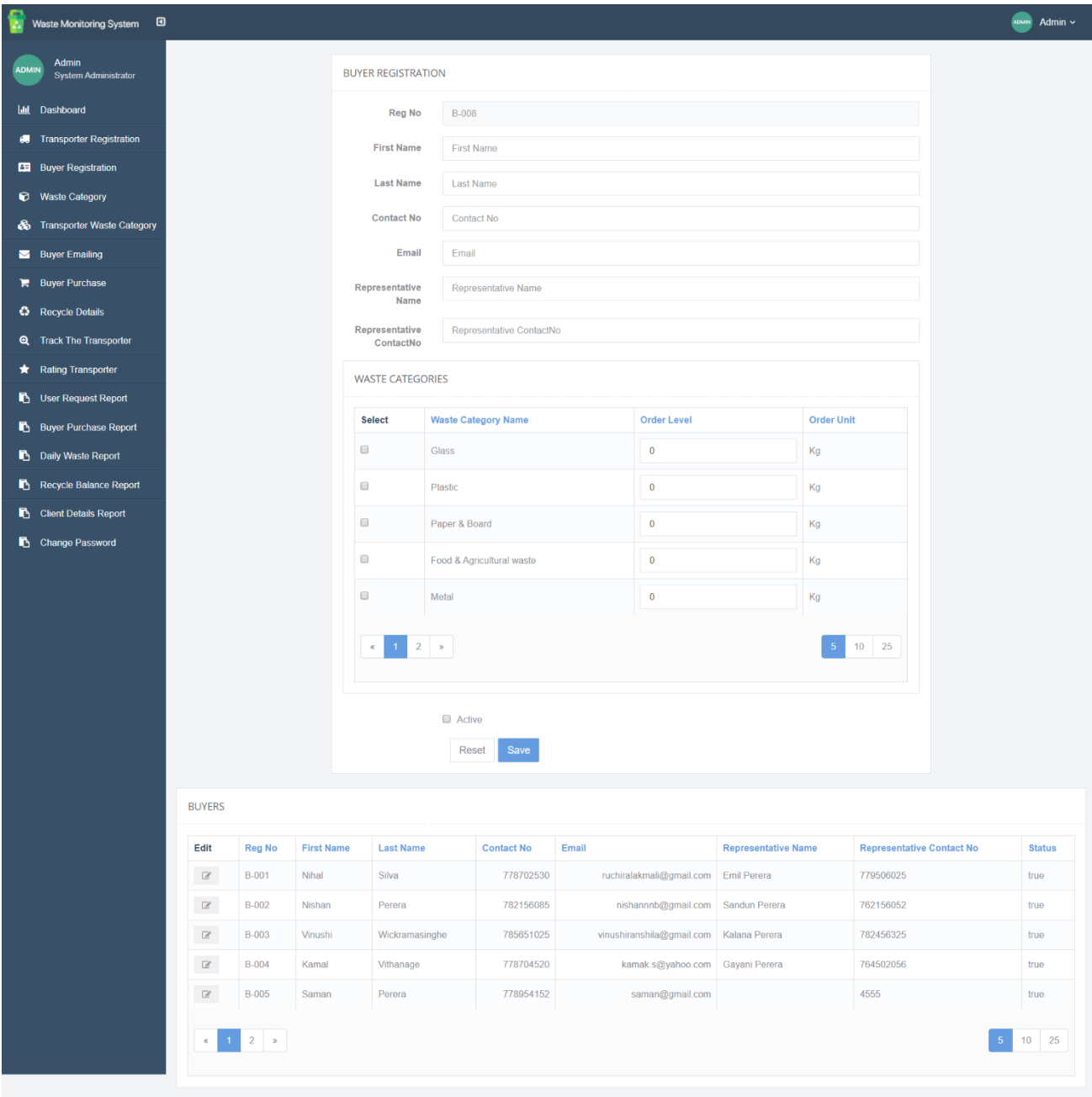

*Figure A.3 Buyer registration*
# **A.1.4 Waste Category**

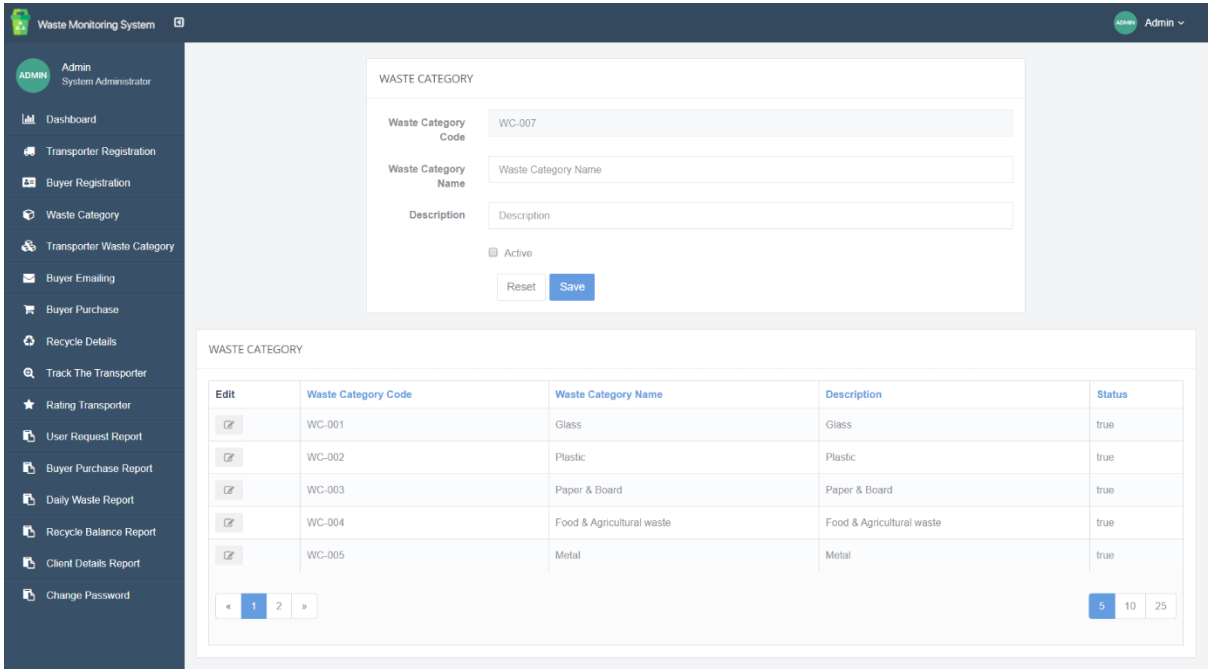

*Figure A.4 Waste Categories*

# **A.1.5 Buyer Emailing**

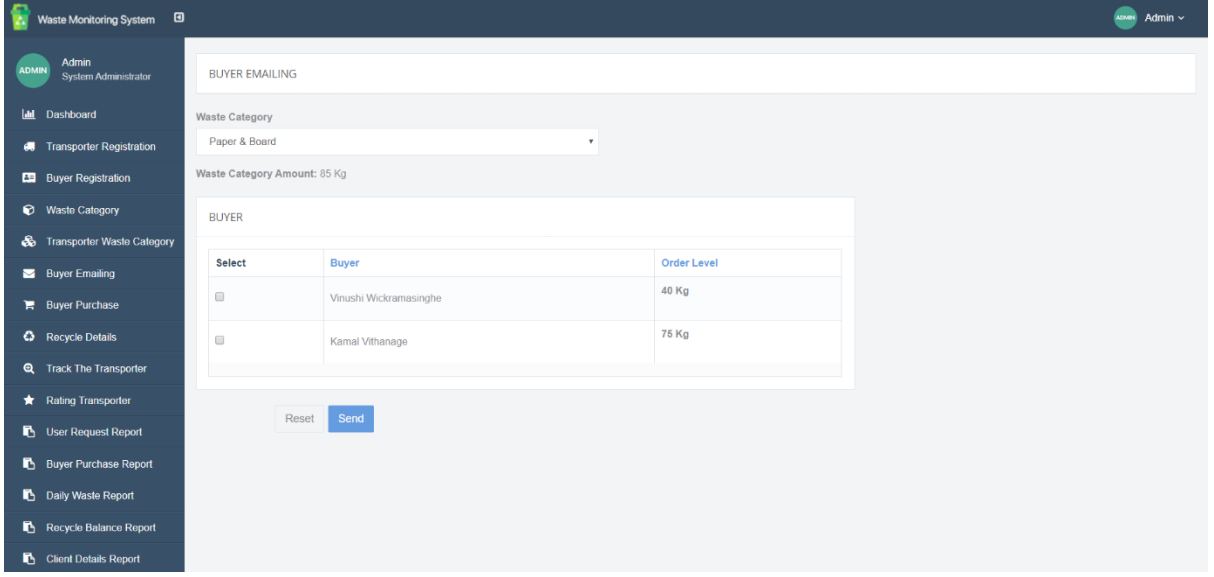

*Figure A.5 Buyer emailing*

# **A.1.6 Buyer Purchase**

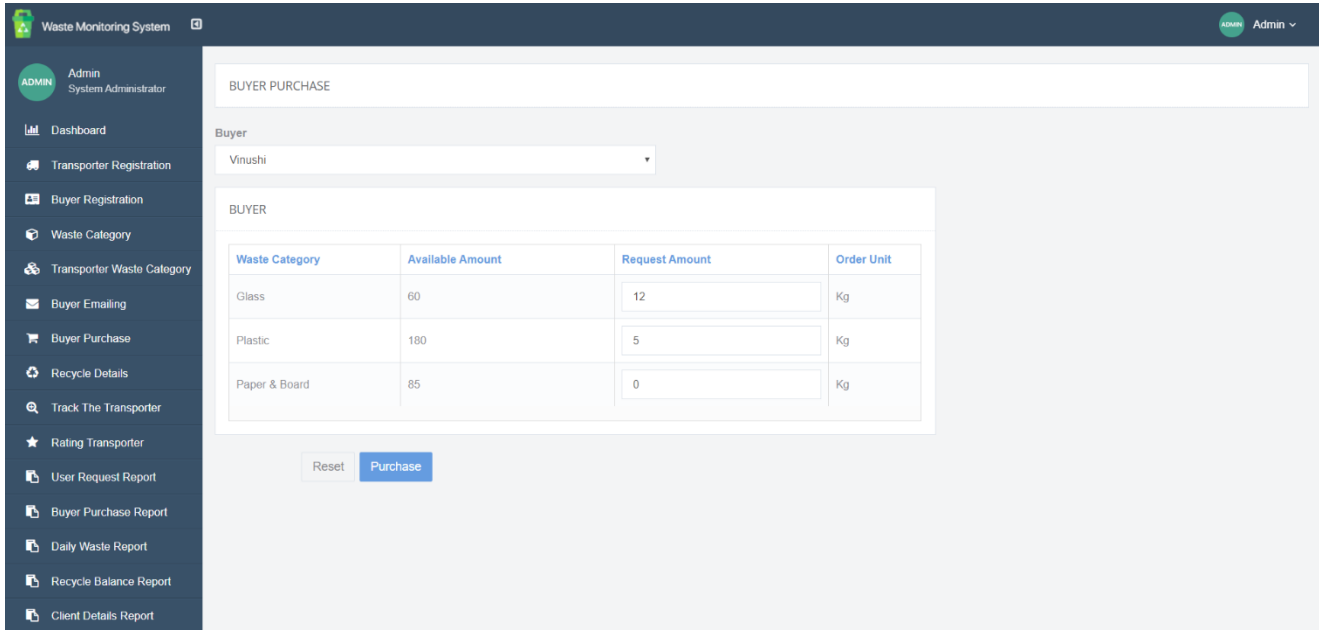

*Figure A.6 Buyer purchase*

# **A.1.7 Track Transporter**

| 曾<br>Waste Monitoring System                         | $\blacksquare$          |                 |                           | Admin $\sim$<br><b>ADMIN</b> |
|------------------------------------------------------|-------------------------|-----------------|---------------------------|------------------------------|
| Admin<br><b>ADMIN</b><br><b>System Administrator</b> | <b>TRACK TRANSPOTER</b> |                 |                           |                              |
| <b>Idd</b> Dashboard                                 | <b>Transporter Name</b> | <b>Truck No</b> | <b>Current Location</b>   | <b>Status</b>                |
| 60 Transporter Registration                          | Nihal                   | <b>ND-5678</b>  | None                      | JobStarted                   |
| <b>ED</b> Buyer Registration                         | Sajith                  | SP-5485         | None                      | JobEnd                       |
| Waste Category                                       | Asanka                  | WP-4520         | No125, Perera Rd, Gampaha | Ongoing                      |
| <b>&amp;</b> Transporter Waste Category              | Saman                   | WP-4952         | None                      | JobCanceled                  |
| Buyer Emailing                                       |                         |                 |                           |                              |
| <b>Buyer Purchase</b>                                |                         |                 |                           |                              |
| C Recycle Details                                    |                         |                 |                           |                              |
| <b>Q</b> Track The Transporter                       |                         |                 |                           |                              |
| Rating Transporter                                   |                         |                 |                           |                              |
| User Request Report                                  |                         |                 |                           |                              |
| <b>Buyer Purchase Report</b>                         |                         |                 |                           |                              |
| Daily Waste Report                                   |                         |                 |                           |                              |
| Recycle Balance Report                               |                         |                 |                           |                              |
| Client Details Report                                |                         |                 |                           |                              |

*Figure A.7 Track transporter*

# **A.1.8 Rating Transporter**

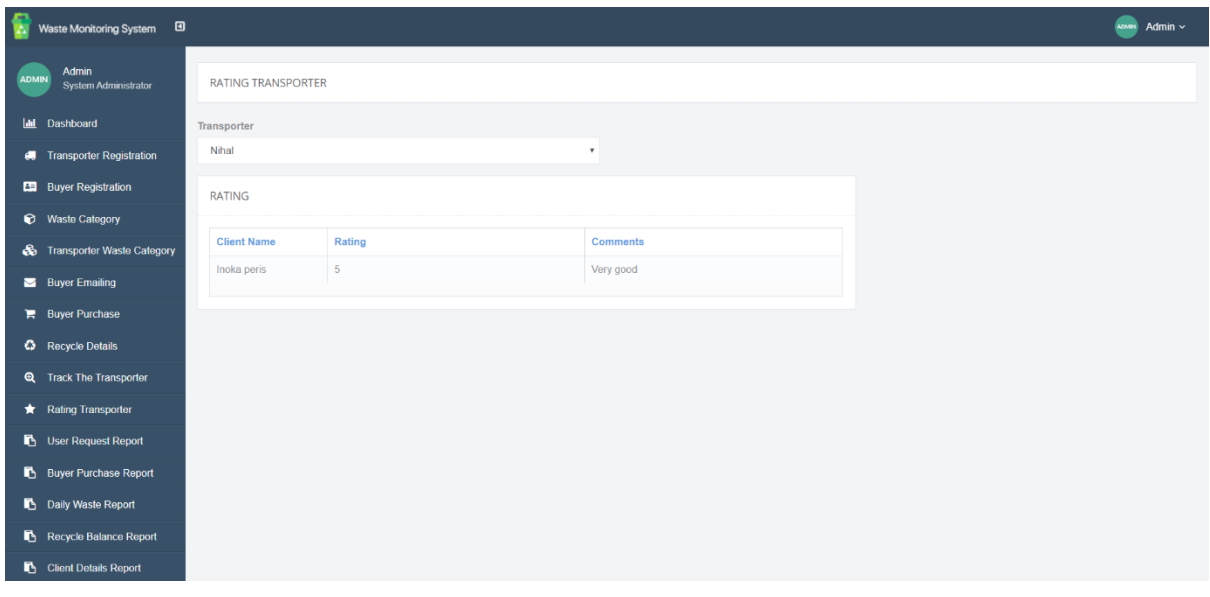

*Figure A.8 Rating transporter*

# **A.1.9 Client request Report**

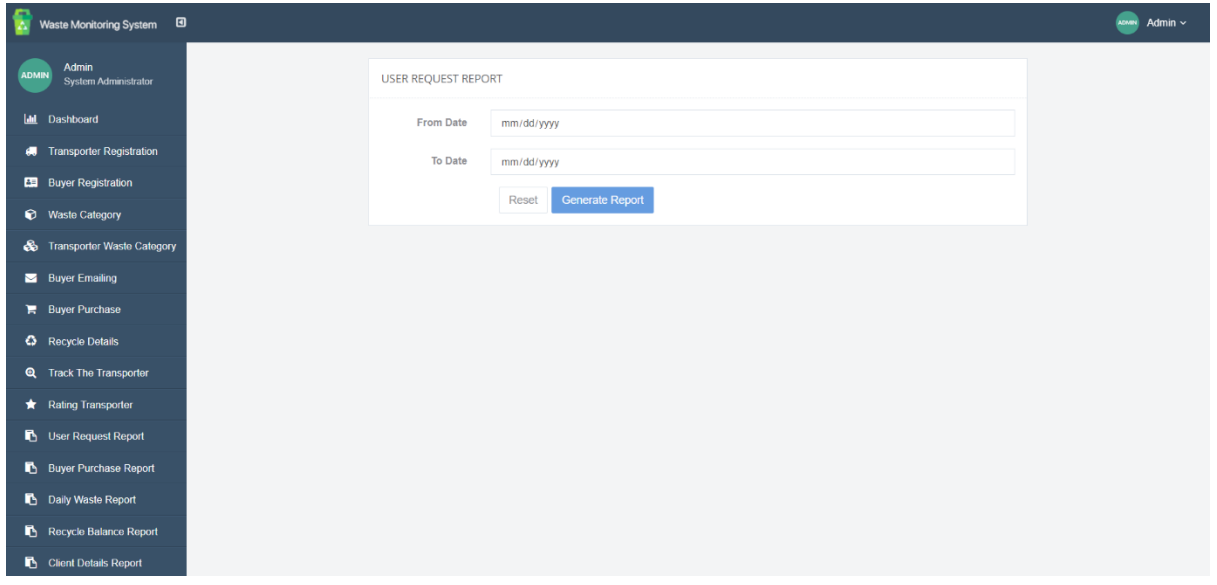

*Figure A.9 Client request report*

# **A.1.10 Buyer Purchase Report**

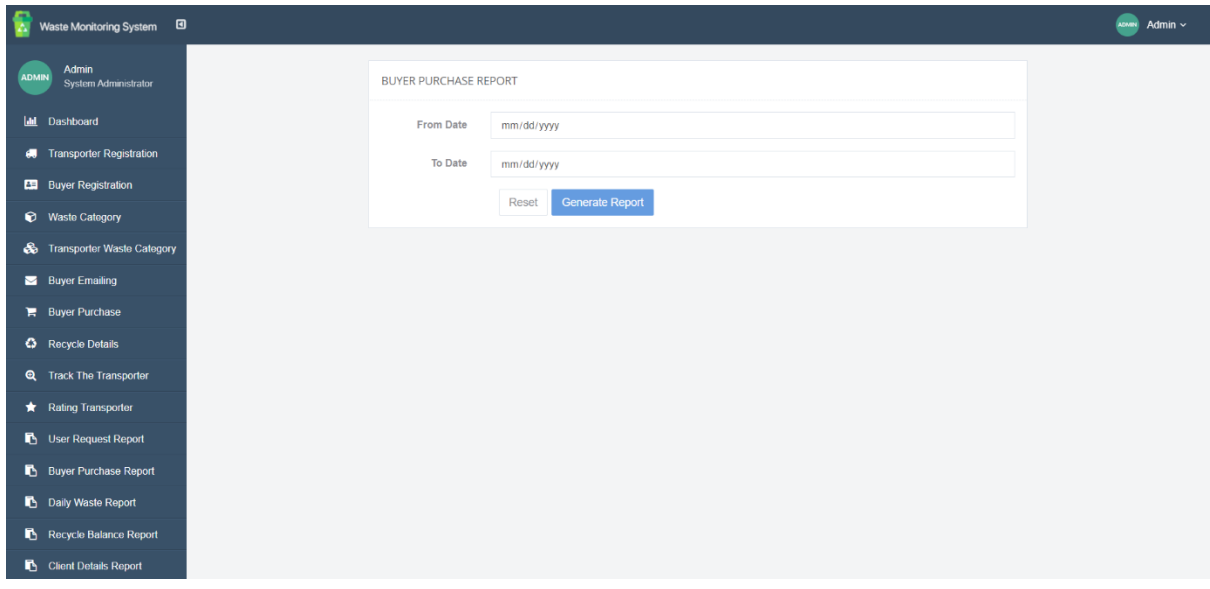

*Figure A.10 Buyer purchase report*

## **A.2 Mobile Application Screenshots**

## **A.2.1 Login**

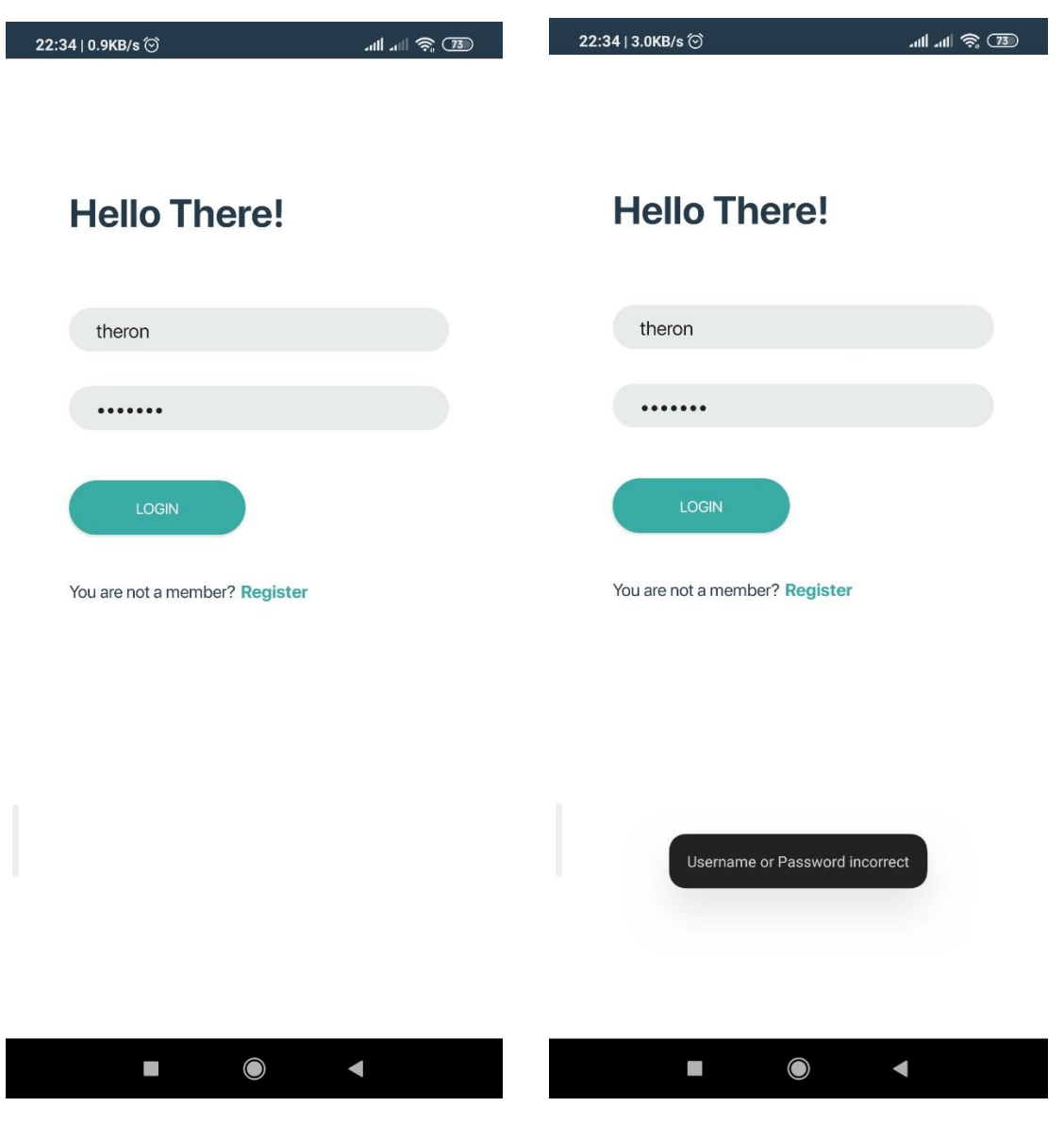

*Figure A.11.a Login page Figure A.11.b Login page with validation*

# **A.2.2 Client Menu**

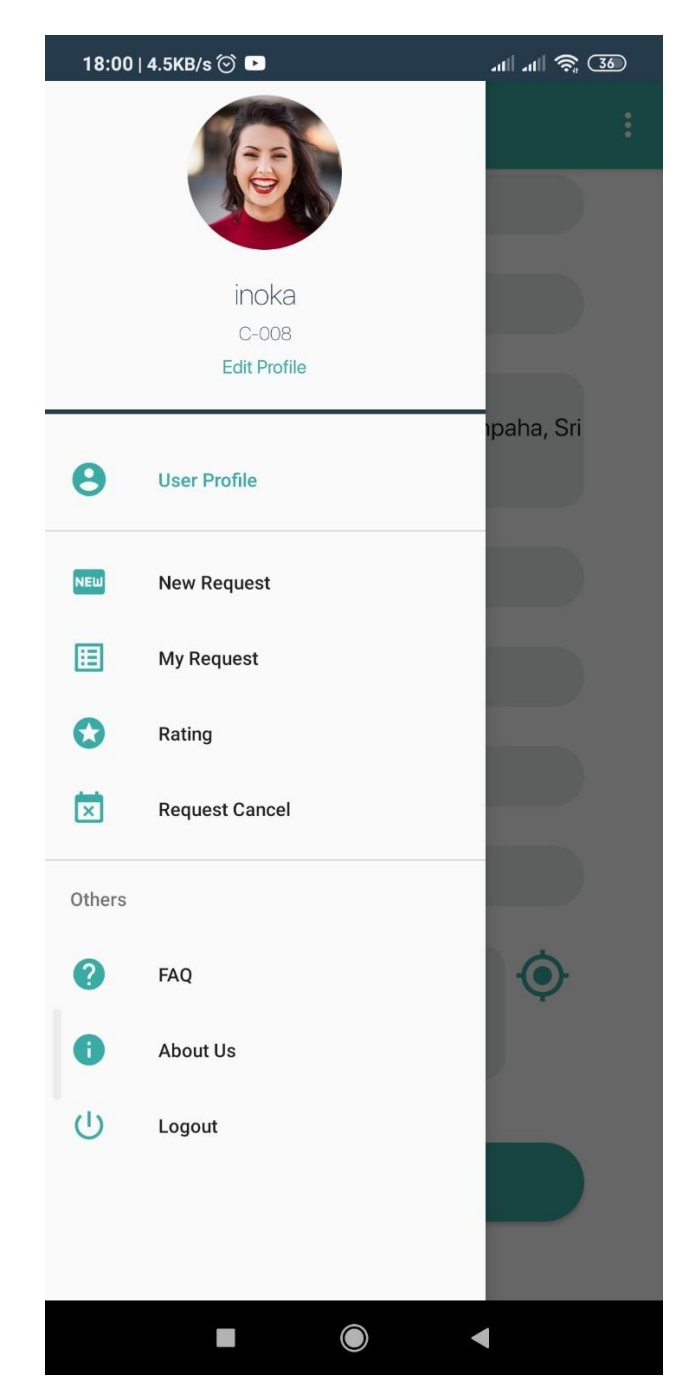

*Figure A.12 Client Menu*

## **A.2.3 New Request - Schedule**

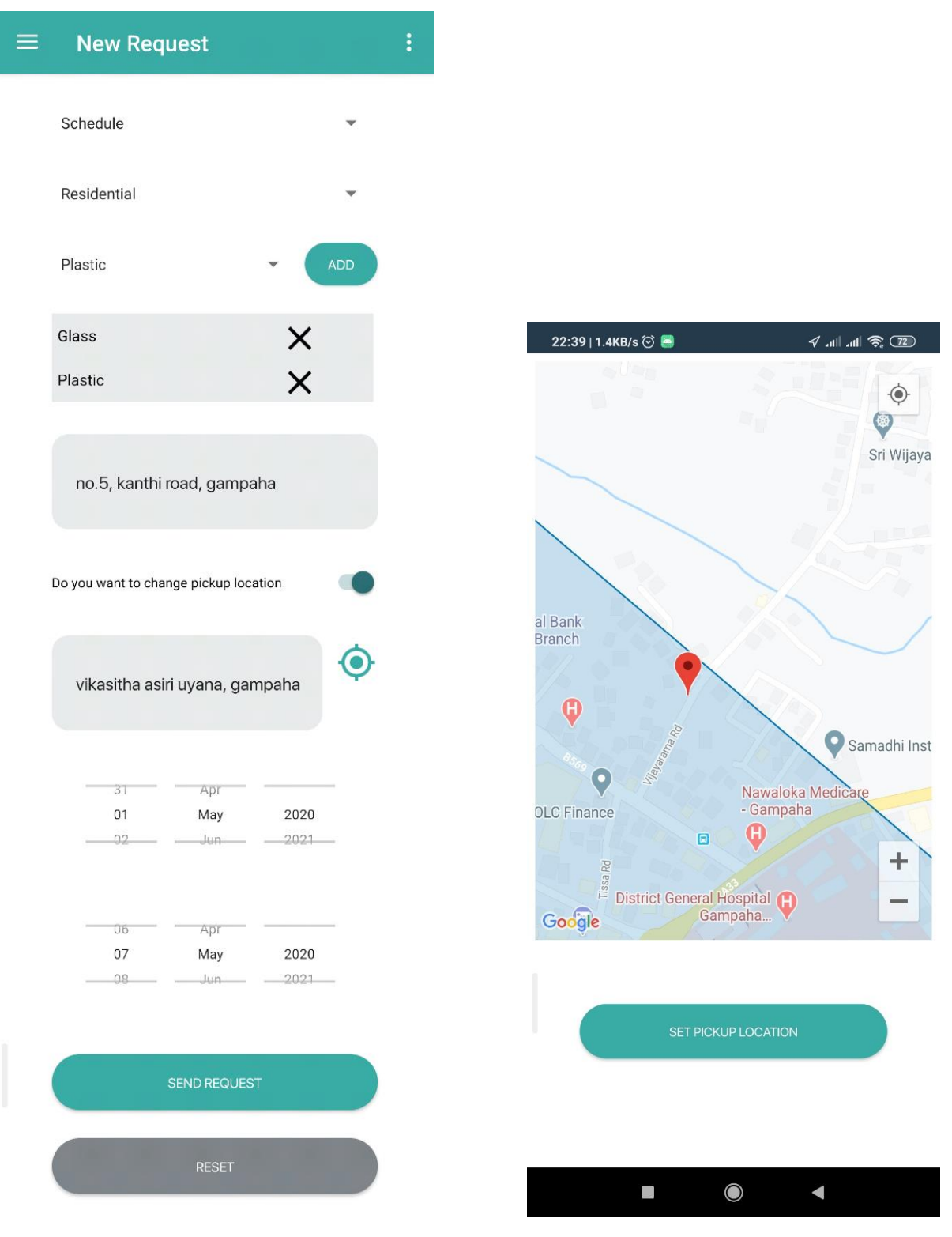

*Figure A.13.a New Schedule request Figure A.13.b Pickup location*

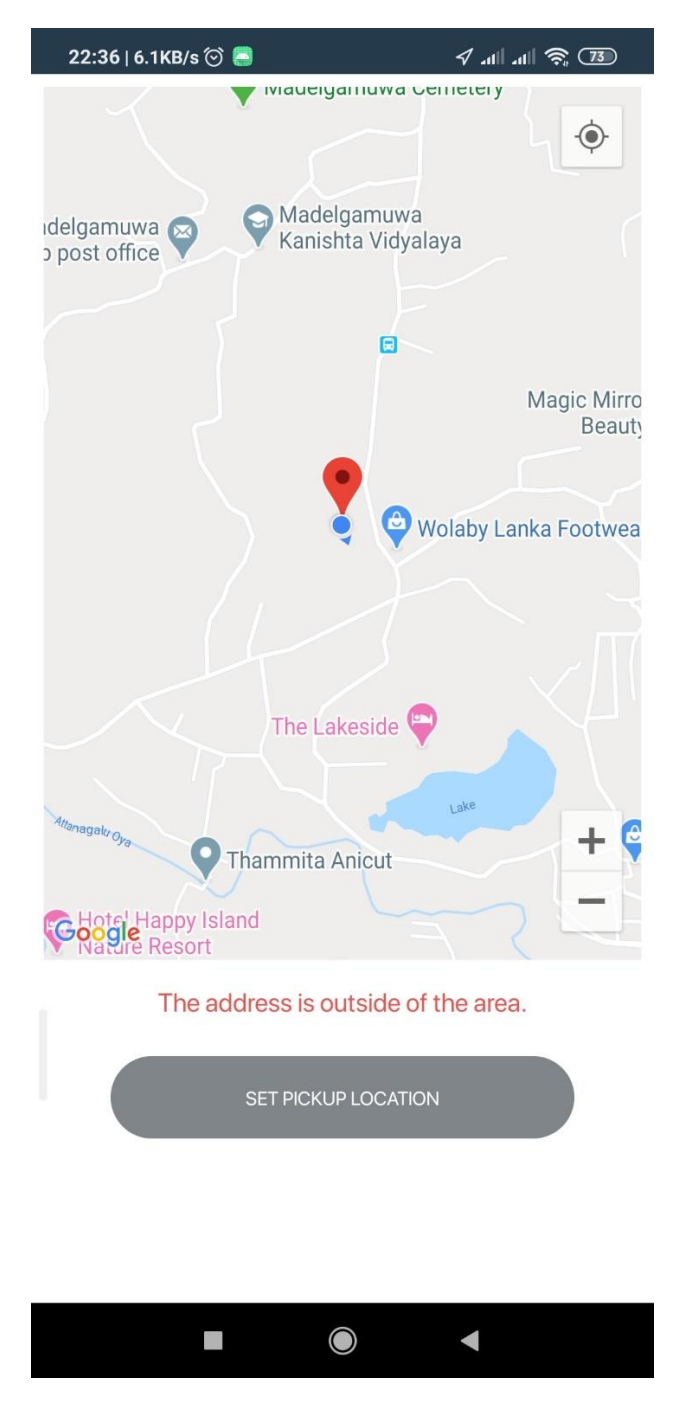

*Figure A.13.c Pickup Invalid location*

# **A.2.4 My Request**

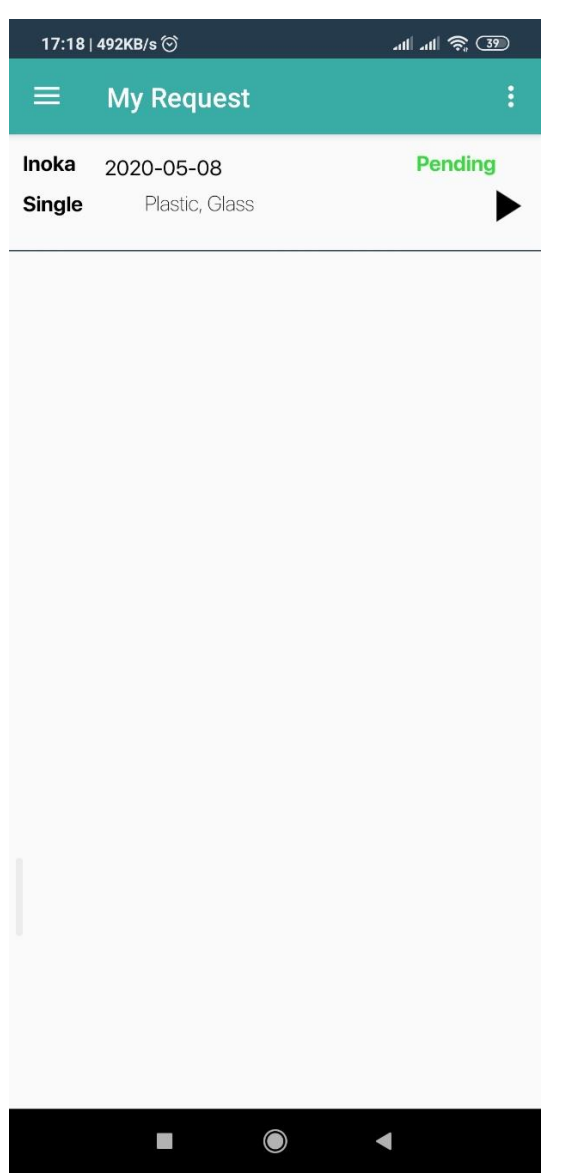

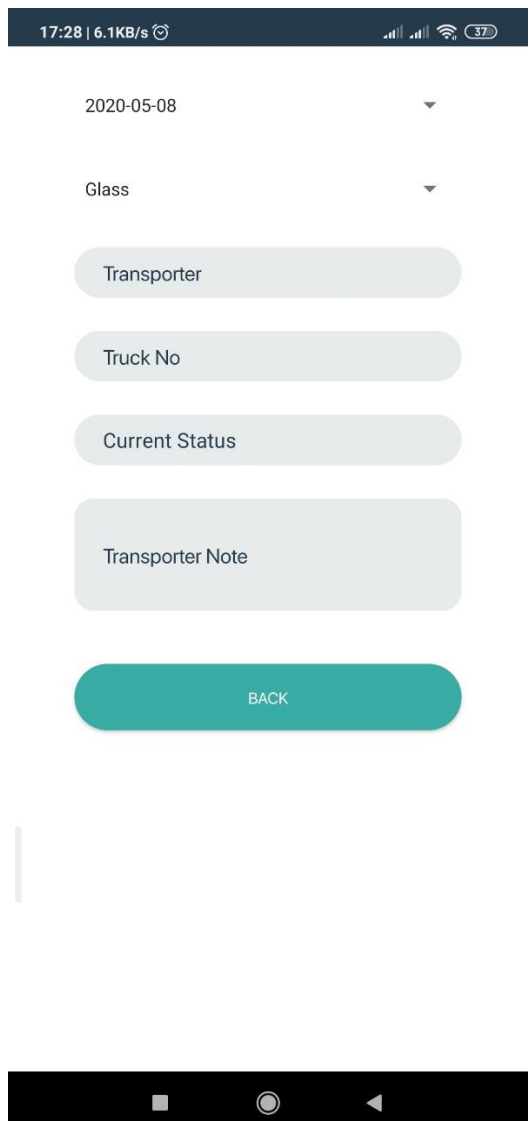

*Figure A.14.a My request Figure A.14.b My request Detail*

## **A.2.5 Rating**

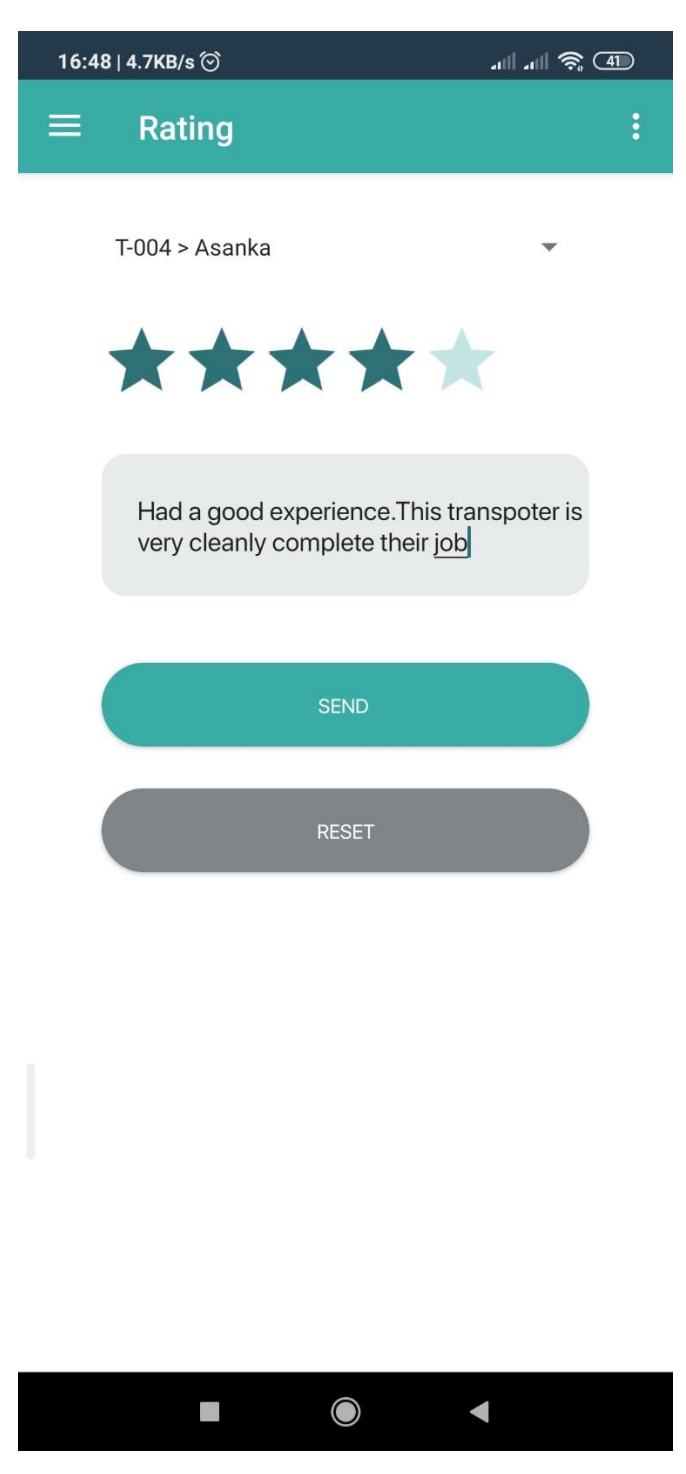

*Figure A.15 Rating*

# **A.2.6 Request Cancel**

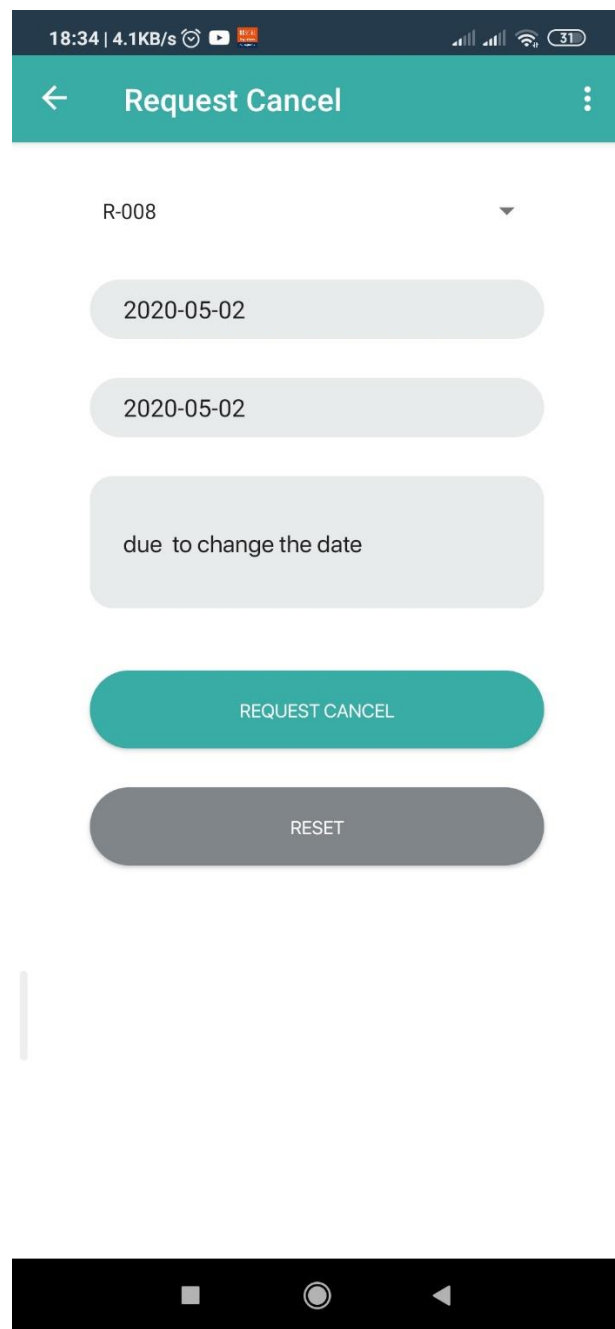

*Figure A.16 Request cancels by client*

# **A.2.7 Transporter Menu**

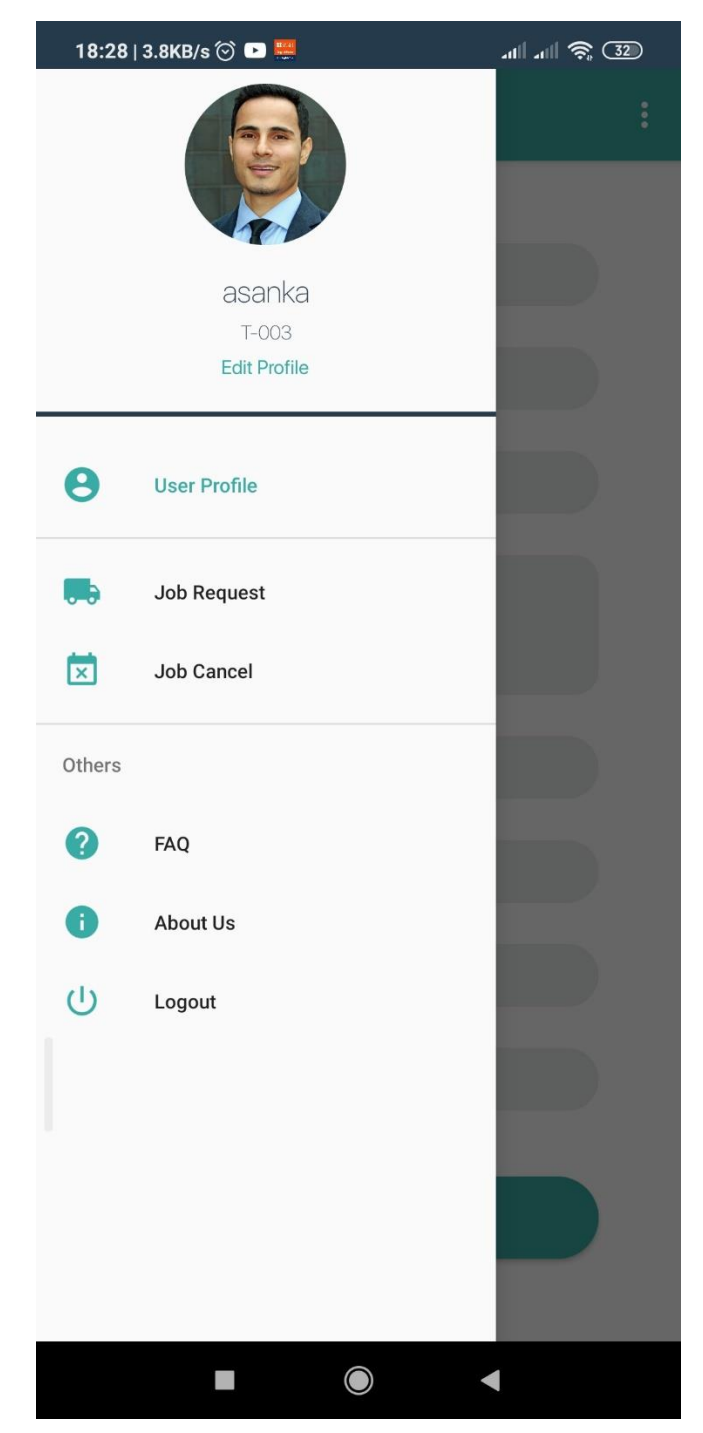

*Figure A.17 Transporter Menu*

# **A.2.8 Job Request**

18:39 | 19.3KB/s ◎ ■

Job Requ

2020-05-02

Inoka

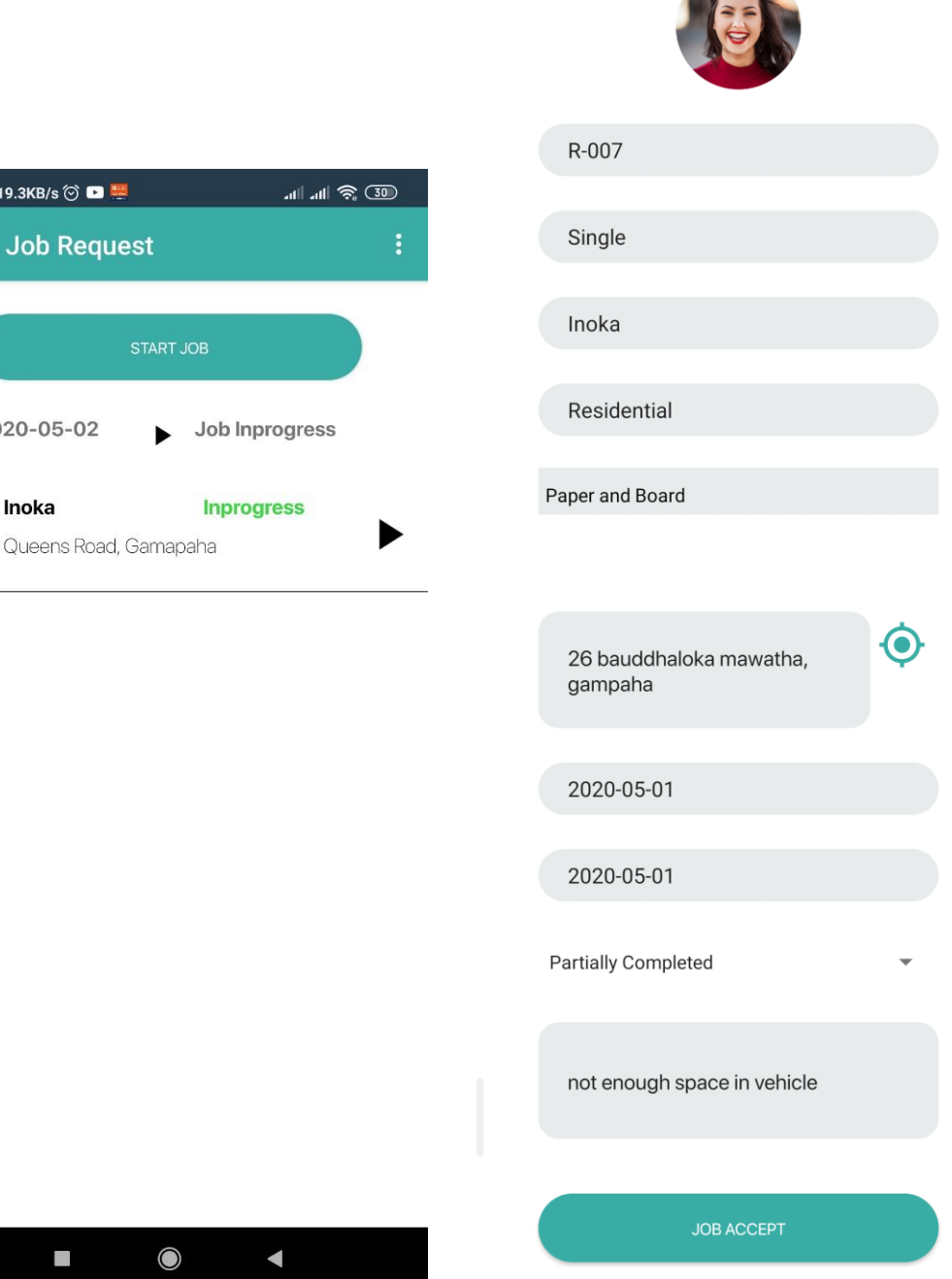

D.

*Figure A.18.a Job request Figure A.18.b Job request Detail*

**CONSTRUCTION** 

### **A.2.9 Job Cancel**

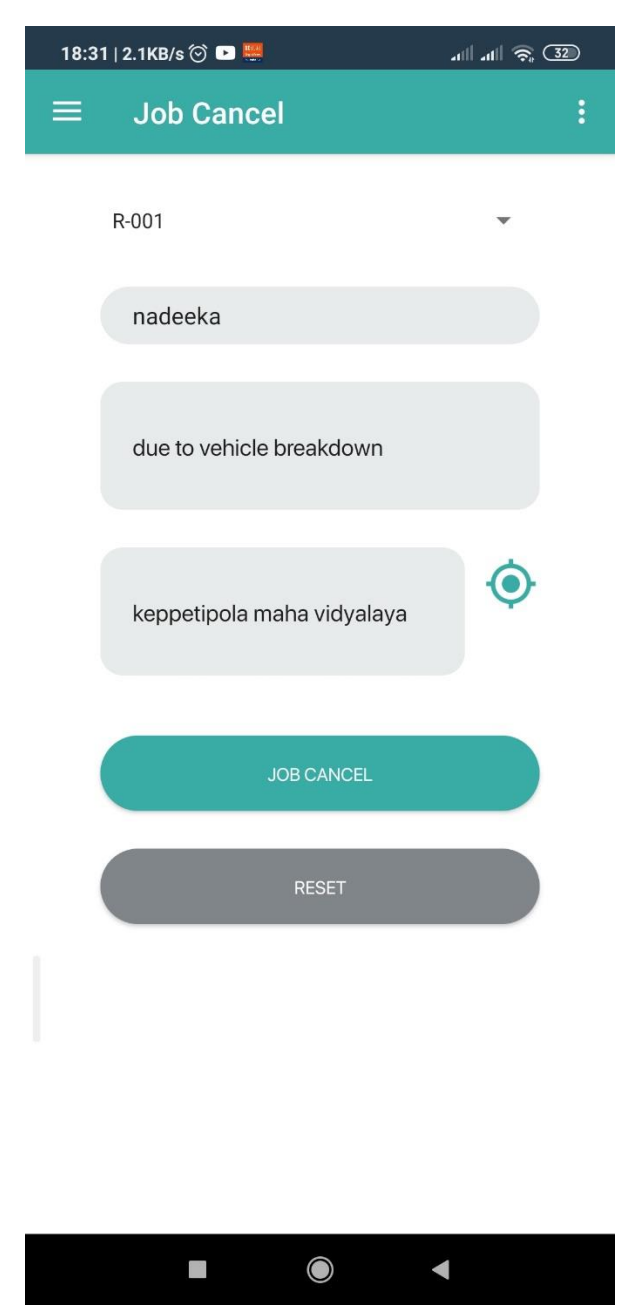

*Figure A.19 Job cancel by transporter*

### **A.2.10 FAQ**

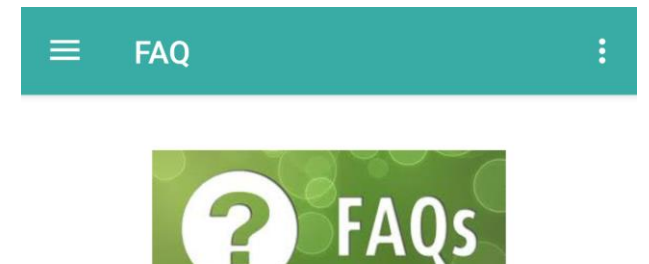

## What is the request limit of the send request?

No limit. You can send any request per day as a single request or schedule request.

## What if I have forgotten my password?

If forgot password sholud be contact service team.

### **Can I Cancel Request?**

Transporter can be cancel accepted request due to valid reason. Also Client can be cancel request in the pending status.

*Figure A.20 FAQ page*

## **A.2.11 About Us**

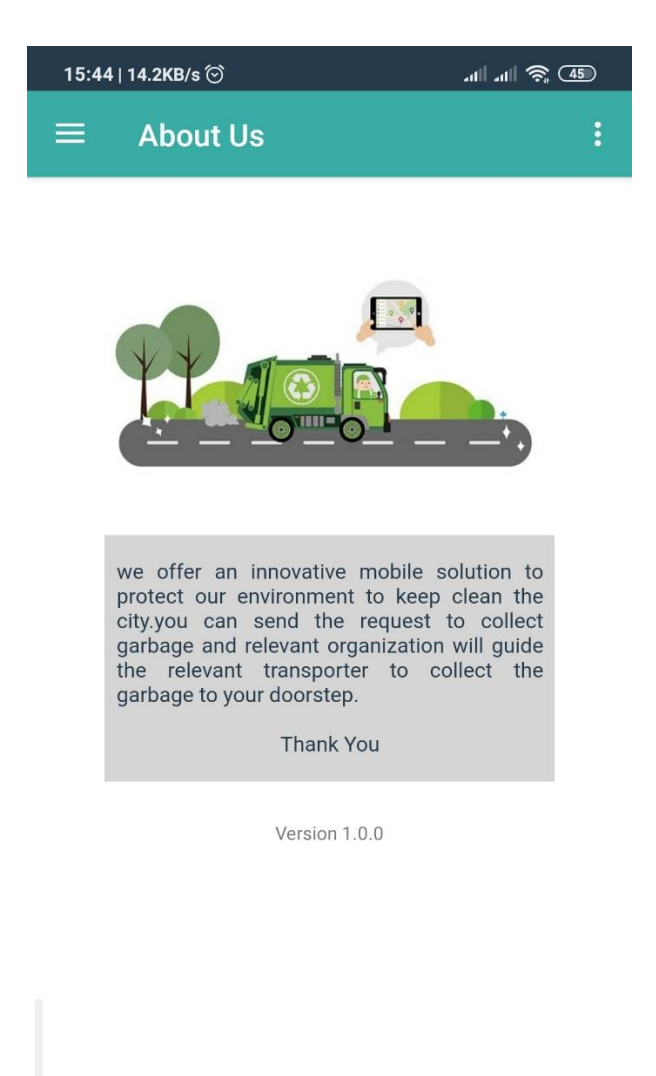

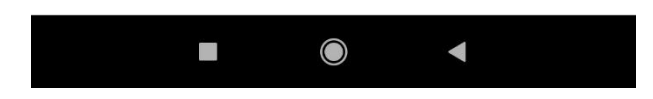

*Figure A.21 About Us*

# **Appendix B**

## **B.1 Web Application Development Coding List**

```
using System;
using System.Collections.Generic;
using System.Linq;
using System.Net;
using System.Net.Mail;
using System.Threading.Tasks;
using Microsoft.AspNetCore.Http;
using Microsoft.AspNetCore.Mvc;
using Microsoft.EntityFrameworkCore;
using WasteManagementAPI.Entities;
using WasteManagementAPI.Response;
namespace WasteManagementAPI.Controllers
{
     [ApiController]
     public class LoginsController : ControllerBase
     {
         private readonly WasteManagementContext _context;
         ApiResponse apiResponse;
         public LoginsController(WasteManagementContext context)
         {
              _context = context;
         }
         [Route("api/Logins/MobileLogin")]
         [HttpPost]
         public ApiResponse Login([FromBody] MobileLogin list)
         {
             apiResponse = new ApiResponse();
             try
 \{ var loginUser = _context.Login.Where(c => c.UserName == list.UserName 
&& c.Password == list.Password).FirstOrDefault();
                  if (loginUser != null)
 {
                      if (loginUser.TransporterId != null)
\{ apiResponse.Code = ApiResponseCode.Success;
                          apiResponse.Message = "isTransporter";
                         apiResponse.Result = loginUser;
}<br>}
                      else if (loginUser.ClientId != null)
\{ \mathcal{L}^{\mathcal{A}}_{\mathcal{A}} \}_{\mathcal{A}} and \{ \mathcal{L}^{\mathcal{A}}_{\mathcal{A}} \}_{\mathcal{A}} and \{ \mathcal{L}^{\mathcal{A}}_{\mathcal{A}} \}_{\mathcal{A}} apiResponse.Code = ApiResponseCode.Success;
                         apiResponse.Message = "isClient";
                         apiResponse.Result = loginUser;
}<br>}
                      else
\{ apiResponse.Code = ApiResponseCode.Error;
                         apiResponse.Message = "Login User Not Found";
                         apiResponse.Result = false;
}<br>}
  }
```

```
 else
 {
                   apiResponse.Code = ApiResponseCode.Error;
                  apiResponse.Message = "Login User Not Found";
                  apiResponse.Result = false;
 }
 }
           catch (Exception ex)
\{ apiResponse.Code = ApiResponseCode.Error;
               apiResponse.Message = ex.Message;
               apiResponse.Result = false;
 }
            return apiResponse;
        }
        [Route("api/Logins/Login")]
        [HttpPost]
        public ApiResponse Login([FromBody] Login login)
        {
          apiResponse = new ApiResponse();
           try
\{ var loginUser = _context.Login.Where(c => c.UserName == login.UserName 
&& c.Password == login.Password).FirstOrDefault();
               if (loginUser != null)
 {
                   apiResponse.Code = ApiResponseCode.Success;
                  apiResponse.Message = "";
                   apiResponse.Result = loginUser;
 }
               else
 {
                   apiResponse.Code = ApiResponseCode.Error;
                  apiResponse.Message = "Login User Not Found";
                   apiResponse.Result = false;
 }
 }
           catch (Exception ex)
\{ apiResponse.Code = ApiResponseCode.Error;
               apiResponse.Message = ex.Message;
               apiResponse.Result = false;
 }
            return apiResponse;
        }
        [Route("api/Logins/ForgotPassword")]
        [HttpPost]
        public ApiResponse ForgotPassword([FromBody] ForgotPassword forgotPassword)
        {
           apiResponse = new ApiResponse();
           try
\{var webClient = _{\text{const}}.WebClient.Where(c => c.Email ==
forgotPassword.Email).SingleOrDefault();
               if (webClient != null)
 {
                   string subject = "reset your password";
```

```
string body = "Hi " + webClient.Name + ",<br/>>hety>You recently
requested to reset your password for your Waste Monitoring account.Please use the 
below code to reset.<br/>kbr/>><p>><p>>>b>abc123</br/>/b><p/><p/>>/>/>><p</perpending not request a password
reset, you can safely ignore this email.<br/>kor/>>>>>>>Thanks,<p/></>/>Team Waste Monitoring
system";
                    if (Email(forgotPassword.Email, subject, body, null))
\{ apiResponse.Code = ApiResponseCode.Success;
                        apiResponse.Message = "";
                       apiResponse.Result = "abc123";
denotes the control of the second property of the second property of the second property of the second property of \} }
                else
 {
                     apiResponse.Code = ApiResponseCode.Error;
                    apiResponse.Message = "Email is invalid";
                    apiResponse.Result = false;
 }
 }
            catch (Exception ex)
 \{ apiResponse.Code = ApiResponseCode.Error;
                apiResponse.Message = ex.Message;
                apiResponse.Result = false;
 }
            return apiResponse;
         }
         public static bool Email(string toEmail, string subject, string body, 
List<string> toBcc)
        {
            try
\{MailMessage mail = new MailMessage();
                SmtpClient SmtpServer = new SmtpClient("smtp.gmail.com", 587);
                mail.From = new
MailAddress("wastemonitorsystem.2016MIT080@gmail.com");
                mail.To.Add(toEmail);
                if (toBcc != null)
 {
                     foreach (var val in toBcc)
\{ mail.Bcc.Add(val);
 }
 }
                mail.Subject = subject;
                mail.Body = body;
                mail.IsBodyHtml = true;
                SmtpServer.UseDefaultCredentials = false;
                SmtpServer.Credentials = new
NetworkCredential("wastemonitorsystem.2016MIT080@gmail.com", "waste@123");
               SmtpServer.EnableSsl = true;
                SmtpServer.DeliveryMethod = SmtpDeliveryMethod.Network;
                SmtpServer.Send(mail);
                return true;
 }
            catch (Exception ex)
\{ return false;
 }
```
}

```
 [Route("api/Logins/CreateChangePassword")]
         [HttpPost]
         public ApiResponse CreateChangePassword([FromBody] ChangePassword 
changePassword)
         {
            apiResponse = new ApiResponse();
             try
\{var login = context.Login.Where(c \Rightarrow c.UserName ==changePassword.UserName).SingleOrDefault();
                  if (login != null)
 {
                      if (login.Password == changePassword.OldPassword)
\{ login.Password = changePassword.Password;
                         _context.Login.Update(login);
                         _context.SaveChanges();
                         apiResponse.Code = ApiResponseCode.Success;
                         apiResponse.Message = "Password changed successfully";
                     apiResponse.Result = true;
}<br>}
                     else
                     {
                          apiResponse.Code = ApiResponseCode.Error;
                          apiResponse.Message = "Password is invalid";
                         apiResponse.Result = false;
}<br>}
denotes the control of the state of the state of the state of the state of the state of the state of the state
                  else
 {
                      apiResponse.Code = ApiResponseCode.Error;
                      apiResponse.Message = "UserName is invalid";
                     apiResponse.Result = false;
denotes the control of the state of the state of the state of the state of the state of the state of the state
 }
             catch (Exception ex)
\{ apiResponse.Code = ApiResponseCode.Error;
                  apiResponse.Message = ex.Message;
                  apiResponse.Result = false;
 }
              return apiResponse;
         }
         [Route("api/Logins/ResetPassword")]
         [HttpPost]
         public ApiResponse ResetPassword([FromBody] ResetPassword resetPassword)
         {
             apiResponse = new ApiResponse();
             try
\{var webClient = _{\text{context}}.WebClient.Where(c => c.Email ==
resetPassword.Email).SingleOrDefault();
                  if (webClient != null)
 {
                     var login = _context.Login.Where(c \Rightarrow c.WebClientId ==
webClient.Id).SingleOrDefault();
```

```
 if (login != null)
```

```
\{ login.Password = resetPassword.Password;
                             _context.Login.Update(login);
                            _context.SaveChanges();
                           apiResponse.Code = ApiResponseCode.Success;
                             apiResponse.Message = "Password changed successfully";
                       apiResponse.Result = true;<br>}
denotes the control of the second property of the second property of the second property of the second property of \}else
                       {
                             apiResponse.Code = ApiResponseCode.Error;
                             apiResponse.Message = "Login is invalid";
                       apiResponse.Result = false;
denotes the control of the second property of the second property of the second property of the second property of \} }
                   else
 {
                        apiResponse.Code = ApiResponseCode.Error;
                        apiResponse.Message = "UserName is invalid";
                        apiResponse.Result = false;
 }
 }
               catch (Exception ex)
\{ apiResponse.Code = ApiResponseCode.Error;
                   apiResponse.Message = ex.Message;
                   apiResponse.Result = false;
 }
               return apiResponse;
          }
     }
}
```
*Figure B.1 Login Controller.cs*

```
using System;
using System.Collections.Generic;
using System.Linq;
using System.Threading.Tasks;
using Microsoft.EntityFrameworkCore;
using WasteManagementAPI.Entities;
public class WasteManagementContext : DbContext
{
     public WasteManagementContext(DbContextOptions<WasteManagementContext> options)
         : base(options)
     {
     }
    public DbSet<Transporter> Transporter { get; set; }
     public DbSet<Login> Login { get; set; }
     public DbSet<LoginHistory> LoginHistory { get; set; }
     public DbSet<Client> Client { get; set; }
     public DbSet<WasteCategory> WasteCategory { get; set; }
     public DbSet<WasteLocation> WasteLocation { get; set; }
    public DbSet<Buyer> Buyer { get; set; }
    public DbSet<BuyerWasteCategory> BuyerWasteCategory { get; set; }
     public DbSet<WebClient> WebClient { get; set; }
     public DbSet<TransporterWasteCategory> TransporterWasteCategory { get; set; }
     public DbSet<UserRequest> UserRequest { get; set; }
     public DbSet<UserRequestStatus> UserRequestStatus { get; set; }
    public DbSet<BuyerPurchase> BuyerPurchase { get; set; }
     public DbSet<TransporterJobStatus> TransporterJobStatus { get; set; }
    public DbSet<RequestedScheduledWaste> RequestedScheduledWaste { get; set; }
    public DbSet<RequestedScheduledWasteStatus> RequestedScheduledWasteStatus { get;
set; }
    public DbSet<RequestScheduledDate> RequestScheduledDate { get; set; }
    public DbSet<RequestScheduledDateStatus> RequestScheduledDateStatus { get; set; }
    public DbSet<BuyerEmailing> BuyerEmailing { get; set; }
     public DbSet<TransporterWasteWeight> TransporterWasteWeight { get; set; }
     public DbSet<TransporterRatings> TransporterRatings { get; set; }
```

```
Figure B.2 WasteManagementContext.cs
```
}

```
using System;
using System.Collections.Generic;
using System.ComponentModel.DataAnnotations.Schema;
using System.Linq;
using System.Threading.Tasks;
namespace WasteManagementAPI.Entities
{
     public class MobileLogin
     {
        public string UserName { get; set; }
         public string Password { get; set; }
     }
     public class Login
     {
         public int Id { get; set; }
         public int? WebClientId { get; set; }
        public int? TransporterId { get; set; }
         public int? ClientId { get; set; }
        public string UserName { get; set; }
         public string Password { get; set; }
        public int? CreateUser { get; set; }
         public int? ModifyUser { get; set; }
         public DateTime? CreatedDate { get; set; }
         public DateTime? ModifiedDate { get; set; }
         //Navigation Properties
         [ForeignKey("TransporterId")]
         public virtual Transporter Transporter { get; set; }
         [ForeignKey("ClientId")]
        public virtual Client Client { get; set; }
         [ForeignKey("WebClientId")]
         public virtual WebClient WebClient { get; set; }
         public ICollection<LoginHistory> LoginHistories { get; set; }
     }
```
*Figure B.3 Login Entity.cs*

 $\left| \right\rangle$ 

```
<!-- MAIN CONTAINER -->
<main class="main-container no-margin no-padding">
   <!-- FULLSCREEN -->
   <div class="fullscreen">
       <!-- VERTICAL MIDDLE -->
       <div class="vertical-middle">
           <!-- CONTENT AREA -->
           <div class="content container">
               <div class="row">
                    <div class="col-xs-12 col-sm-6 col-md-4 col-sm-offset-3 col-
md-offset-4">
                        <!-- PANEL: Authorization -->
                        <div class="panel">
                            <!-- Panel Body -->
                            <div class="panel-body">
                                <div class="image mb text-center">
                                    <img src="../../../assets/images/wms_logo_bi
g_white.png" alt="CasperoBoard">
                               \langle/div\rangle <form name="form" #f="ngForm" novalidate>
                                     <input type="hidden" name="action" value="lo
gin">
                                     <div class="form-group">
                                         <label for="userName">User Name</label>
                                         <input type="text" id="userName" name="u
serName" class="form-control input-
sm" placeholder="UserName" [(ngModel)]="model.userName" #userName="ngModel" [n
gClass]="{ 'invalid-data': userName.invalid && userName.touched, 'valid-
data': userName.valid }" required>
                                         <span class="invalid-
text" *ngIf="userName.touched && userName.invalid && userName.errors.required"
>User
                                          Name is required</span>
                                    \langle/div\rangle <div class="form-group">
```
<label for="password">Password</label>

```
 <input type="password" id="password" cla
ss="form-control input-
sm" placeholder="Password" [(ngModel)]="model.password" #password="ngModel" [n
gClass]="{ 'invalid-data': password.invalid && password.touched, 'valid-
data': password.valid }" name="password" required>
                                            <span class="invalid-
text" *ngIf="password.touched && password.invalid && password.errors.required"
>Passwordis required</span>
                                         \langle/div\rangle <div class="form-group pull-right">
                                            <button type="submit" class="btn btn-
primary" (click)="login()" ><i class="fa fa-fw fa-sign-
in"></i>Sign In</button>
                                            <button type="button" class="btn btn-
link" routerLink="/login/forgot-password">Forgot Password</button>
                                         \langle/div\rangle </form>
                             \langle/div\rangle<!-- /Panel Body -->
                         \langle/div\rangle <!-- /PANEL: Authorization -->
                         <!-- Copyright -->
                          <p class="text-muted text-center">
                             & Copy; Copyright 2020 <strong>Waste Monitoring Syste
m</strong> | All Rights Reserved
                         \langle/p>
                          <!-- /Copyright -->
                    \langle/div\rangle\langle/div\rangle\langle/div\rangle <!-- /CONTENT AREA -->
      \langle/div\rangle <!-- /VERTICAL MIDDLE -->
  \langle/div\rangle <!-- /FULLSCREEN -->
</main>
```

```
<!-- /MAIN CONTAINER -->
```
*Figure B.4 Login Html*

```
import { Component, OnInit } from '@angular/core';
import { Router } from '@angular/router';
import { LoginService } from '../../service/login.service';
import { Login } from '../../model/login';
import { ViewChild } from '@angular/core';
import { Form, NgForm } from '@angular/forms';
import { ToastrService } from 'ngx-toastr';
@Component({
   selector: 'app-login',
   templateUrl: './login.component.html',
   styleUrls: ['./login.component.css']
})
export class LoginComponent implements OnInit {
   @ViewChild('f') form: NgForm;
   constructor(private router: Router, private loginService: LoginService,priva
te toastr: ToastrService) { }
   model: Login = new Login();
   ngOnInit() {
     this.loginService.checkToken();
   }
   login() {
     if (this.form.valid) {
       this.loginService.login(this.model);
     }
   }
}
```
*Figure B.5 Login Component.ts*

```
import { Injectable } from '@angular/core';
import { Router } from '@angular/router';
import { HttpClient, HttpParams, HttpHeaders } from '@angular/common/http';
import { Login } from '../model/login';
import { ForgotPassword } from '../model/forgot-password';
import { ResetPassword } from '../model/reset-password';
import { environment } from '../../environments/environment';
import { ApiResponse } from '../model/api-response';
import { Subscription } from 'rxjs';
import { ToastrService } from 'ngx-toastr';
@Injectable({
  providedIn: 'root'
})
export class LoginService {
   constructor(private http: HttpClient, private router: Router,private toastr:
 ToastrService) { }
   sub: Subscription;
   isLoggedIn = false;
   login(login: Login) {
     const headers = { headers: new HttpHeaders({ 'Content-
Type': 'application/json' }) };
     return this.http.post<ApiResponse>(environment.apiUrl + '/Logins/Login', l
ogin, headers).subscribe(response => {
       debugger;
       if (response.result) {
         localStorage.setItem('currentUser', login.userName);
         this.isLoggedIn = true;
         this.router.navigate(['/dashboard']);
       }
    }, error \Rightarrow {
       console.log(error.message);
       this.toastr.error(error.message, 'error');
     });
   }
   logOut() {
     this.isLoggedIn = false;
     localStorage.removeItem('currentUser');
     this.router.navigate(['/login']);
   }
   checkToken() {
     if (localStorage.getItem('currentUser') == null || localStorage.getItem('c
urrentUser') === 'undefined') {
       this.router.navigate(['/login']);
```
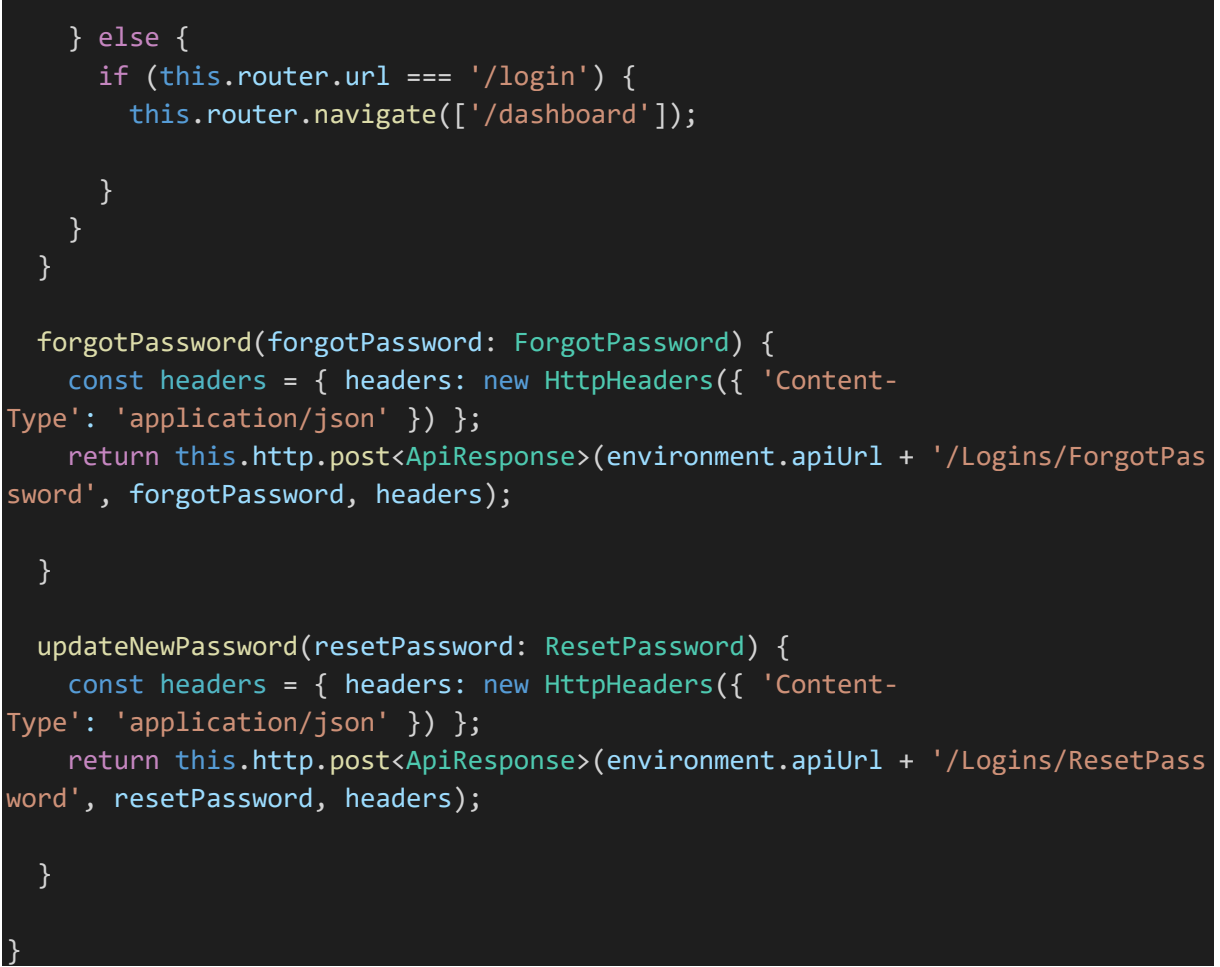

*Figure B.6 Login Service.ts*

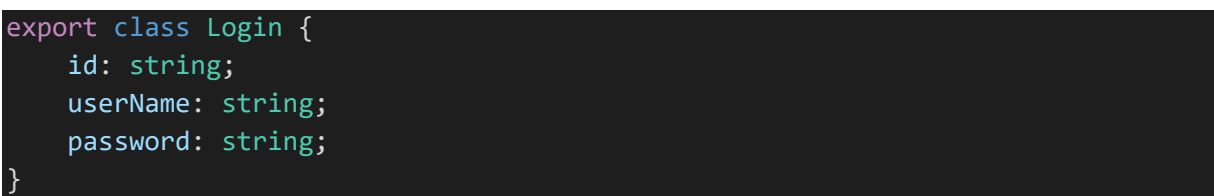

*Figure B.7 Login Model.ts*

### **B.2 Mobile Application Development Coding List**

```
package com.example.wastemonitoringapp;
import androidx.appcompat.app.AppCompatActivity;
import android.content.Intent;
import android.content.SharedPreferences;
import android.graphics.Bitmap;
import android.graphics.BitmapFactory;
import android.os.AsyncTask;
import android.os.Bundle;
import android.util.Base64;
import android.util.Log;
import android.view.View;
import android.widget.Button;
import android.widget.EditText;
import android.widget.ImageView;
import android.widget.TextView;
import android.widget.Toast;
import org.json.JSONException;
import org.json.JSONObject;
import java.io.IOException;
import cz.msebera.android.httpclient.HttpResponse;
import cz.msebera.android.httpclient.client.HttpClient;
import cz.msebera.android.httpclient.client.methods.HttpGet;
import cz.msebera.android.httpclient.client.methods.HttpPost;
import cz.msebera.android.httpclient.entity.StringEntity;
import cz.msebera.android.httpclient.impl.client.DefaultHttpClient;
import cz.msebera.android.httpclient.util.EntityUtils;
public class Login Screen extends AppCompatActivity {
     String login_url = "http://192.168.1.4:5053/api/Logins/MobileLogin";
     TextView registerTxt;
     Button loginBtn;
     EditText userNameTxt;
     EditText passwordTxt;
     @Override
     protected void onCreate(Bundle savedInstanceState) {
         super.onCreate(savedInstanceState);
         setContentView(R.layout.login_screen);
         userNameTxt = findViewById(R.id.l_userNameTxt);
         passwordTxt = findViewById(R.id.l_passwordTxt);
         registerTxt = findViewById(R.id.l_registerTxt);
         loginBtn = findViewById(R.id.l_loginBtn);
         registerTxt.setOnClickListener(new View.OnClickListener() {
             @Override
             public void onClick(View v) {
                 Intent intent = new Intent(Login_Screen.this, 
SignUp Screen.class);
                 startActivity(intent);
 }
```

```
 });
         loginBtn.setOnClickListener(new View.OnClickListener() {
             @Override
             public void onClick(View v) {
                 if (!userNameTxt.getText().toString().isEmpty()) {
                    if (!passwordTxt.getText().toString().isEmpty()) {
                         new Login().execute();
                     } else {
                         Toast.makeText(getApplicationContext(), "Password can't 
blank", Toast.LENGTH_LONG).show();
                 } else {
                     Toast.makeText(getApplicationContext(), "User name can't 
blank", Toast.LENGTH_LONG).show();
                      userNameTxt.setError("enter a valid User name address");
 }
         });
     // private methods
     private class Login extends AsyncTask<String, Void, String> {
         String uName = userNameTxt.getText().toString();
        String pwd = passwordTxt.getText().toString();
         HttpResponse response = null;
         protected void onPreExecute() {
             Toast.makeText(getApplicationContext(), "Redirecting...", 
Toast.LENGTH_SHORT).show();
         @Override
         protected String doInBackground(String... paramsObj) {
             HttpClient httpclient = new DefaultHttpClient();
             HttpPost httppost = new HttpPost(login_url);
             try {
                 JSONObject jsonParam = new JSONObject();
                 jsonParam.put("UserName", uName);
                 jsonParam.put("Password", pwd);
                 StringEntity entity = new StringEntity(jsonParam.toString());
\blacksquare httppost.setEntity(entity);
// httppost.setHeader("Accept", "application/json");
httppost.setHeader("Content-type", "application/json"); \hspace{.1cm} response = httpclient.execute(httppost);
                 if (response.getStatusLine().getStatusCode() == 200) {
                    String server response =
EntityUtils.toString(response.getEntity(), "UTF-8");
                     JSONObject resObj = new JSONObject(server_response);
                     if (resObj.get("code").equals("Success")) {
```

```
 SharedPreferences.Editor editor = 
getSharedPreferences("shared_file", MODE_PRIVATE).edit();
 JSONObject dataArr = new 
JSONObject(resObj.get("result").toString());
                        if (resObj.get("message").equals("isTransporter")) {
                            editor.clear();
                           editor.putString("is_client", "false");
                            editor.putString("client_id", 
String.valueOf(dataArr.get("transporterId")));
                            editor.commit();
                           return "Success";
                        } else if (resObj.get("message").equals("isClient")) {
                            editor.clear();
                           editor.putString("is_client", "true");
 editor.putString("client_id", 
String.valueOf(dataArr.get("clientId")));
                            editor.commit();
                           return "Success";
 }
                       return "Failed";
                    } else {
                        return "Failed";
                 } else {
                    Log.i("Server response", "Failed to get server response");
             } catch (IllegalStateException e) {
                 // TODO Auto-generated catch block
                e.printStackTrace();
             } catch (IOException e) {
                 // TODO Auto-generated catch block
                e.printStackTrace();
             } catch (JSONException e) {
                e.printStackTrace();
 }
            return null;
         protected void onPostExecute(String result) {
             super.onPostExecute(result);
           if (result == "Success") \{ Toast.makeText(getBaseContext(), "Login Successful", 
Toast.LENGTH_SHORT).show();
               Intent intent = new Intent(Login Screen.this, MainScreen.class);
                 startActivity(intent);
             } else {
                 Toast.makeText(getApplicationContext(), "Username or Password 
incorrect", Toast. LENGTH_LONG).show();
 }
}
```
*Figure B.8 LoginScreen.java*

#### <?xml version="1.0" encoding="utf-8"?>

```
<ScrollView xmlns:android="http://schemas.android.com/apk/res/android"
     xmlns:app="http://schemas.android.com/apk/res-auto"
     xmlns:tools="http://schemas.android.com/tools"
     style="@android:style/Widget.ScrollView"
    android: layout width="match parent'
    android: layout height="match parent"
     android:background="@color/colorWhite"
     android:scrollbarStyle="insideInset">
     <androidx.constraintlayout.widget.ConstraintLayout
        android: layout width="match parent"
        android:layout_height="match_parent"
         tools:context=".Login_Screen">
         <TextView
            android: id="@+id/l helloThereTxt"
            android: layout width="201dp"
             android:layout_height="50dp"
            android: layout marginStart="50dp"
            android: layout marginTop="100dp"
 android:fontFamily="@font/sf_pro_display_bold"
 android:text="Hello There!"
             android:textColor="@color/colorGrey"
             android:textSize="36sp"
             app:layout_constraintBottom_toBottomOf="parent"
             app:layout_constraintEnd_toEndOf="parent"
            app:layout_constraintHorizontal bias="0.0"
            app: layout constraintStart toStartOf="parent"
             app:layout_constraintTop_toTopOf="parent"
            app:layout constraintVertical bias="0.0" />
```
### <EditText

```
android:id="@+id/l_userNameTxt"
android: layout width="300dp"
android: layout height="40sp"
 android:layout_marginStart="50dp"
 android:layout_marginTop="47dp"
 android:layout_marginEnd="50dp"
android:background="@drawable/input field"
 android:ems="10"
android:fontFamily="@font/sf_pro_display_regular"
 android:hint="User Name"
 android:inputType="text"
 android:textColorHint="@color/colorGrey"
app: layout constraintBottom toBottomOf="parent"
app: layout constraintEnd toEndOf="parent"
app:layout constraintHorizontal bias="0.0"
app:layout_constraintStart_toStartOf="parent"
 app:layout_constraintTop_toBottomOf="@+id/l_helloThereTxt"
app: layout constraintVertical bias="0.0" />
```
### <EditText

```
android: id="@+id/l passwordTxt"
 android:layout_width="300dp"
android: layout height="40sp"
android: layout marginStart="50dp"
android: layout marginTop="25dp"
```
### android:layout\_marginEnd="50dp"

android:background="@drawable/input field" android:ems="10" android:fontFamily="@font/sf pro display regular" android:hint="Password" android:inputType="textPassword" android:textColorHint="@color/colorGrey" app:layout\_constraintBottom\_toBottomOf="parent" app:layout\_constraintEnd\_toEndOf="parent" app:layout constraintHorizontal bias="0.0" app: layout constraintStart toStartOf="parent" app:layout\_constraintTop\_toBottomOf="@+id/l\_userNameTxt" app: layout constraintVertical bias="0.011" />

### <Button

android: id="@+id/l loginBtn" android:layout\_width="162sp" android:layout\_height="50sp" android: layout marginStart="50dp" android:layout\_marginTop="40dp" android:background="@drawable/button\_green" android: fontFamily="@font/sf pro\_display\_regular" android:text="@string/login" android:textColor="@color/colorWhite" app: layout constraintBottom toBottomOf="parent" app:layout\_constraintEnd\_toEndOf="parent" app:layout\_constraintHorizontal bias="0.0" app:layout\_constraintStart\_toStartOf="parent" app:layout\_constraintTop\_toBottomOf="@+id/l\_passwordTxt" app:layout constraintVertical bias="0.0" />

### <TextView

android: id="@+id/l\_youAreNotTxt" android: lavout width="wrap\_content" android: layout\_height="wrap\_content" android:layout\_marginStart="50dp" android: layout marginLeft="50dp" android:layout\_marginTop="35dp" android:layout\_marginBottom="50dp" android:fontFamily="@font/sf\_pro\_display\_regular" android:text="@string/you\_are\_not\_a\_member" android:textColor="@color/colorGrey" android:textSize="16sp" app: layout constraintBottom toBottomOf="parent" app:layout constraintEnd toEndOf="parent" app:layout constraintHorizontal bias="0.0" app: layout constraintStart toStartOf="parent" app:layout\_constraintTop\_toBottomOf="@+id/l\_loginBtn" app:layout\_constraintVertical bias="0.0" />

### <TextView

android: id="@+id/l\_registerTxt" android:layout\_width="wrap\_content" android:layout\_height="wrap\_content" android:layout\_marginStart="4dp" android: layout marginTop="35dp" android:layout\_marginBottom="50dp" android: fontFamily="@font/sf pro display bold" android:text="@string/register"

### android:textColor="@color/colorGreen"

 android:textSize="16sp" app:layout constraintBottom toBottomOf="parent" app:layout\_constraintEnd\_toEndOf="parent" app:layout\_constraintHorizontal\_bias="0.0" app:layout\_constraintStart\_toEndOf="@+id/l\_youAreNotTxt" app:layout\_constraintTop\_toBottomOf="@+id/l\_loginBtn" />

</androidx.constraintlayout.widget.ConstraintLayout>

</ScrollView>

*Figure B.9 LoginScreen.xml*

# **Appendix C**

### **C.1 User Guide – Mobile Application**

### **1.0 General Information**

The General Information section explains in general terms the Smart-Bin mobile application overview and the sections of the user manual.

### **1.1 Application Overview**

Smart-Bin application is for the automated waste collection process to improve the effectiveness of the waste collection process. The application will be provided with an innovative mobile solution to keep the environment clean. Clients can send requests to collect waste and relevant transporters come to your doorstep.

### **1.2 Organization of the Manual**

The user manual consists of the following four sections

- 1. General Information
- 2. System summary
- 3. Client User
- 4. Transport User

### **2.0 System Summary**

System Summary section explains the hardware and software requirements for accessing Smart -bin application and user access levels.

### **2.1. Hardware & Software Requirements**

Requires a smartphone with Android operating system (OS) The minimum android version should be 4.0.3 and up to avail all the features in the application.

To download and use the functionalities of the Smart-bin mobile app, you require an Internet connection on your mobile.

### **2.2. User Access Levels**

- 1. Client User
- 2. Transport User

### **2.2.1. Client User Privileges**

Following features can be availed by the client user.

- $\blacksquare$  Sign Up for the application
- Client Profile
- Send New Request
- My Requests
- Cancel Request
- Rating Transporter
- About Us
- FAQ

### **2.2.2. Transport User Privileges**

Following features can be availed by the transporter user.

- Transporter Profile
- Job Request
- Job Cancel
- About Us
- FAQ

### **3.0. Sign In**

There are two logins of the "Smart Bin" mobile application.

- **Transporter login**
- Client login

The user is expected to enter the following details to be allowed access to the Smart Bin mobile application System functions. All these fields are mandatory inputs and will be validated by the system.
- Username
- Password

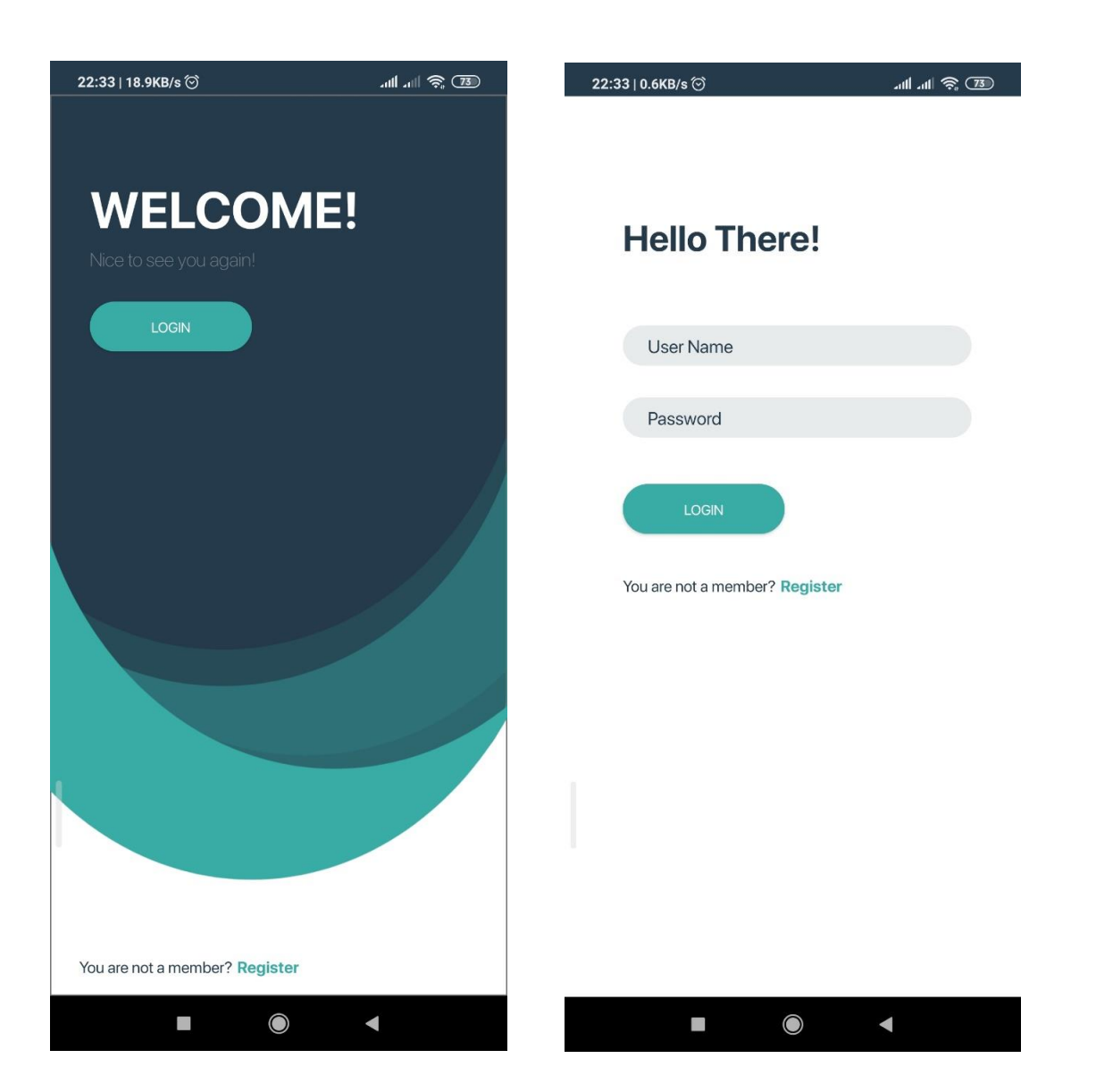

- $\triangleright$  Username Enter username
- ➢ Password Enter password

Enter username and password and click on the login button. The application will route the transporter or client menu according to the login.

# **4.0. Client Registration**

This screen helps enter sign up details of clients. The following fields should be completed to enter data into the system.

- First Name
- Last Name
- Username
- Password
- Confirm Password
- Location

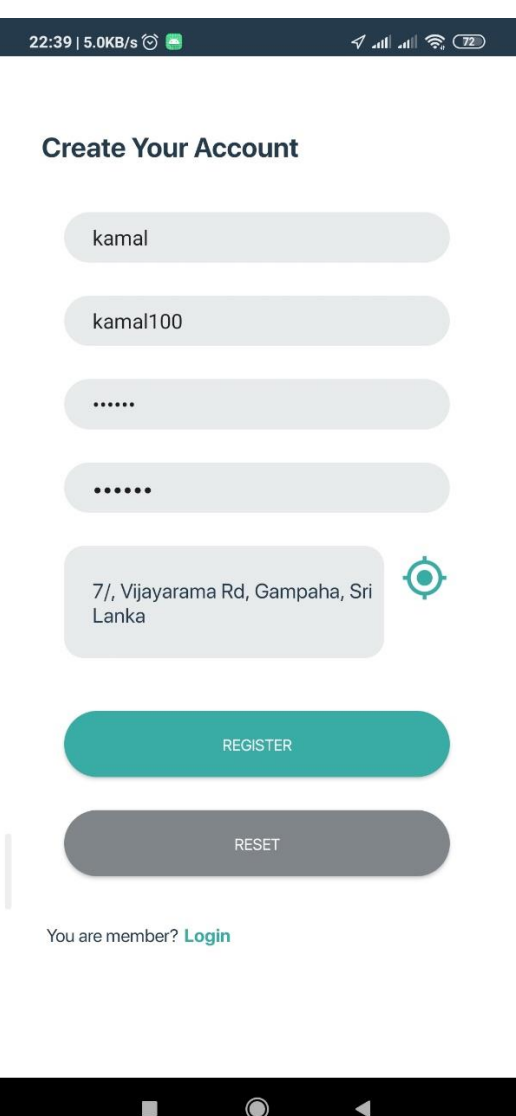

- ➢ First Name Enter First Name
- $\triangleright$  Last Name Enter the Last Name
- ➢ Username -Enter Username
- ➢ Password Enter Password
- $\triangleright$  Location Click on the location button and pick up the location from google map

The client can register to the system after entering these details and click on the "Register" button.

## **4.1. How to Change Client Profile**

#### **Menu>Profile**

The following fields are on the page.

- Reg No
- First Name
- Last Name
- Address
- Contact No
- Email
- Username
- Password
- Location

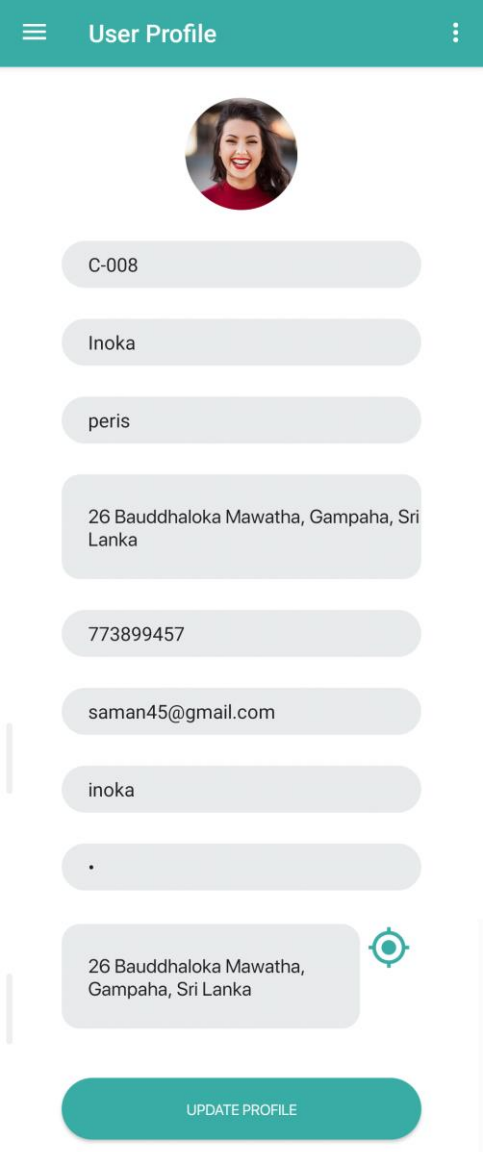

- ➢ Reg No Non-editable field
- $\triangleright$  First Name Editable field
- ➢ Last Name Editable field
- ➢ Address Editable field and the client can add address details
- ➢ Contact No Editable field and the client can add contact no details
- ➢ Email Editable field and the client can add email details
- ➢ Username Editable field
- ➢ Password Editable field
- ➢ Location Editable field

## **4.2. New Request**

## **Menu>New Request**

This screen helps the client to send a request for the collect waste. The following fields should be completed to enter data into the system.

- Request Type
- Waste location
- Waste category
- Location
- Do you want to change pickup location
- Pickup Location
- Request Date

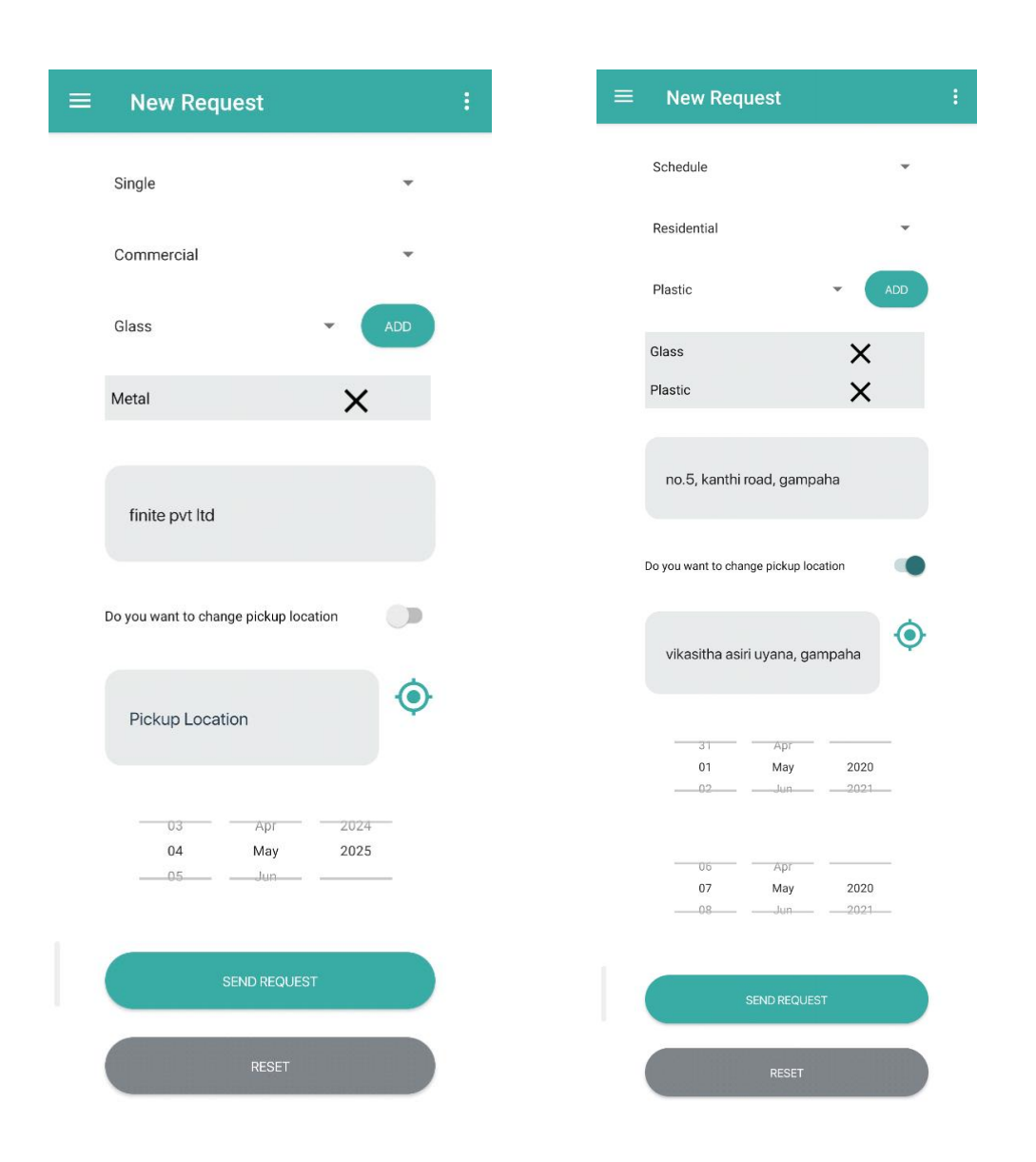

- $\triangleright$  Request Type Select request type
- $\triangleright$  Waste location Select waste location
- $\triangleright$  Waste category Select waste category or
- $\triangleright$  Location By default set resisted location
- $\triangleright$  Do you want to change pickup location Click if need to change pickup location
- $\triangleright$  Pickup Location Click on the button to select pick up location from google map.
- ➢ Request Date- Enter Request date

If the user selects the request type as "Scheduled" Request Date from and Request Date To fields are visible.

The client can add these details and click on the "Send Request" button.

#### **4.3. My Request**

#### **Menu>My Request**

This page helps to user to view requests which are sent to collect waste. To view details of the request, click on the request.

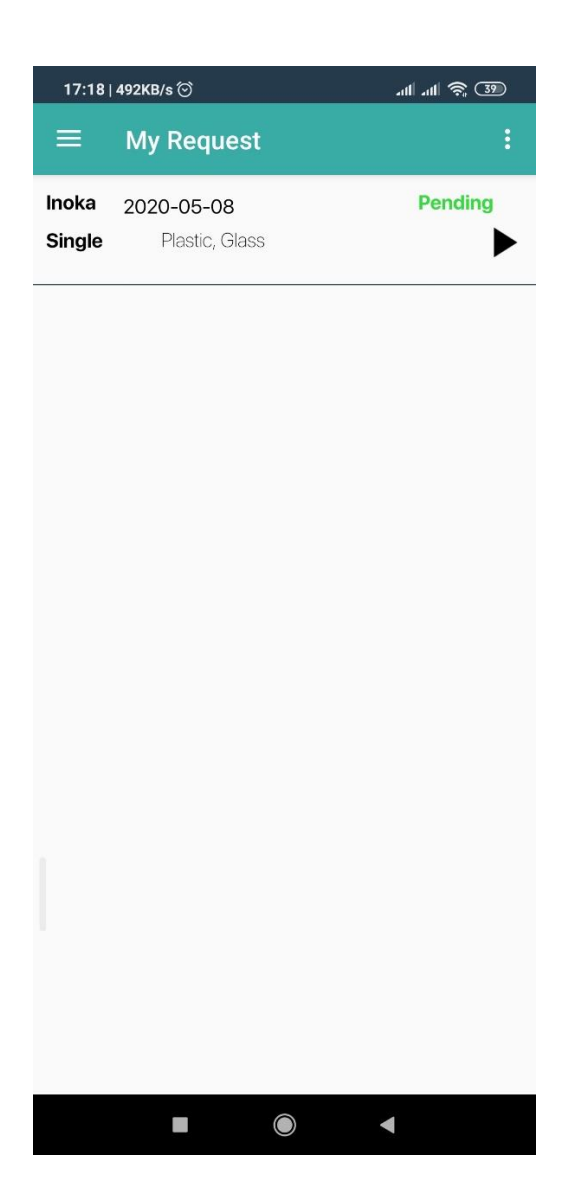

## **5.0. Request Cancel**

This screen provides support for the cancel requests. The following fields should be completed to enter data into the system.

- Request No
- Request From Date
- Request To Date
- Reason

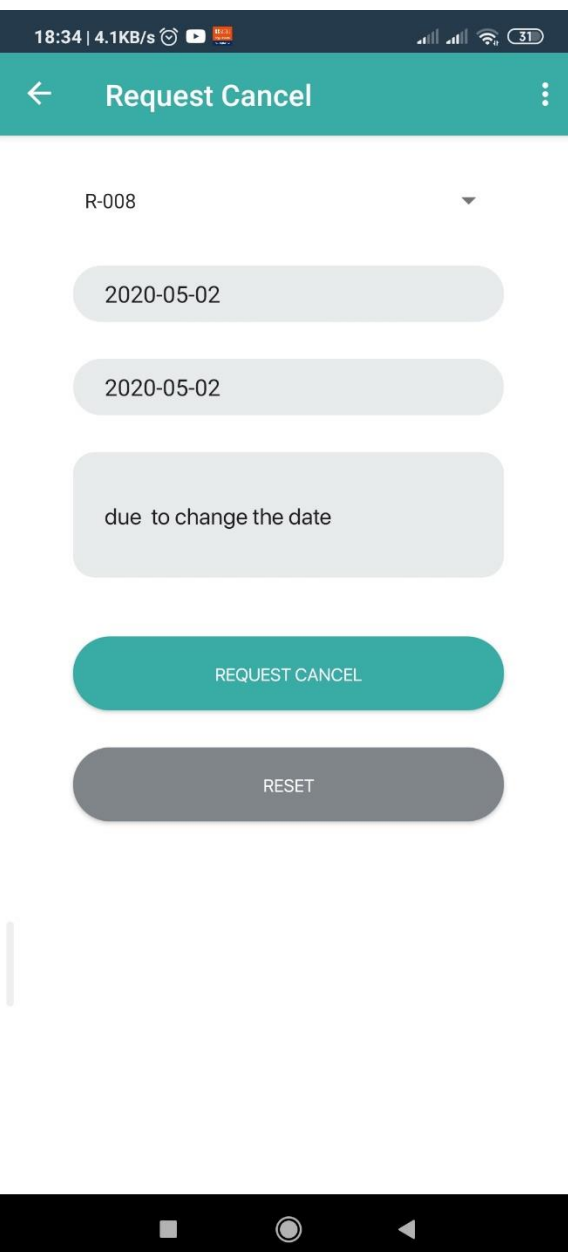

- $\triangleright$  Request No Select request no
- $\triangleright$  Request from Date By default set according to the request no
- ➢ Request to Date By default set according to the request no
- $\triangleright$  Reason Enter a reason for the cancel

#### **5.0. Rate Transporter**

This screen provides support for the rate transporter against client requests. The following fields should be completed to enter data into the system.

- Transporter
- Comment
- ➢ Transporter Select transporter
- ➢ Comment Enter comment

The client can add rating details as after adding the above details click on the "Send "button.

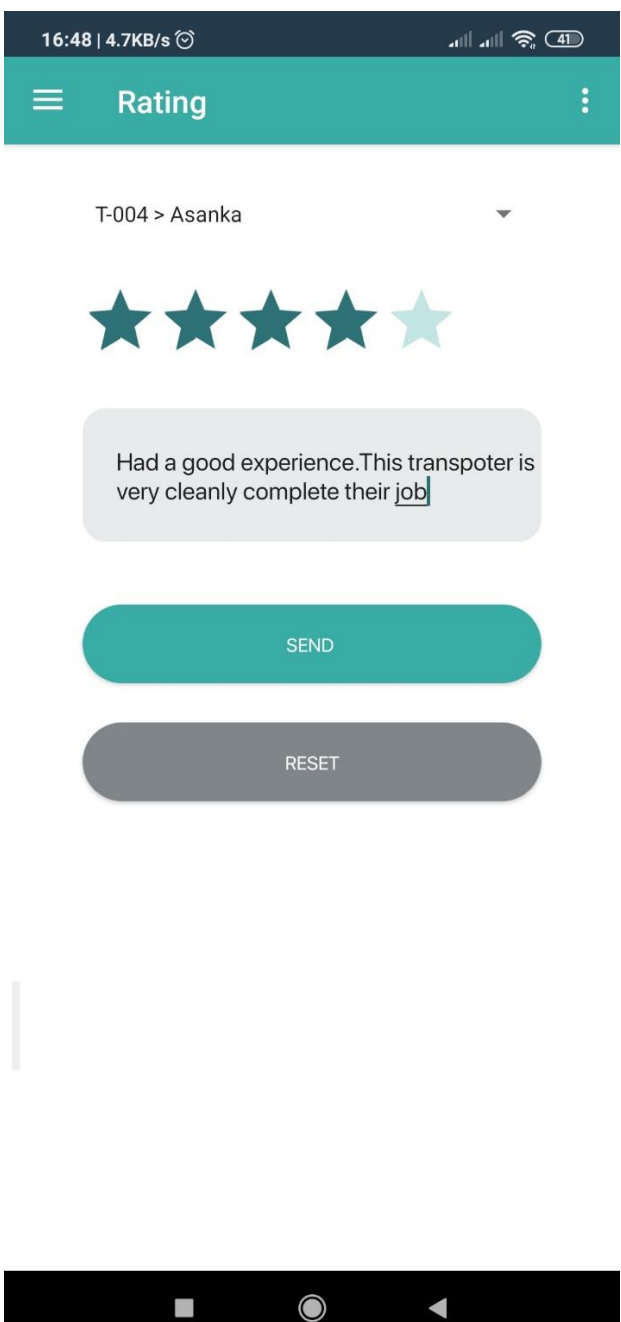

## **5.0. About Us**

This page describes the application.

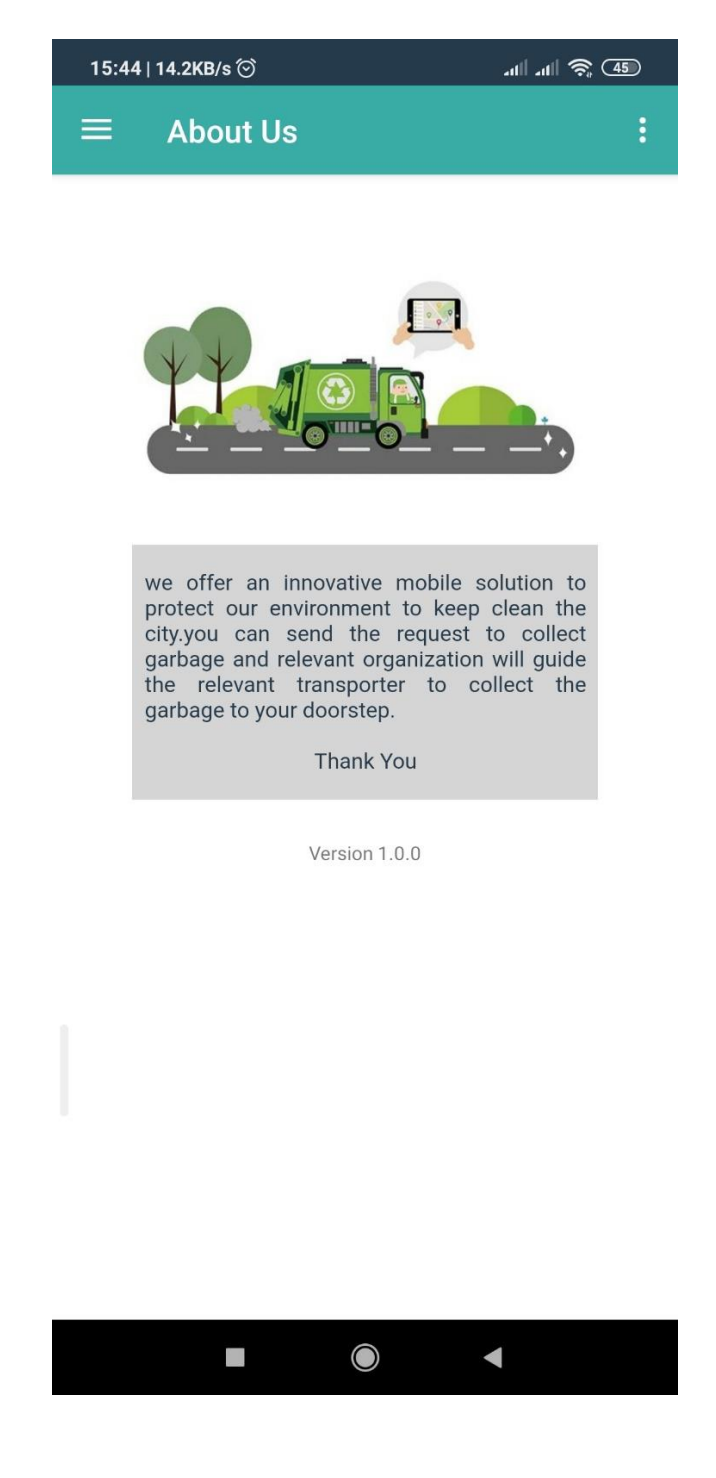

# **6.0. FAQ**

This page provides some sample questions relates to the application.

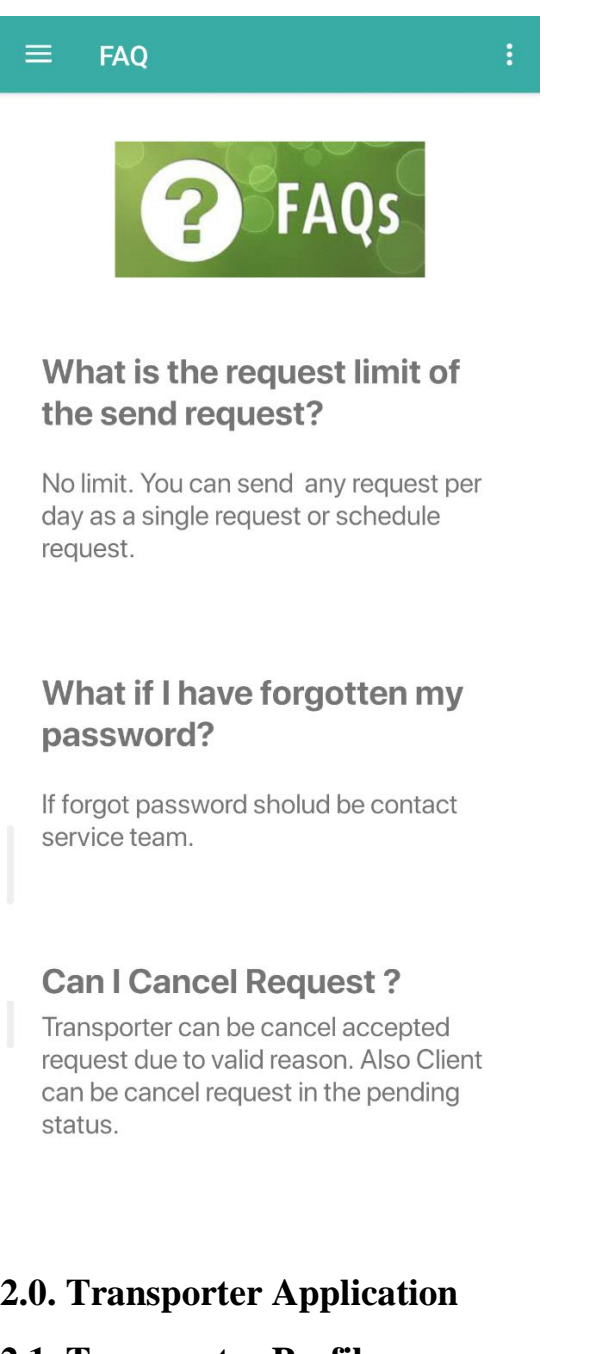

# **2.1. Transporter Profile**

This page provides the facility to edit details of the Profile of the transporter. The following fields are on the page.

- Reg No
- First Name
- Last Name
- Address
- Contact No
- Email
- Username
- Truck No
- Password
- $\triangleright$  Reg No Non-editable field
- $\triangleright$  First Name User can update the field.
- $\triangleright$  Last Name User can update the field.
- ➢ Address The user can update the field.
- ➢ Contact No The user can update the field.
- ➢ Email The user can update the field.
- ➢ Username The user can update the field.
- $\triangleright$  Truck No The user can update the field.
- ➢ Password The user can update the field.

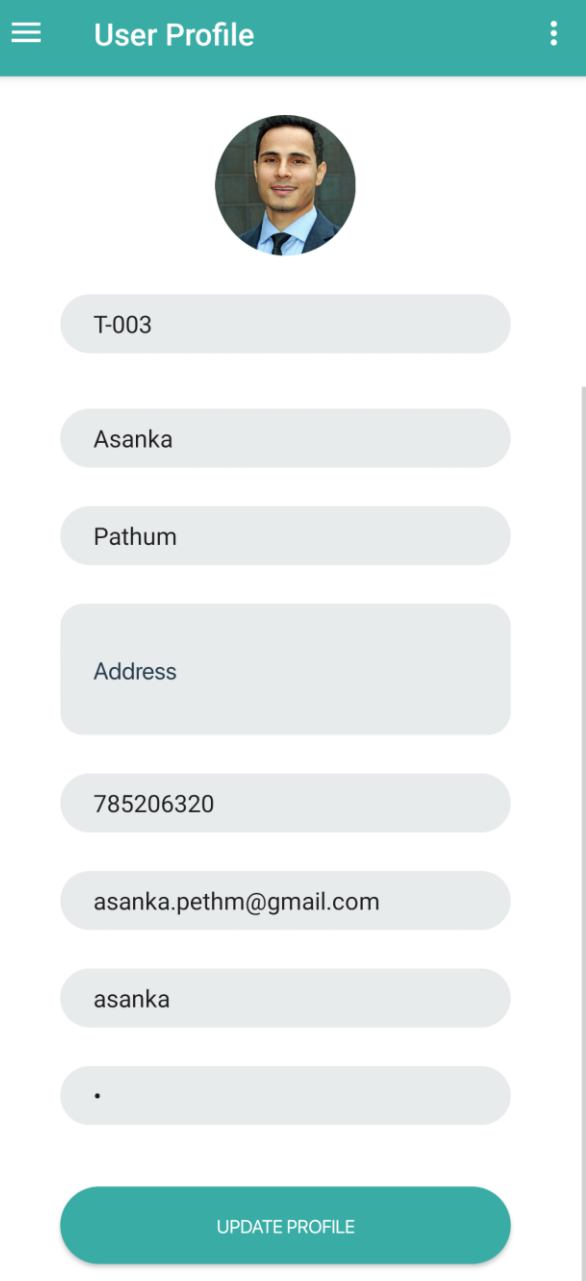

## **2.2. Job Request**

This page illustrates all job requests that users are sent. The following details are on the page.

- Start Job button Transporter can start his job by click on this button.
- End Job button Transporter can end his job by click on this button. This button gets display after the transporter has started his job.
- List of Job requests Transporter can get details to the view of the request after select request

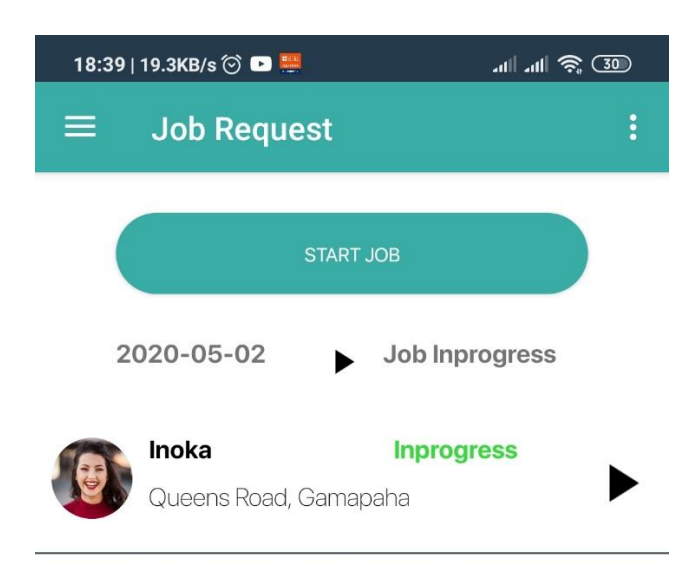

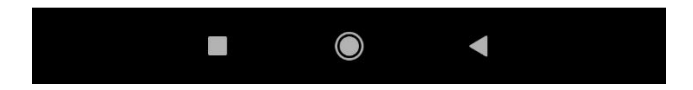

# **2.3. Cancel Job Request**

This page provides a facility for the transporters to cancel requests. the following details are on the page.

- Request No
- Client
- Pick up location
- Reason

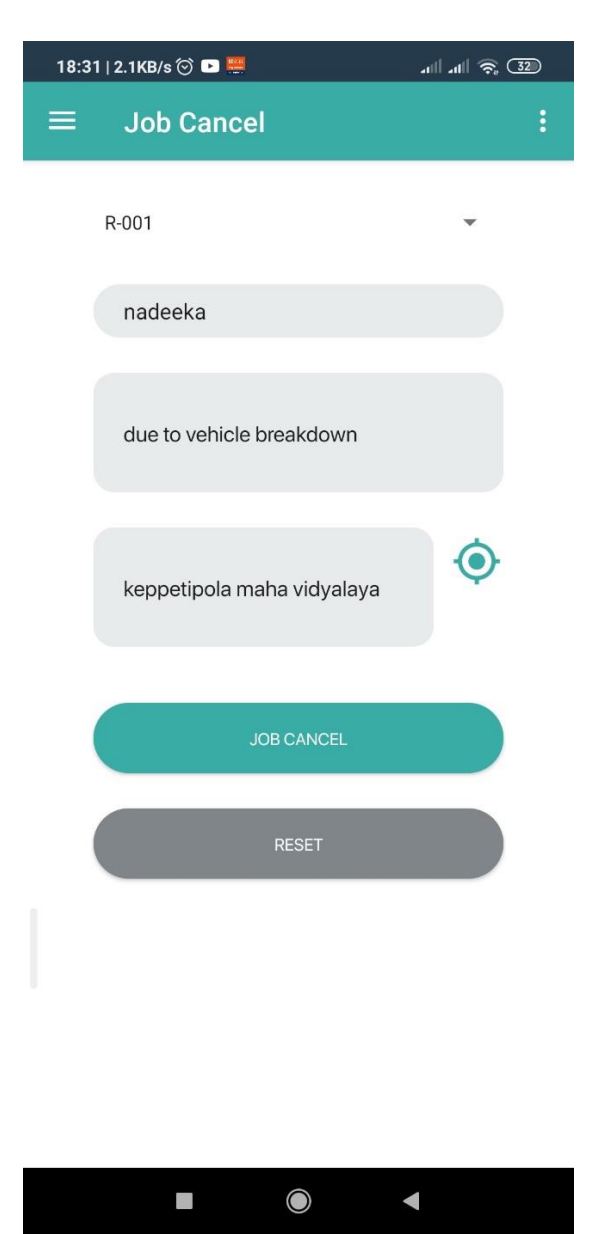

- ➢ Request No Select request no
- ➢ Client By default get selected after user select request no
- $\triangleright$  Pick up location By default get selected after user select request no
- $\triangleright$  Reason Enter a reason

## **3.0. Notifications**

The notifications feature can be accessed through the Navigation Drawer. On click of the Notifications option, the recent notifications received to the mobile will be listed. On click of the notification, the notification details will be shown.

## **C.2 User Guide – Web Application**

## **1.0. General Information**

General Information section explains in general terms of the WMS overview and the sections of the user manual.

## **1.1. Application Overview**

Waste Monitoring System is for the automated waste collection process to improve the effectiveness of the waste collection process. The application will be provided for innovative web solutions for the organizations to manage their waste collection process.

## **1.2. Organization of the Manual**

The user manual consists of the following four sections

- 1. General Information
- 2. System summary
- 3. Administrator user

#### **2.0 System Summary**

System Summary section explains the hardware and software requirements for accessing the WMS web application and user access levels.

## **2.1. Hardware & Software Requirements**

Requires a smartphone with Android operating system (OS) The minimum Android version should be 4.0.3 and up to avail all the features in the application.

To download and use the functionalities of the Smart-bin mobile app, you require an Internet connection on your mobile.

## **2.1.1. Web application - Hardware Requirements**

- Operating System: Window 8 or later (x86 or x64)
- Processor: Intel Core 2 Duo (2GHz) or later
- RAM: 4GB
- HDD: 1GB

• Network: Broadband Internet connection

## **2.1.2. Web application - Software Requirements**

- Web Browser: Chrome, Firefox, Microsoft Edge
- Web Server: Internet Information Service (IIS)
- Database server: MSSQL

#### **2.2. User Access Levels**

1. Administrator

#### **2.2.1. Administrator User Privileges**

Following features can be availed by the administrator

- Transporter registration
- Buyer registration
- Define waste categories
- Map waste categories with transporters.
- Maintain recycle details
- Manage buyer purchase
- Send emails to buyers
- Track transporter
- Rating transporter
- Reporting
- Dashboard

#### **3.1. Sign In**

The user is expected to enter the following details to be allowed access to WMS system functions. All these fields are mandatory inputs and will be validated by the system.

- Username
- Password

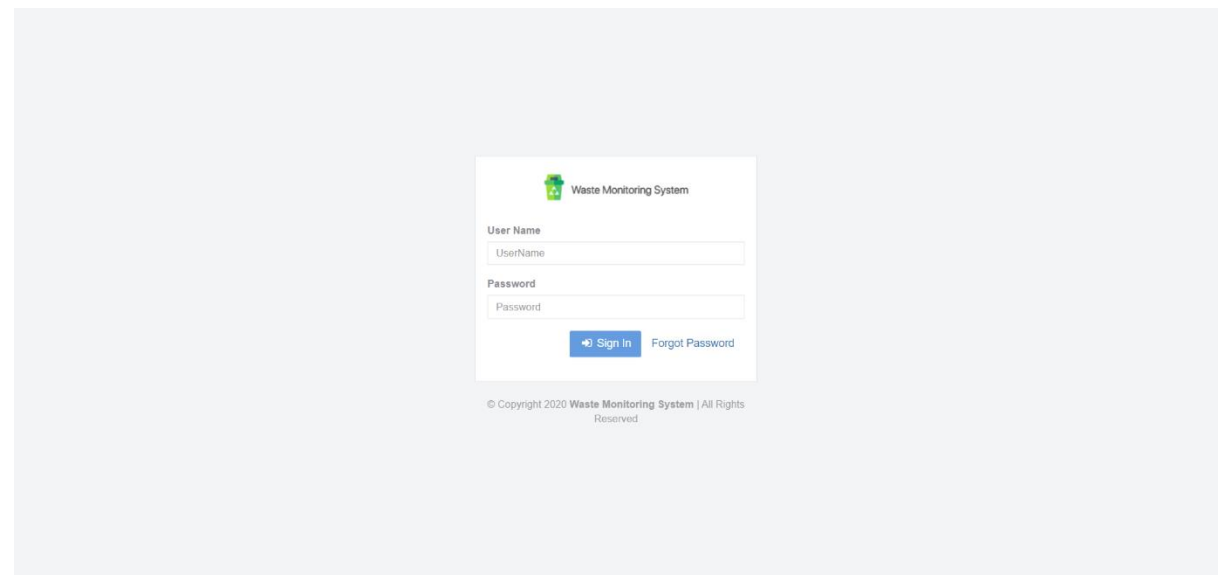

- Username Enter username
- Password Enter password

Enter username and password and click on the login button. The application will route to the dashboard of the system.

#### **3.2. Dashboard**

The dashboard visualizes the overall picture of the waste management process. The dashboard consists of the following items.

- All Client requests for the current date
- Pending requests for the current date
- In Progress requests for the current date
- Partial Completed requests for the current date
- Completed requests for the current date
- Canceled requests for the current date
- Transporter canceled requests
- Recycle details
- Client requests status in the current year
- Transporter progress

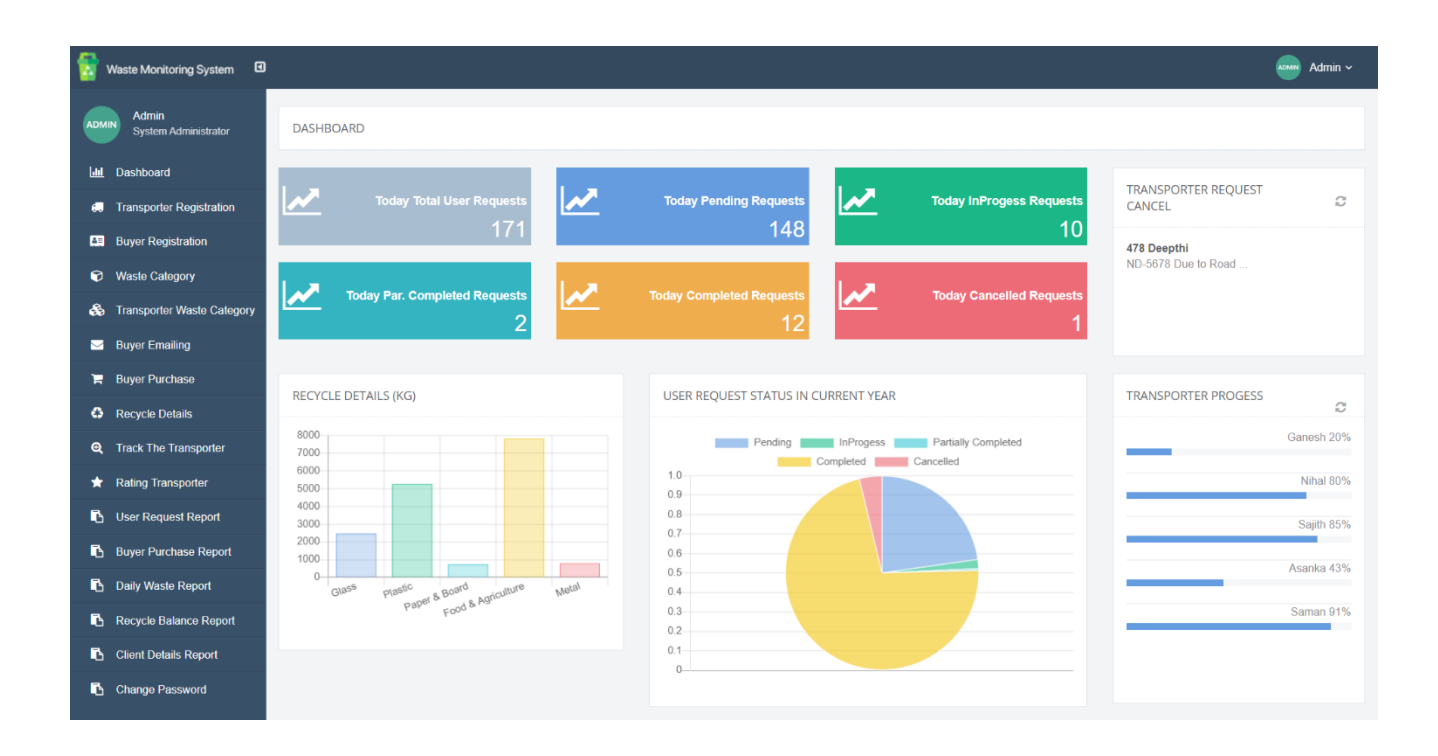

## **3.3. Transporter Registration**

This screen facilitates for the register transporters to the system. The following details are on the page.

- Reg No
- First Name
- Last Name
- Contact No
- Email
- Truck No
- Username
- Password
- Confirm Password
- Active Status

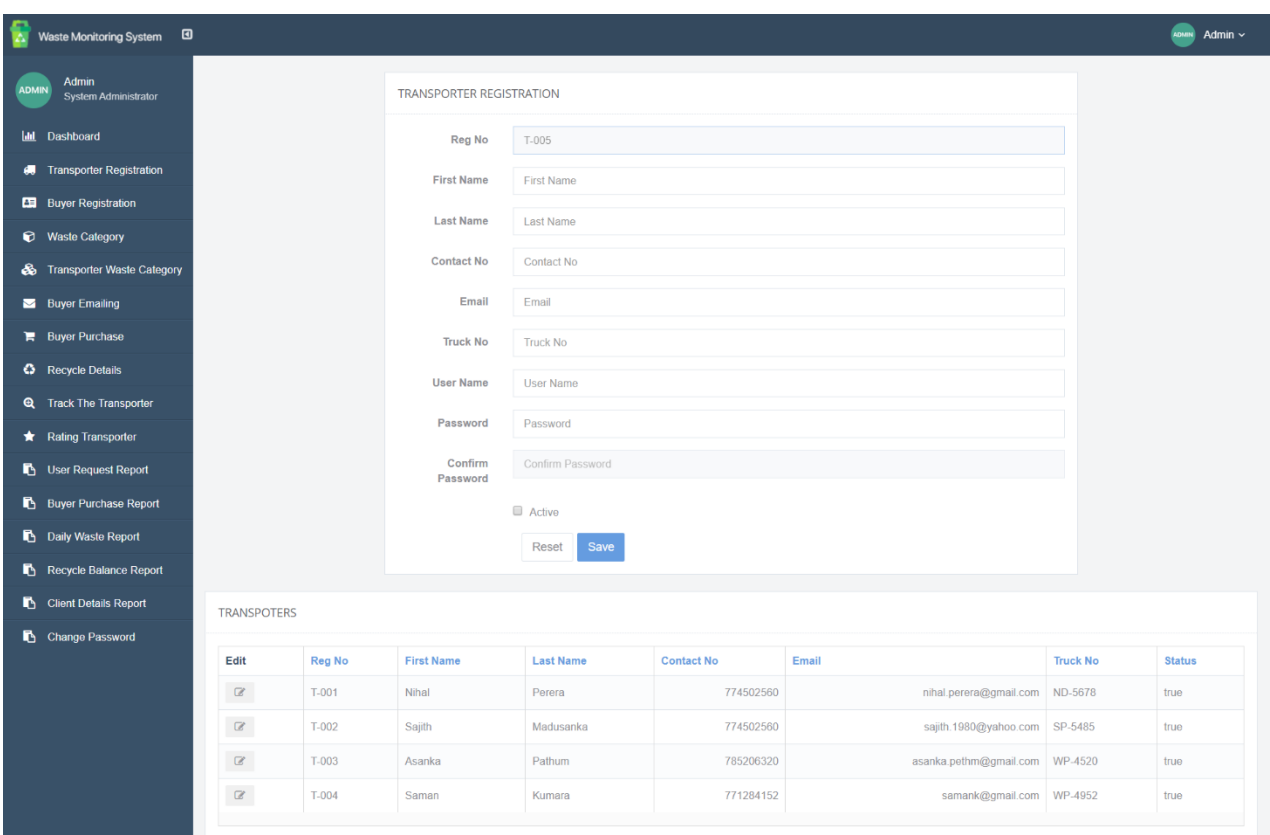

- ➢ Reg No System generate a number
- $\triangleright$  First Name Enter the first name
- $\triangleright$  Last Name Enter the last name
- $\geq$  Contact No Enter contact no
- ➢ Email Enter email address
- ➢ Truck No Enter truck no
- $\triangleright$  Username Enter username
- ➢ Password Enter password
- ➢ Confirm Password Re-enter password
- ➢ Active Status- Mark status

#### **3.4. Buyer Registration**

This screen provides support for the registered buyers of the system. The following details are on the page.

■ Reg No

- First Name
- Last Name
- Contact No
- Email
- Representative name
- Representative contact no
- Waste categories
- Order Level
- Active status

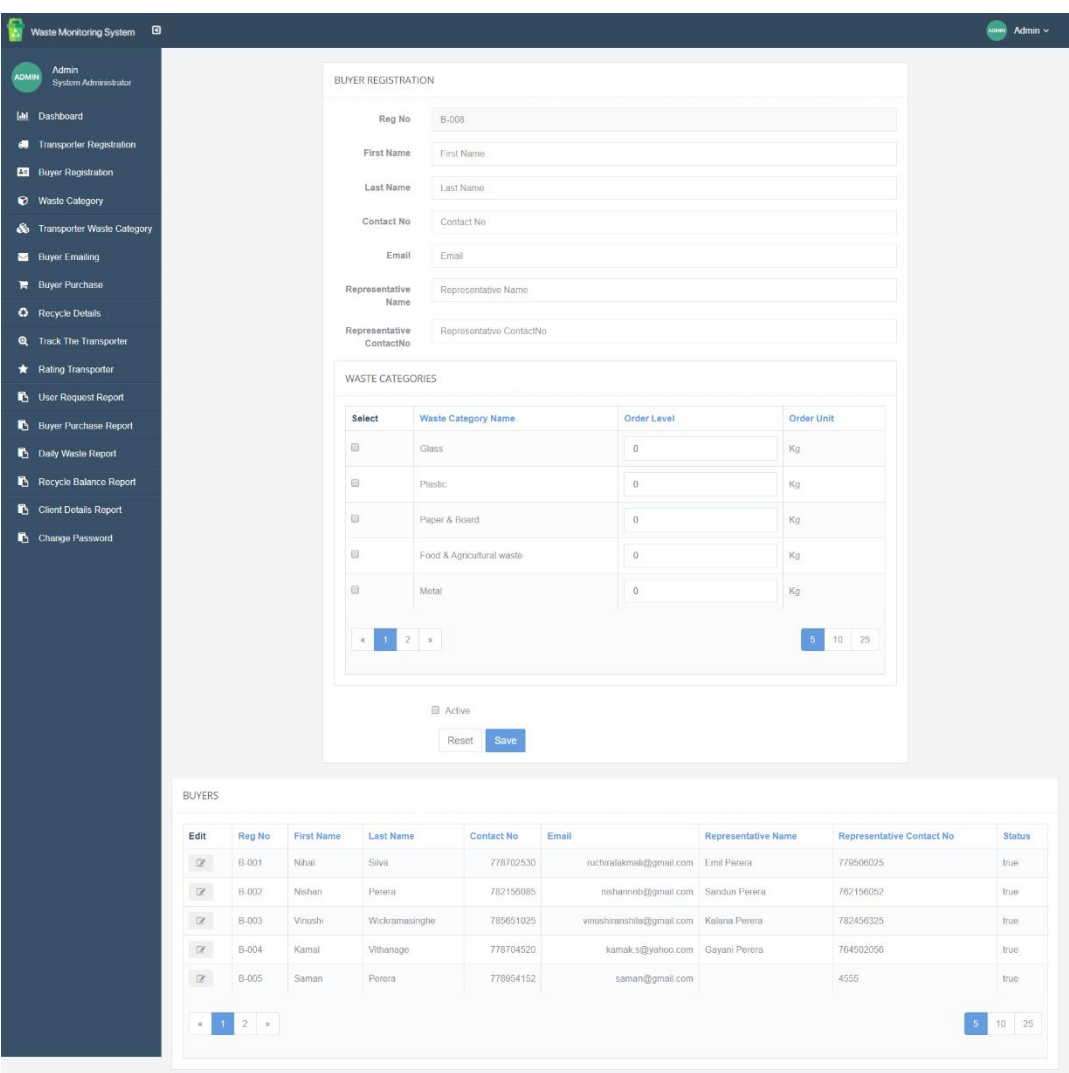

- ➢ Reg No System generate a number
- ➢ First Name- Enter the first name
- $\triangleright$  Last Name Enter the last name
- ➢ Contact No Enter contact no
- ➢ Email Enter email address
- $\triangleright$  Representative name Enter a representative name
- ➢ Representative contact no Enter representative contact no
- $\triangleright$  Waste categories Select waste categories
- ➢ Order Level- Enter order level
- $\triangleright$  Active status Select status

#### **3.5. Waste Category**

This screen provides support for the defined waste categories. The following details are on the page.

- Waste category code
- Waste category name
- **•** Description
- Status

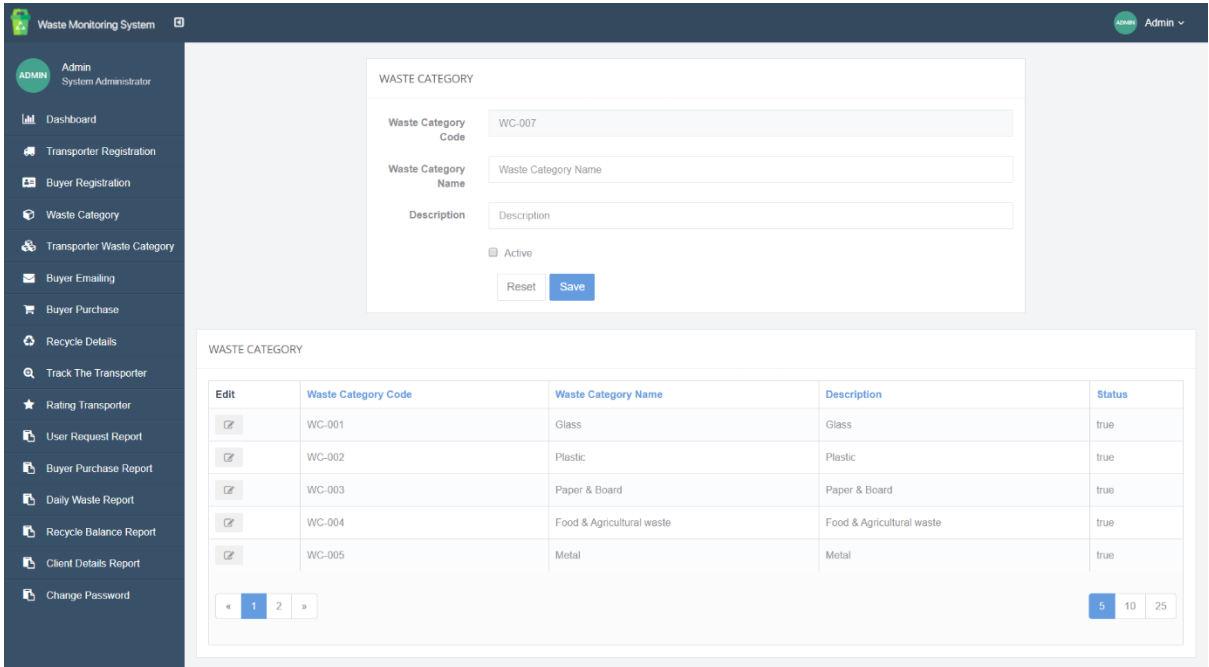

- $\triangleright$  Waste category code System generates code.
- $\triangleright$  Waste category name Enter a name for the waste category
- $\triangleright$  Description Enter description
- $\triangleright$  Status Select status

#### **3.6. Transporter Waste Category**

This screen facilitates map waste categories with transporters. The following details are on the page.

■ Transporter

- Left grid Unmapped waste categories
- $\blacksquare$  Right grid Mapped waste categories

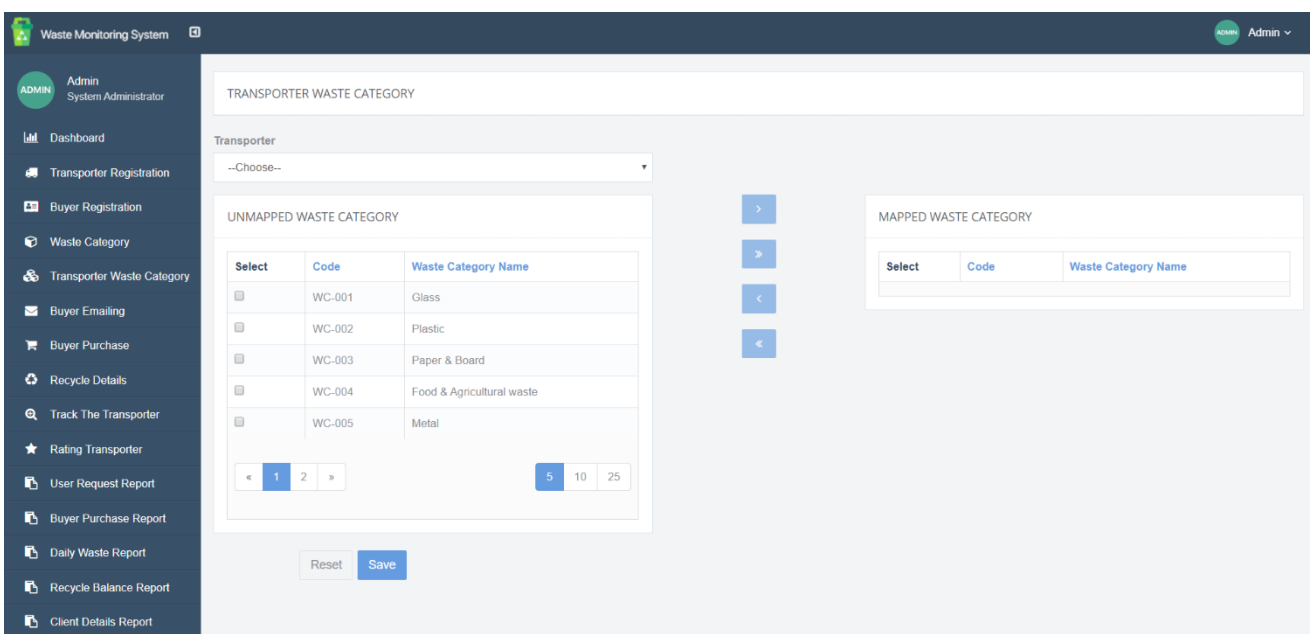

- $\triangleright$  Transporter Select transporter
- $\triangleright$  Left grid Unmapped waste categories Select waste categories
- $\triangleright$  Right grid Mapped waste categories Mapped waste categories
- $\triangleright$  > Arrow Move waste category from left grid to right grid
- $\triangleright$  < Arrow Move waste category from right grid to left grid
- $\triangleright$  >> Arrow Move waste categories from left grid to right grid
- $\triangleright$  <<Arrow Move waste category from right grid to left grid

## **3.7. Buyer Emailing**

This screen facilitates to send emails to buyers when their order level has reached. The following details are on the page.

- Waste Category
- Buyers list with order level

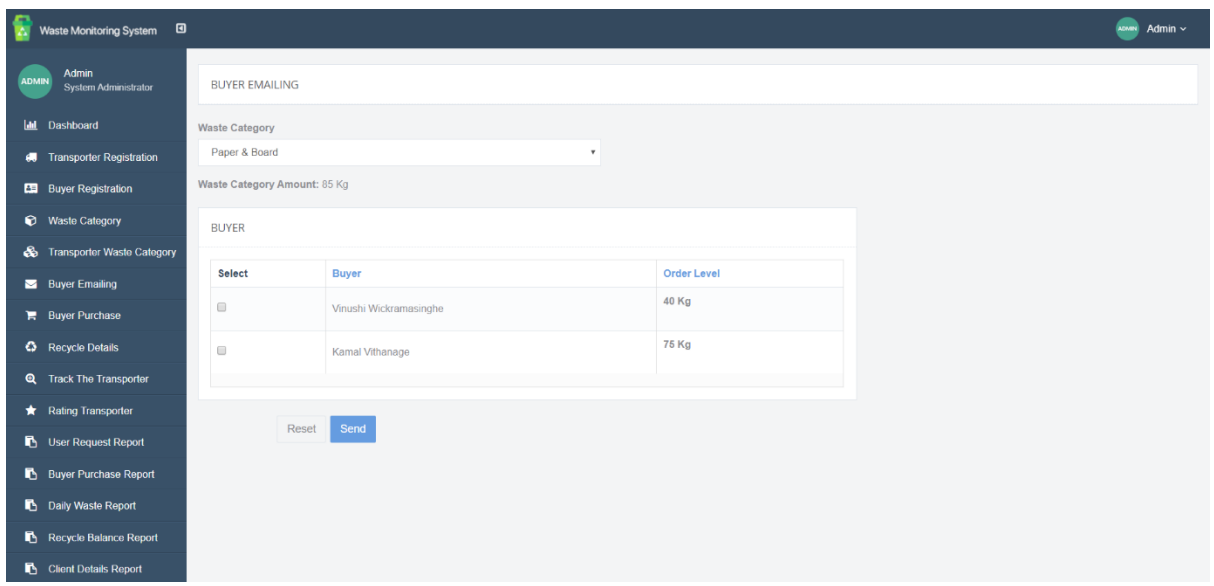

- $\triangleright$  Waste Category Select waste category from the dropdown list
- $\triangleright$  Buyers list with order level Select buyers to send emails

#### **3.8. Buyer Purchasing**

This screen provides support for manage details of the purchase of the buyers. The following details are on the page.

- Buyer name
- Waste categories with details (Available amount/Order unit)

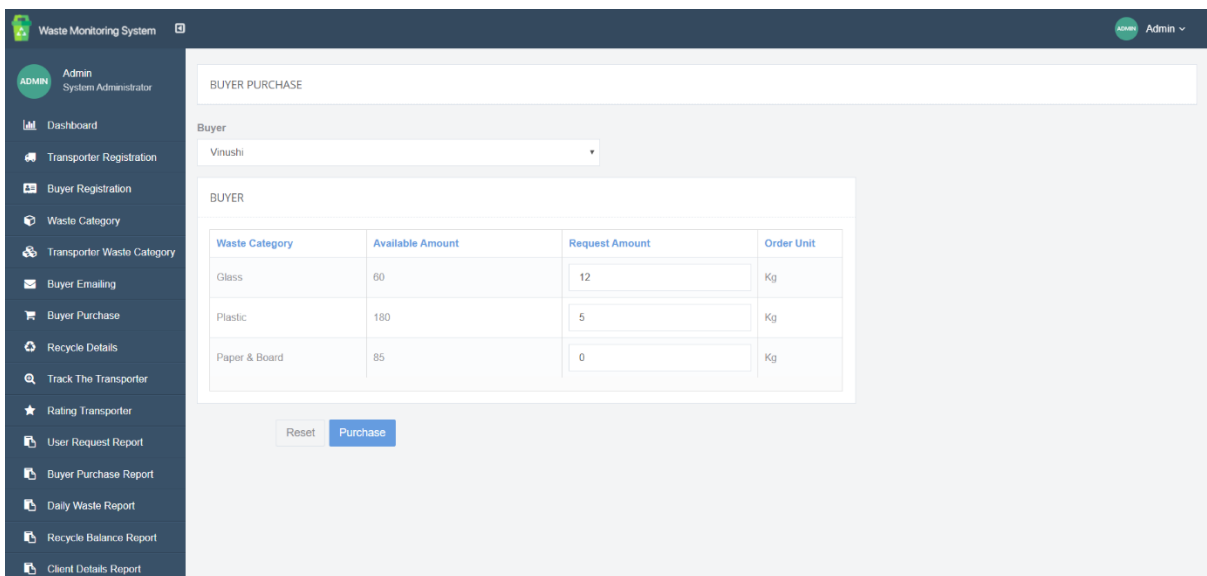

- ➢ Buyer name Select buyer name
- $\triangleright$  Request amount Enter request amount

## **3.9. Recycle Details**

This screen facilitates to manage to recycle details. An administrator can enter the number of recycling items into the system by using this screen. The following details are on the page.

- Truck no
- Transporter
- Waste category details (waste category, weight, order unit)

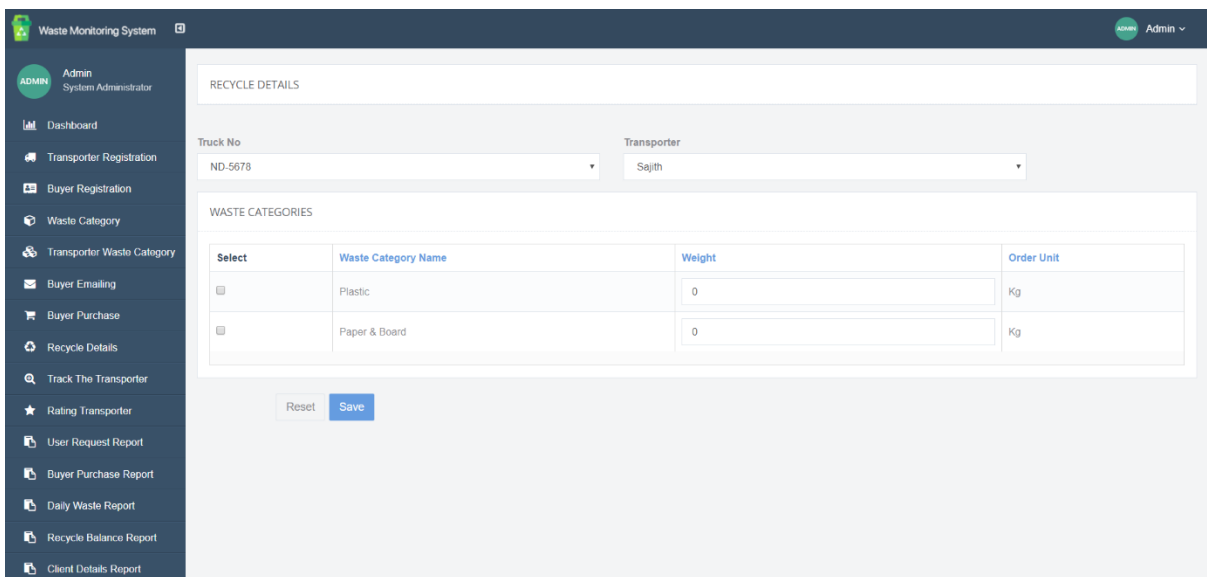

- $\triangleright$  Truck no Select truck no from the dropdown list
- $\triangleright$  Transporter Automatically select according to the truck no
- $\triangleright$  Weight Enter the weight of the waste category

#### **3.10. Track Transporter**

This screen facilitates the track transporter. It provides a view of the current location and its status of the transporter. The following details are on the page.

- Transporter Name
- Truck No
- Current Location
- Status

#### **3.11. Rating Transporter**

This screen supports the view ratings of the transporter send by the clients. The following details are on the page.

- Transporter Name
- Client Name
- Rating
- Comments

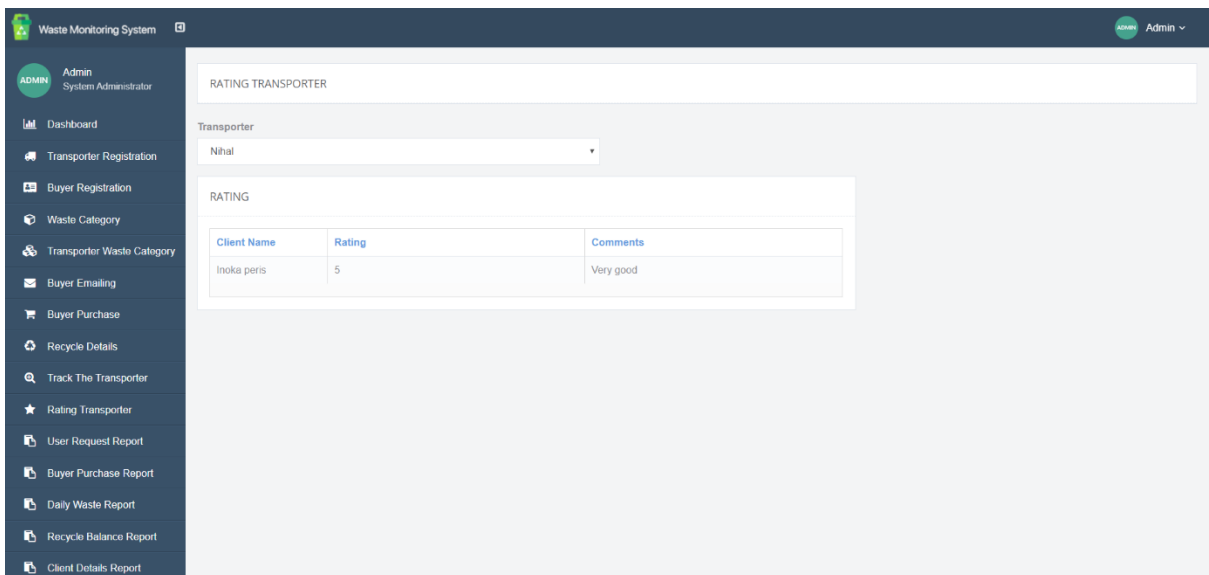

- $\triangleright$  Transporter Name Select name from the dropdown list
- $\triangleright$  Client Name Display according to the selected transporter
- $\triangleright$  Rating Rating details send by the clients. It Displays according to the selected transporter
- ➢ Comments Comment details send by the clients. It Displays according to the selected transporter

#### **3.12. Reports**

This section facilitates the generate reports. Following reports are provided.

- ➢ Client request report
- ➢ Buyer purchase report
- ➢ Daily waste report
- ➢ Recycle balance report
- ➢ Client details report

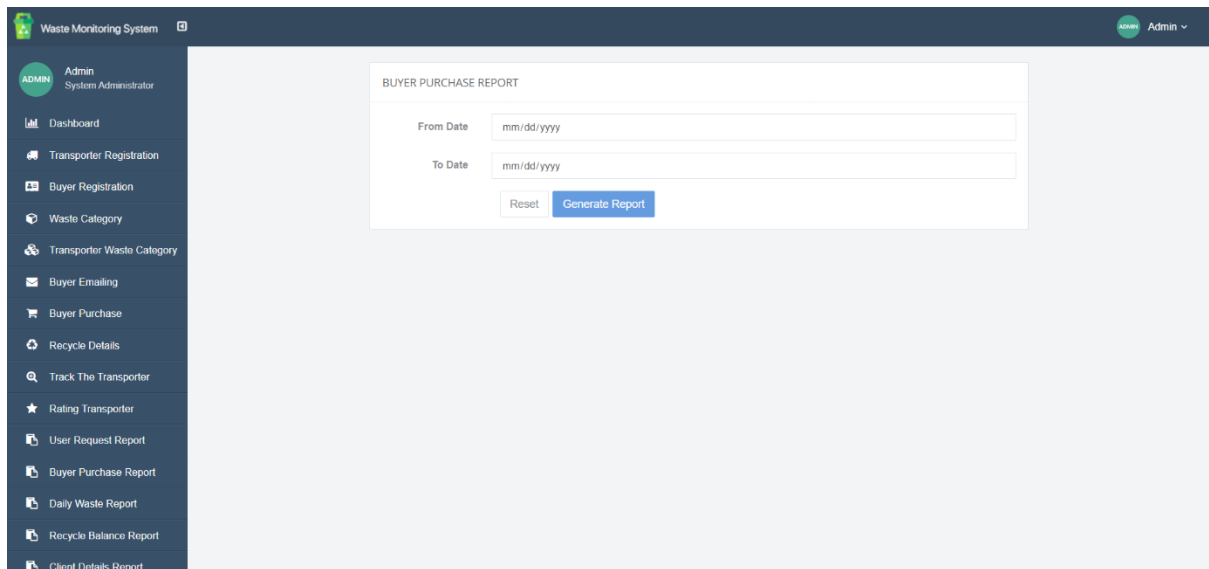